# **SISTEM INFORMASI MANAJEMEN** *CUSTOMER* **PADA SALON KECANTIKAN BEAUTYSKY AESTHETIC CENTER**

# **TUGAS AKHIR**

Diajukan Sebagai Salah Satu Syarat Untuk Memperoleh Gelar Sarjana Jurusan Teknik Informatika

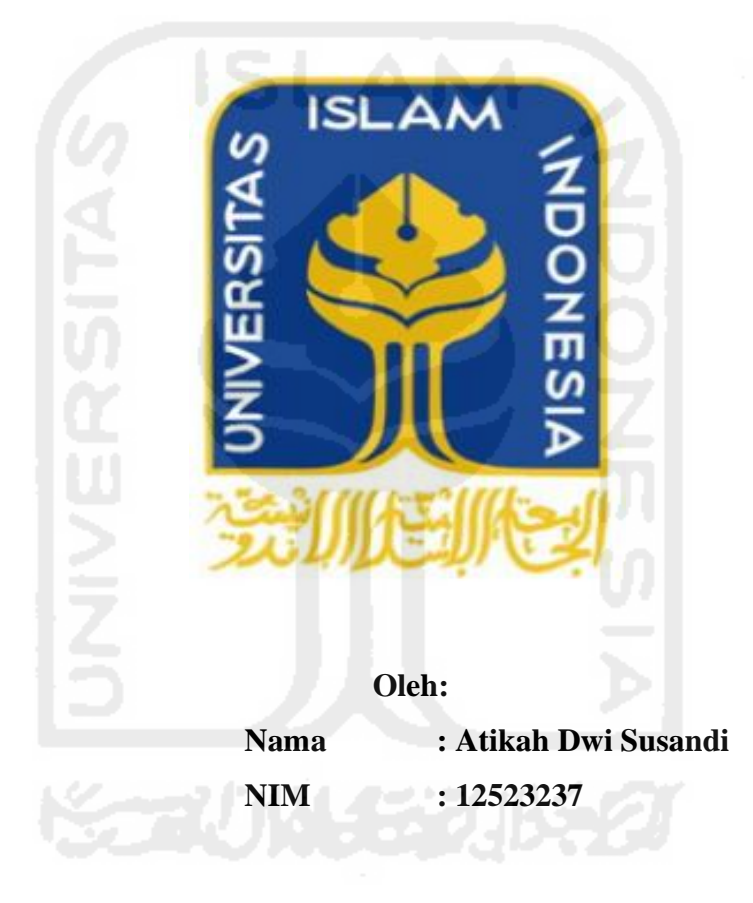

**JURUSAN TEKNIK INFORMATIKA FAKULTAS TEKNOLOGI INDUSTRI UNIVERSITAS ISLAM INDONESIA YOGYAKARTA 2017**

LEMBAR PENGESAHAN PEMBIMBING SISTEM INFORMASI MANAJEMEN CUSTOMER PADA SALON KECANTIKAN BEAUTYSKY AESTHETIC CENTER

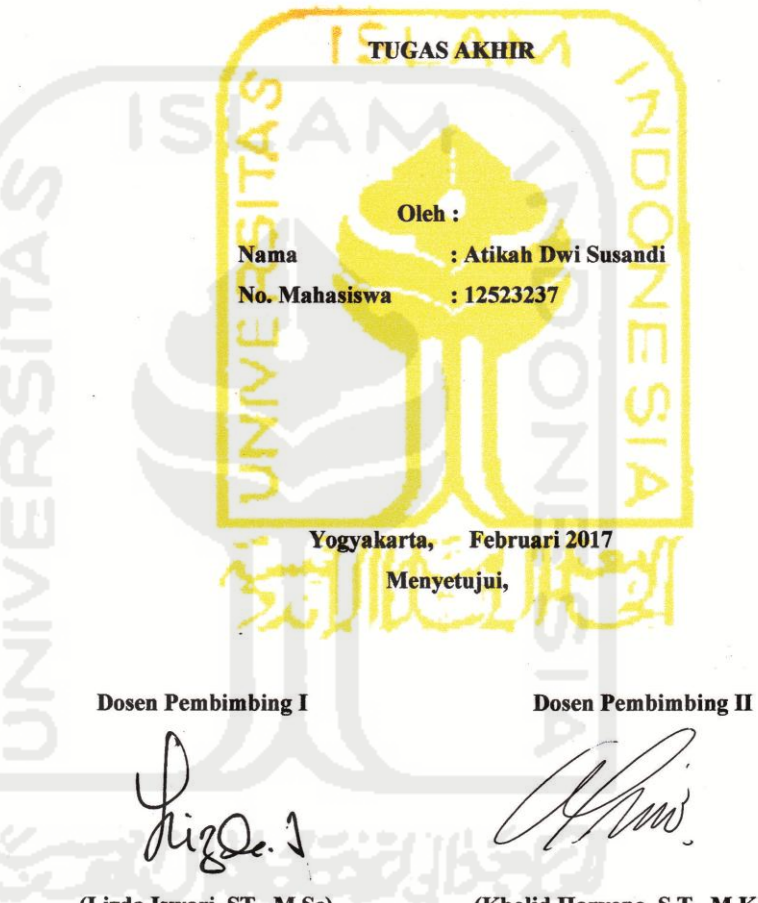

(Lizda Iswari, ST., M.Sc)

(Kholid Haryono, S.T., M.Kom.)

ii

 $\rm ii$ 

## HALAMAN PENGESAHAN DOSEN PENGUJI

# SISTEM INFORMASI MANAJEMEN CUSTOMER PADA SALON KECANTIKAN BEAUTYSKY AESTHETIC CENTER

#### **TUGAS AKHIR**

Oleh: Nama: Atikah Dwi Susandi  $Nim$  $: 12523237$ 

Telah Dipertahankan di Depan Sidang Penguji sebagai Salah Satu Syarat untuk Memperoleh Gelar Sarjana Jurusan Teknik Informatika Fakultas Teknologi Industri Universitas Islam Indonesia

Yogyakarta, April 2017

**Tim Penguji** 

Lizda Iswari, ST., M.Sc

Ketua

 $\overline{\mathbf{r}}$ 

Kholid Haryono, S.T., M.Kom

Anggota I

Sri Mulyati S.Kom., M.Kom

Anggota II

Mengetahui,

Ketua Jurusan Teknik Informatika

ST.M.En

næl

Fakultas Teknologi Industri **Universitas Islam Indonesia** 

iii

iii

#### LEMBAR PERNYATAAN KEASLIAN TUGAS

Yang bertanda tangan dibawah ini Nama : Atikah Dwi Susandi Nim  $: 12523237$ 

Tugas Akhir dengan Judul:

# SISTEM INFORMASI MANAJEMEN CUSTOMER PADA SALON **KECANTIKAN BEAUTYSKY AESTHETIC CENTER**

Menyatakan dengan sesungguhnya bahwa dalam tugas akhir ini tidak terdapat keseluruhan tulisan atau karya yang diambil dengan menyalin, meniru dalam bentuk rangkaian kalimat atau simbol atau algoritma atau program yang menunjukkan gagasan atau pendapat atau pemikiran orang lain, yang diakui seolah-olah sebagai tulisan atau karya sendiri.

Apabila dikemudian hari terbukti ada beberapa bagian dari karya ini adalah bukan hasil karya sendiri, tugas akhir yang diajukan sebagai hasil karya sendiri ini siap ditarik kembali dan siap menanggung resiko dan konsekuensi apapun.

Demikian surat pernyataan ini dibuat, semoga dapat dipergunakan sebagaimana mestinya.

> Yogyakarta, April 2017 Yang Membuat Pernyataan

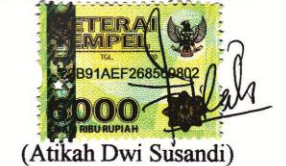

iv

iv

# **HALAMAN PERSEMBAHAN**

Dengan mengucapkan syukur Alhamdulillah, saya persembahkan tugas akhir ini untuk orang - orang yang saya sayangi:

- Orang tua tercinta, Bapak yang selalu menjadi penyemangat yang rela membanting tulang demi anak-anaknya.
- Mamak yang selalu memberikan doa, kasih sayang, dukungan dan nasehat.
- Saudara tercinta dan tersayang yang juga selalu mendoakan serta memberikan semangat.

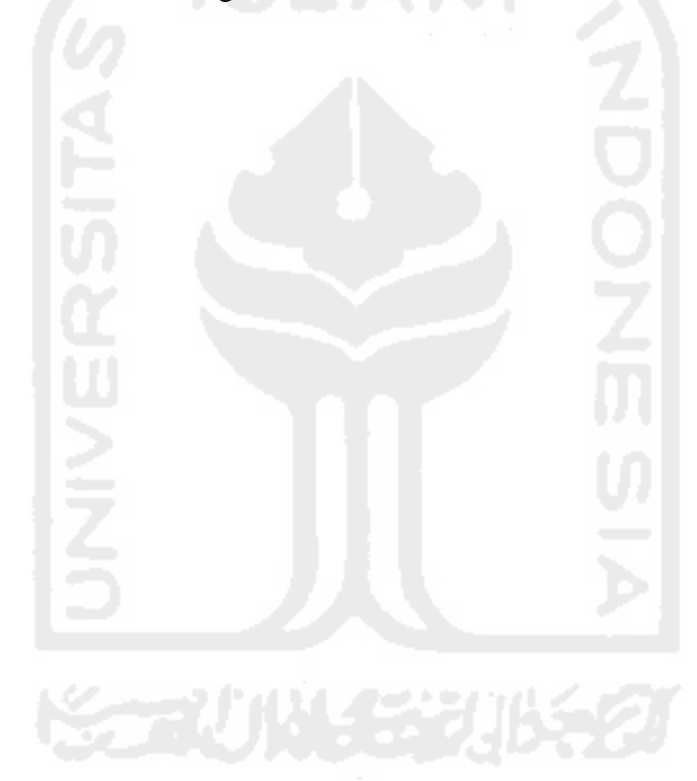

## **HALAMAN MOTTO**

"Jika kamu bersungguh-sungguh, kesungguhan itu untuk kebaikanmu sendiri." - *Q.S.* Al-Ankabut ayat 6.

"Barang siapa menginginkan kebahagiaan didunia dan diakhirat maka haruslah memiliki banyak ilmu" - HR. Ibnu Asakir

Allah akan meninggikan derajat orang-orang yang beriman di antara kamu dan orang-orang yang memiliki ilmu pengetahuan–Q.S. Al-Mujadillah ayat 11.

"Tuntutlah ilmu sejak dalam buaian sampai ke liang lahat"

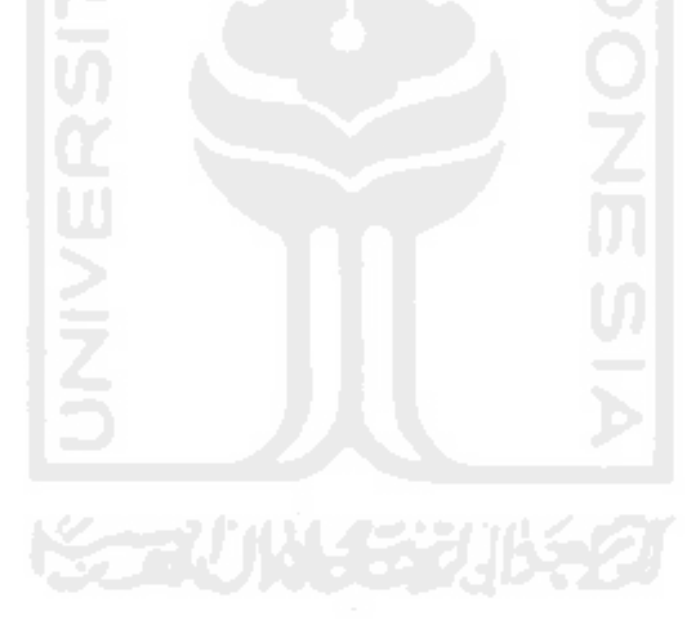

### **KATA PENGANTAR**

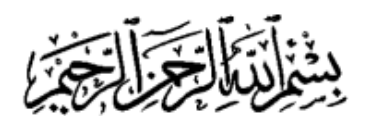

## *Assalamualaikum Wr.Wb.*

*Alhamdulillahirabbil'alamiin,* segala puji syukur panjatkan atas kehadirat Allah SWT, sebab atas hidayah dan rahmat-Nya peneliti dapat menyelesaikan Tugas Akhir yang berjudul "Sistem Informasi Manajemen Customer Pada Salon Kecantikan Beautysky Aesthetic Center". Tidak lupa shalawat dan salam semoga selalu tercurahkan dan terlimpahkan kepada junjungan kita Nabi besar Muhammad SAW, inspirasi akhlak dan pribadi mulia.

Tugas Akhir ini disusun sebagai syarat yang harus di tempuh untuk menyelesaikan pendidikan pada jenjang Strata Satu (S1), pada Jurusan Teknik Informatika Universitas Islam Indonesia. Peneliti menyadari bahwa tanpa bimbingan, dorongan dan bantuan dari berbagai pihak tugas akhir ini tidak akan terwujud. Oleh karena itu dengan kerendahan hati peneliti mengucapkan terima kasih sebesar-besarnya kepada :

- 1. Bapak Nandang Sutrisno, SH., LL.M, M.Hum., Ph.D., selaku Rektor Universitas Islam Indonesia.
- 2. Bapak Imam Djati Widodo, Dr., M.Eng.Sc., selaku Dekan Fakultas Teknologi Industri Universitas Islam Indonesia.
- 3. Bapak Hendrik, ST., M.Eng., selaku Ketua Jurusan Teknik Informatika Fakultas Teknologi Industri Universitas Islam Indonesia.
- 4. Ibu Lizda Iswari, ST., M.Sc., selaku dosen pembimbing satu tugas akhir, yang banyak memberikan bimbingan, motivasi, dan ilmu yang sangat bermanfaat.
- 5. Bapak Kholid Haryono, ST., M.Kom., selaku dosen pembimbing dua tugas akhir, yang banyak memberikan bimbingan, motivasi, dan ilmu yang sangat bermanfaat.
- 7. Beautysky Aesthetic Center yang telah memberikan izin kepada penulis untuk melakukan penelitian.
- 8. Orang tua tercinta Bapak Paiman dan Ibu Waginah, sebagai motivasi dan semangat utama dari penulis, yang tidak pernah berhenti memberikan doa untuk kebaikan penulis. Kasih sayang, dukungan serta nasehat yang diberikan sangat berarti untuk penulis dalam menyelesaikan penelitian ini.
- 9. Orang terbaik Wahyu Tri Setyanto yang selalu memberi motivasi dan semangat. Terimakasih untuk dukungan dan waktunya selalu menemani .
- 10. Saudara tercinta Nurul Amalia dan Pipit Nur Diana yang selalu memberikan doa dan semangat.
- 11. Sahabat-sahabat terbaik saya Rizki Amalia, Intan Pratiwi, Erna Retno Wukiratun, Suci Widi Astuti yang telah memberikan motivasi, semangat dan dukungan. Terimakasih untuk semua waktunya.

Semoga segala bentuk kebaikan yang diberikan mendapatkan balasan dari Allah SWT. Amin.

Penulis menyadari bahwa Tugas Akhir ini masih jauh dari sempurna, masih terdapat kekurangan-kekurangan. Untuk itu, penulis mengharapkan kritik dan saran yang bersifat membangun agar dapat berguna di kemudian hari. Harapan dari penulis, semoga Tugas Akhir ini tidak hanya bermanfaat bagi penulis, tapi juga bagi semua orang. Amin.

*Wassalamualaikum Wr. Wb.* 

Yogyakarta, Februari 2017

Atikah Dwi Susandi

viii

*Beautysky Aesthetic Center merupakan sebuah salon/klinik kecantikan yang berada di daerah Yogyakarta dan mempunyai produk dagang sendiri. Produk tersebut berupa krim wajah, sabun wajah, masker rambut dan sabun. Untuk pemasaran produk, Beautysky menggunakan media sosial seperti facebook dan instagram. Untuk transaksi pembelian, customer bisa memesan lewat SMS ataupun media sosial line. Karena semakin tingginya permintaan pembelian terhadap produk tersebut, maka Beautysky perlu meningkatkan pelayanan terhadap para customer. Dari hal itu muncul sebuah ide untuk membuat sistem informasi web untuk memberikan pelayanan maksimal kepada customer.* 

*Pada pembangunan dan pengembangan sistem informasi manajemen customer ini, beberapa metode yang digunakan di antaranya adalah studi literatur, pencarian informasi yang terkait dengan penelitian melalui buku dan internet, kemudian melakukan analisis masalah berdasarkan informasi yang didapatkan, pada tahap selanjutnya pengumpulan data dengan menggunakan metode observasi dan pengumpulan dokumen serta mengembangkan sistem dengan metode prototyping.*

*Pengembangan sistem ini membantu klinik dalam memanajemen pemesanan pelanggan dan pengelolaan data-data seperti data pemesanan, produk, perawatan, promo, event, tips, profil klinik dan data penjualan yang digunakan sebagai laporan perhari maupun perbulan dan dapat dicetak kertas sehingga dapat dengan mudah dipahami.*

*Kata kunci : Beautysky Aesthetic Center, Sistem Informasi Manajemen, Sistem Informasi Manajemen Customer, Klinik Kecantikan, XAMPP, PHP, MySQL.*

# **TAKARIR**

**DFD** Metode untuk membuat rancangan sebuah sistem yang mana berorientasi pada alur data yang bergerak pada sebuah sistem

*Primary Key* Suatu nilai dalam basis data yang digunakan untuk mengidentifikasi suatu baris dalam tabel dan memiliki nilai yang unik

*Foreign Key* Suatu nilai dalam basis data yang digunakan sebagai penghubung antara kedua tabel atau lebih

*Interface* Dalam sistem informasi manajemen adalah alat untuk membaca atau halaman sebuah situs untuk menampilkan presentasi grafis status saat ini

# **DAFTAR ISI**

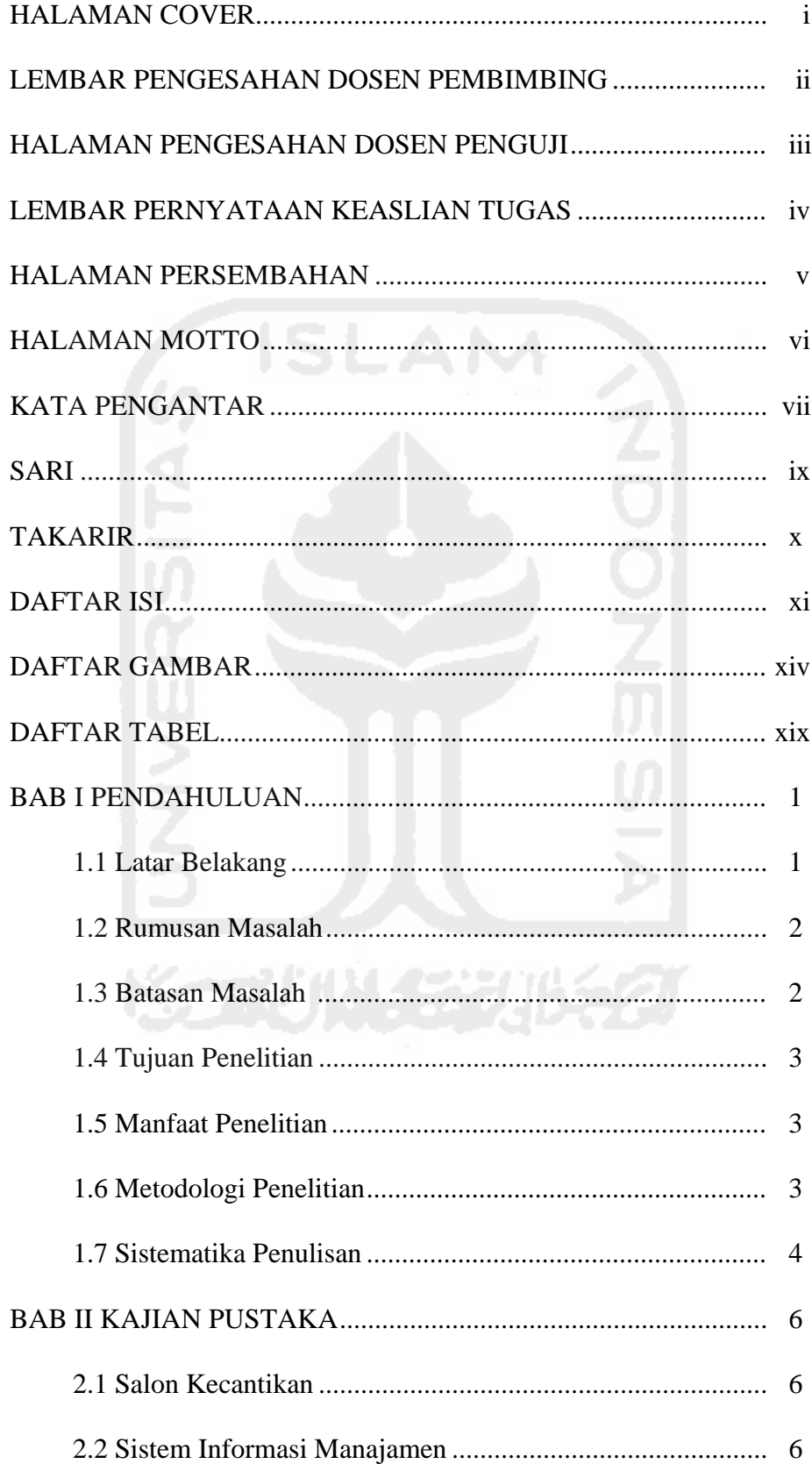

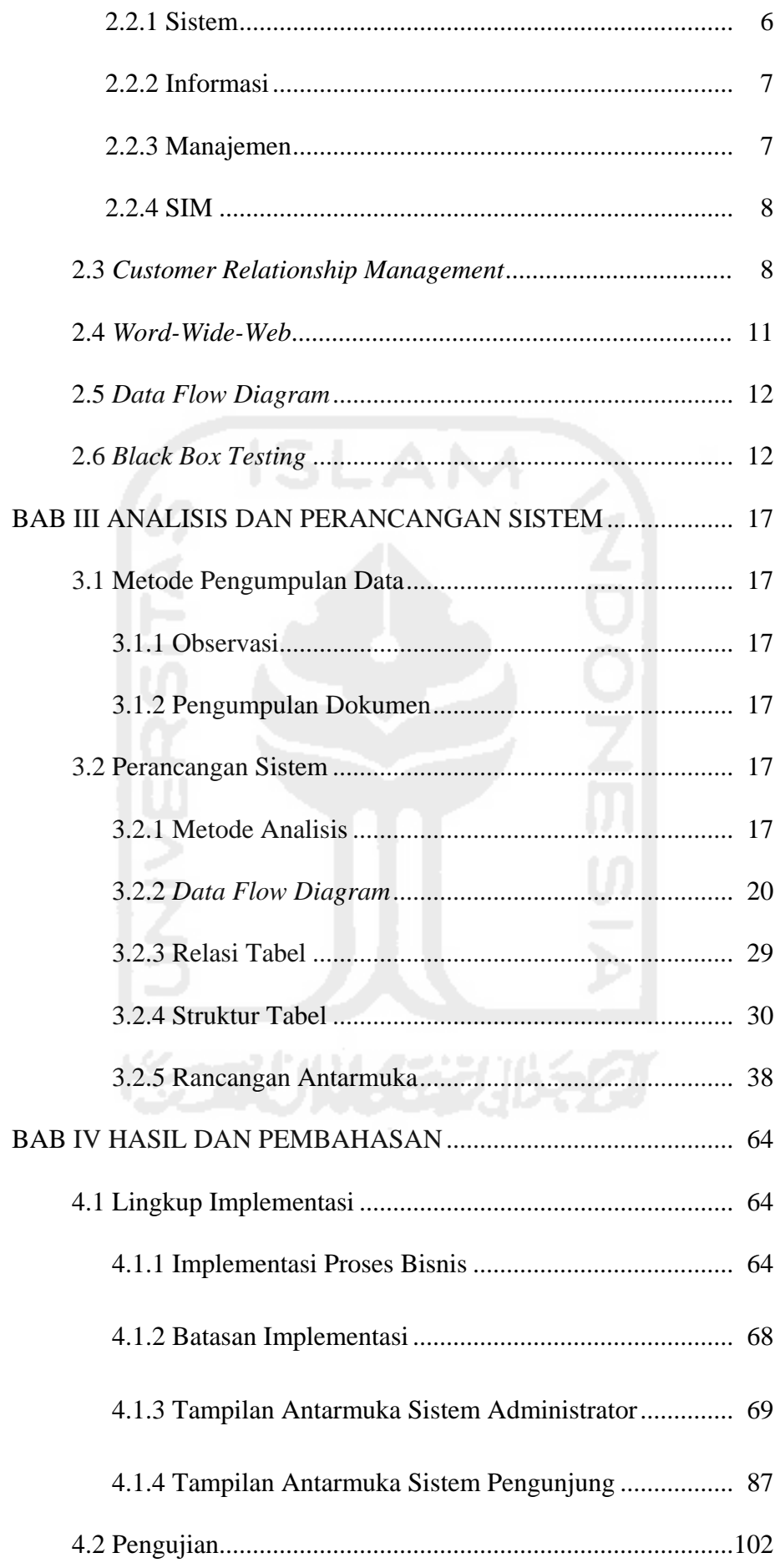

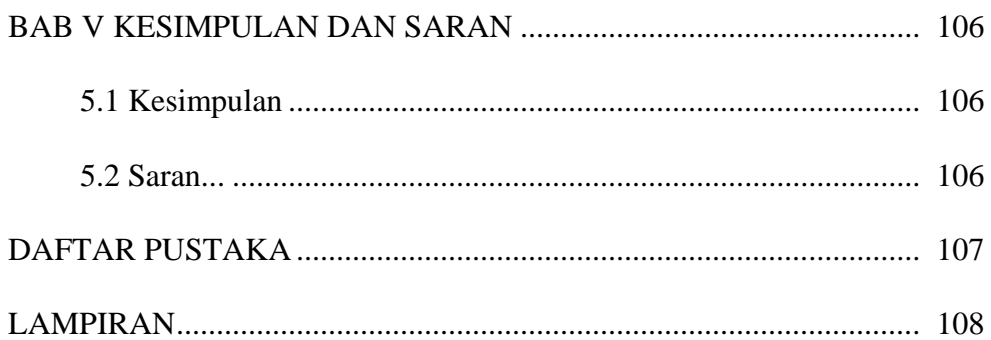

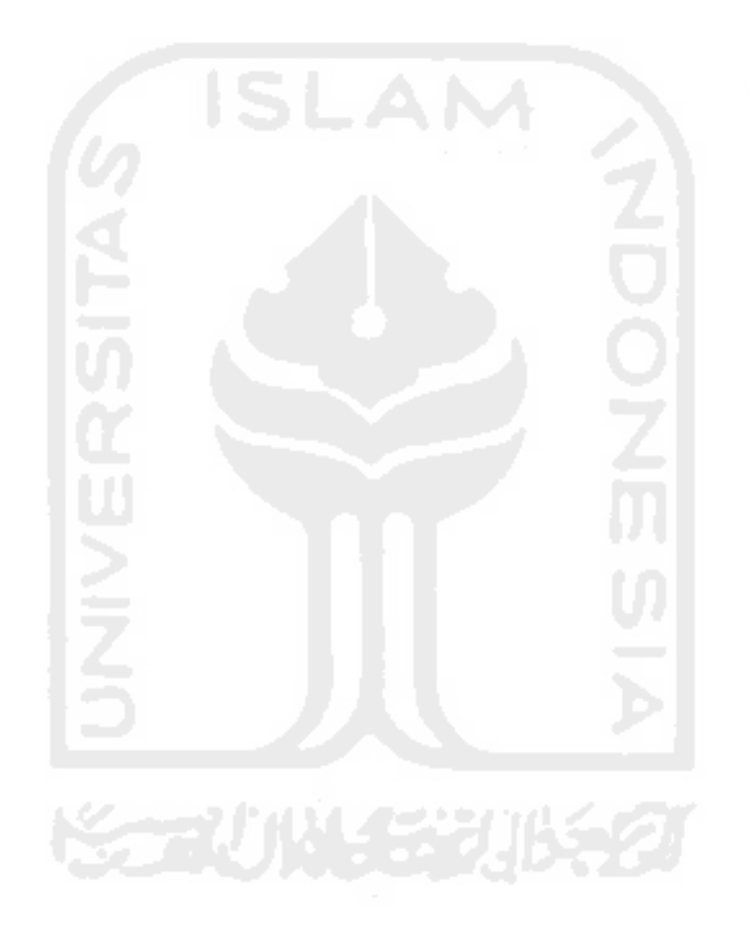

# **DAFTAR GAMBAR**

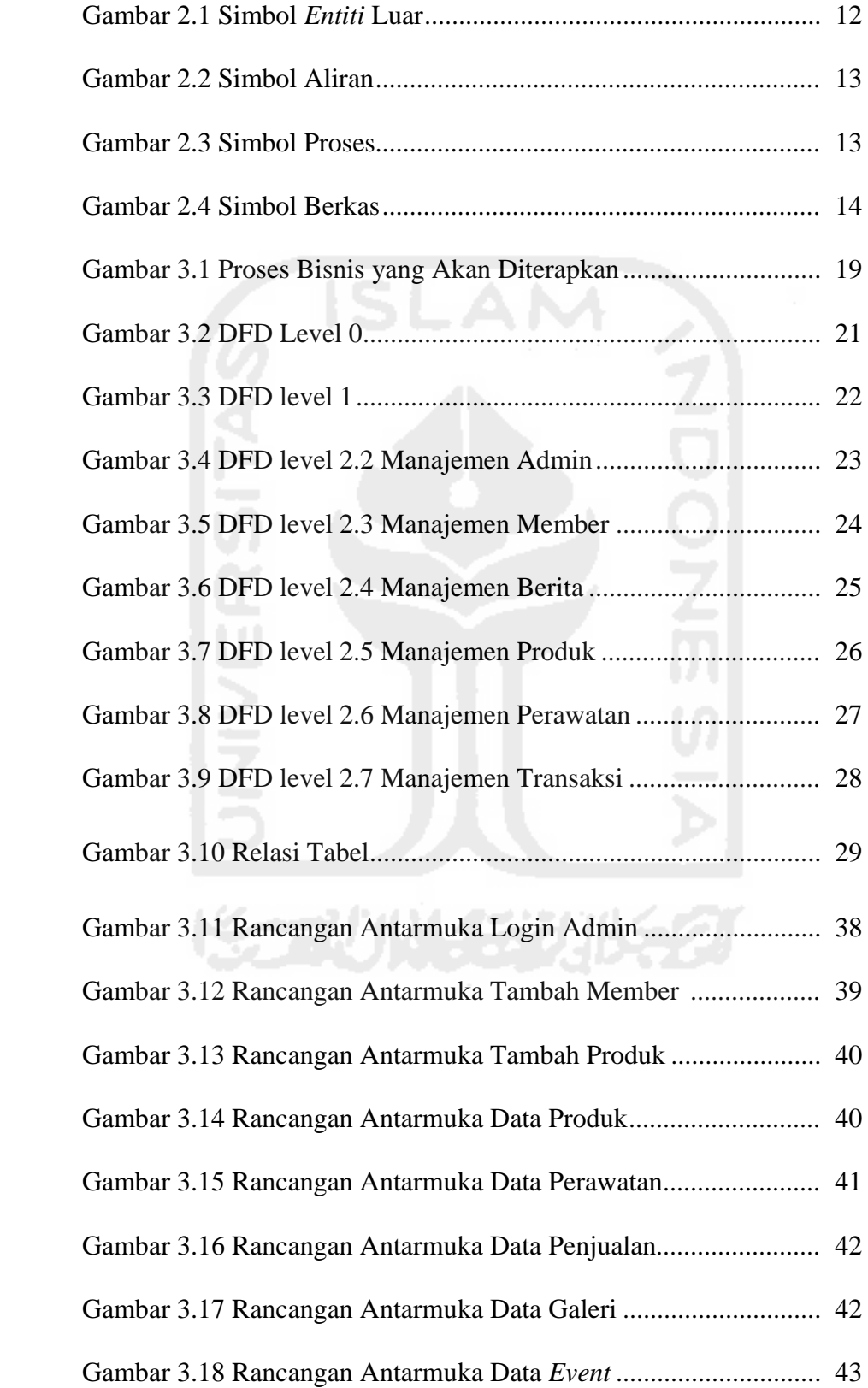

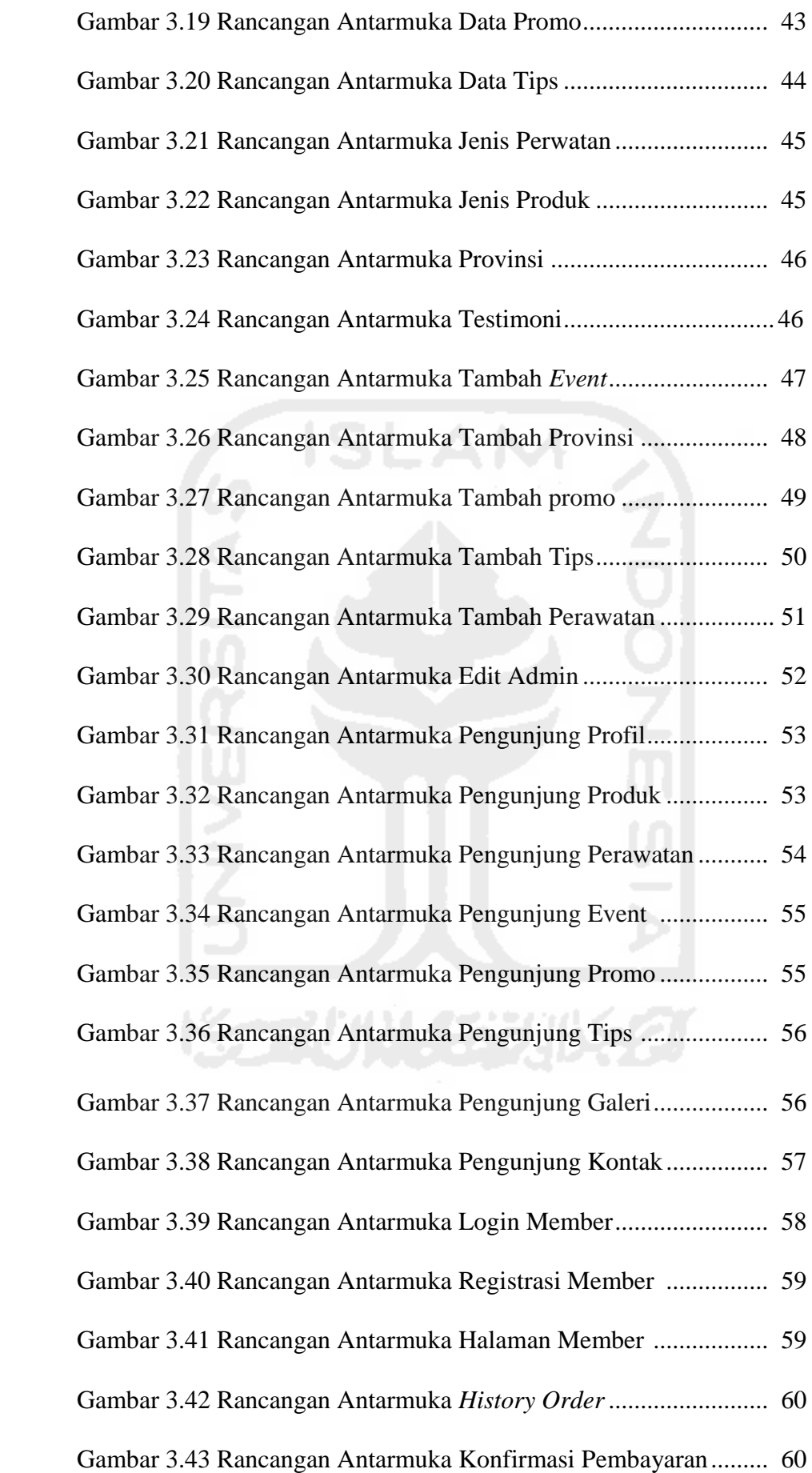

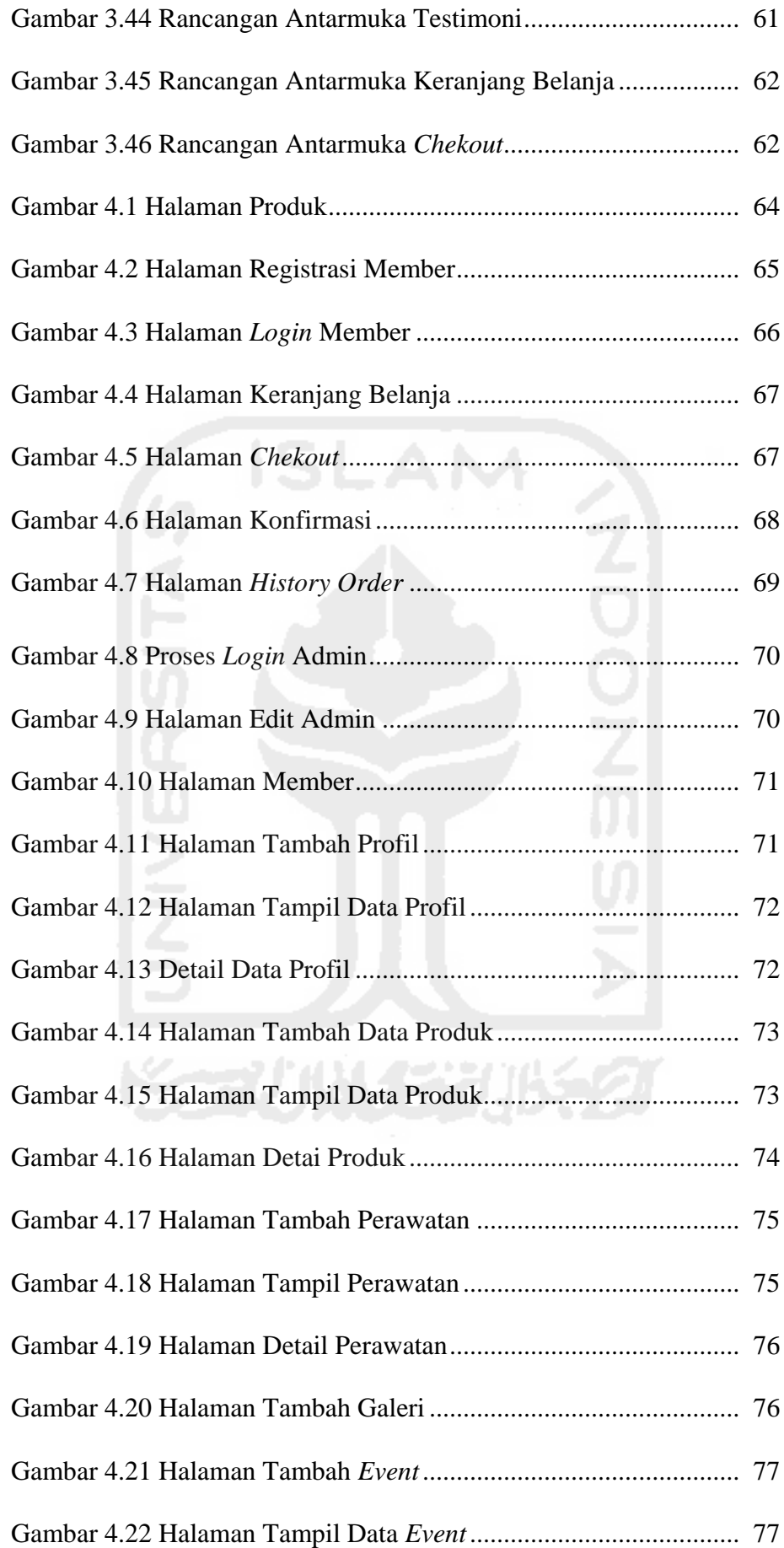

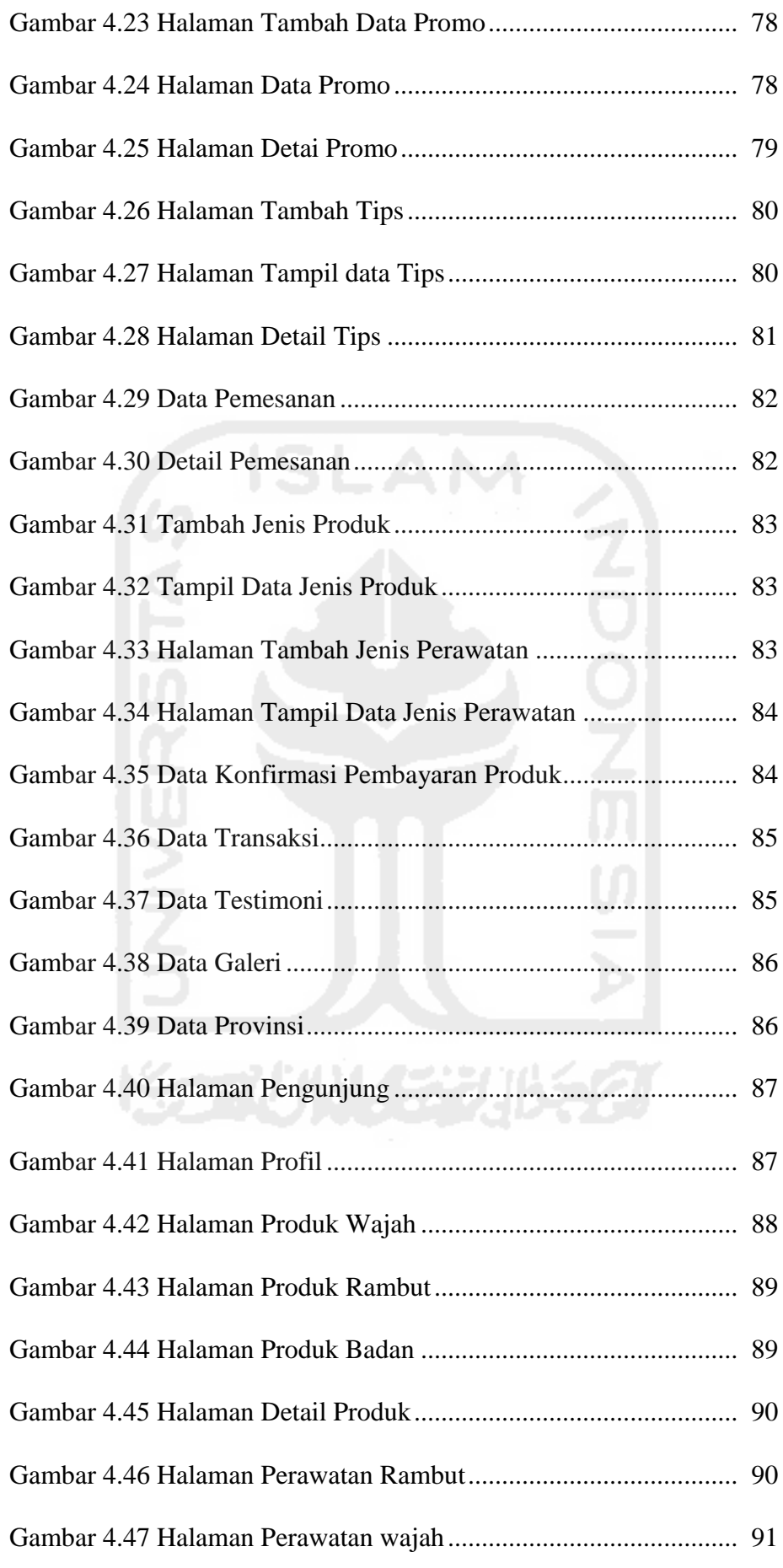

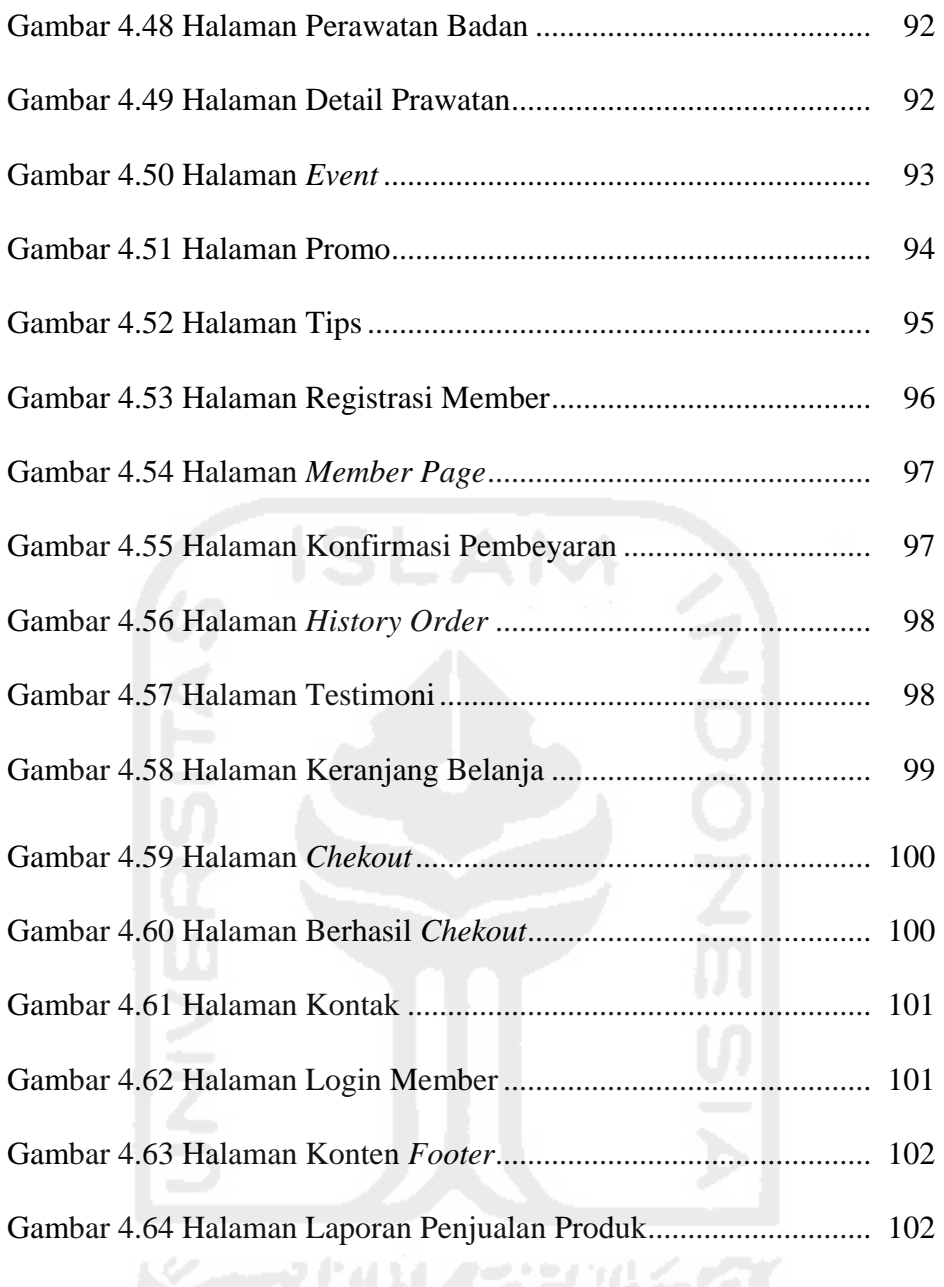

# **DAFTAR TABEL**

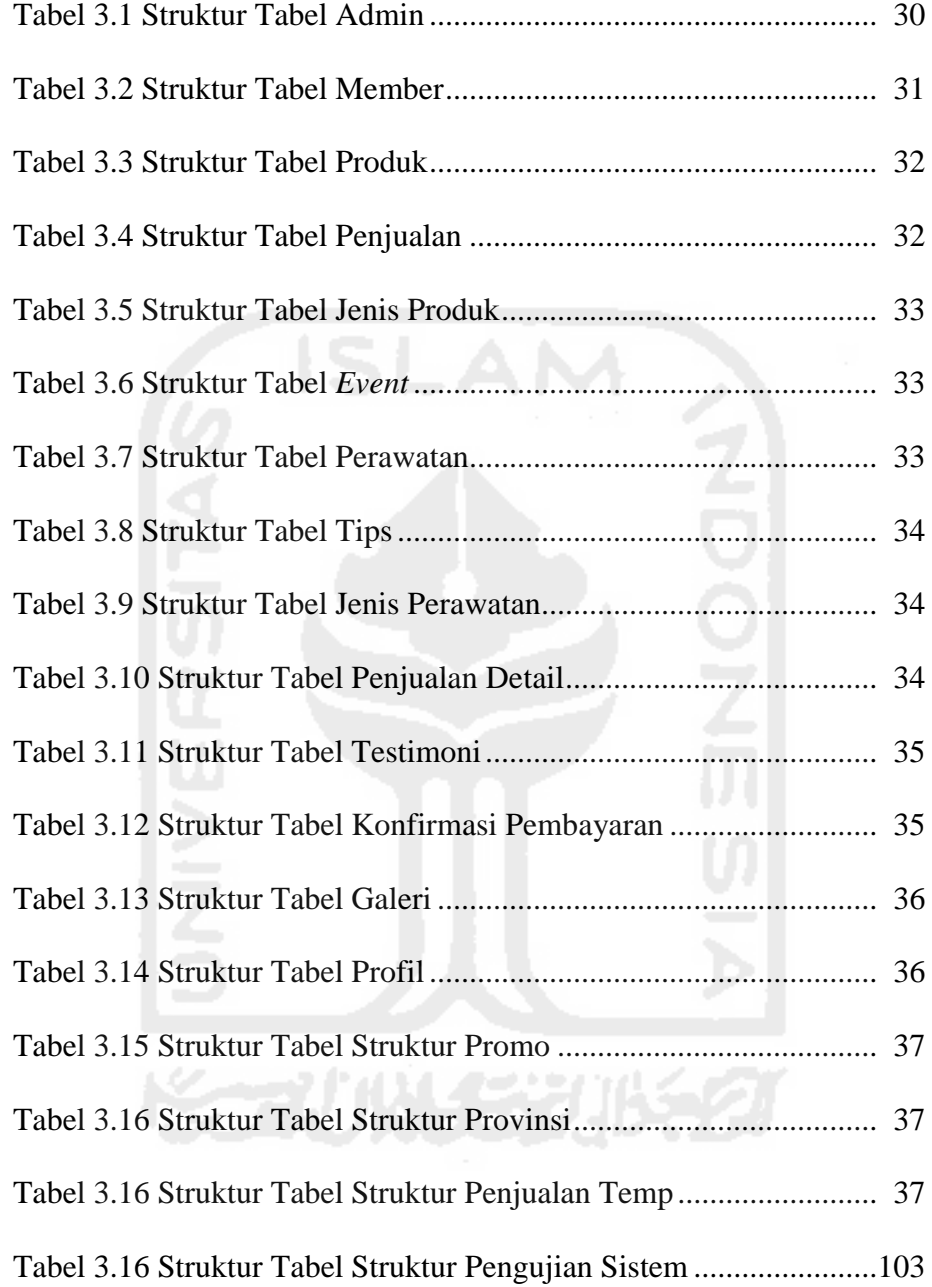

# **BAB I PENDAHULUAN**

#### **1.1 Latar Belakang**

Beautysky Aesthetic Center merupakan salah satu salon/klinik kecantikan yang berada di kota Yogyakarta yang berdiri pada tahun 2015. Beautysky Aesthetic Center berawal dari sebuah keinginan untuk memberikan pelayanan terbaik di dunia kecantikan, memulai dengan usaha pendistribusian kosmetik perawatan wajah (skincare) dengan nama brand BEAUTYSKY / BMCSKY. Produk yang dijual ada beberapa macam seperti krim wajah, masker rambut, serum wajah dan sabun mandi.

Keberadaan pelanggan bagi perusahaan merupakan aset jangka panjang yang perlu dikelola dan dipelihara. Dalam mencapai kepuasan pelanggan pelayanan yang mudah dan hasil yang maksimal menjadi prioritas yang harus diutamakan. CRM (*Customer Relationship Management*) adalah sebuah pendekatan untuk mengelola interaksi perusahaan dengan pelanggan saat ini dan masa depan. Ini sering melibatkan menggunakan teknologi untuk mengatur, mengotomatisasi, dan sinkronasi penjualan, pemasaran, layanan pelanggan dan dukungan teknis. Dengan demikian CRM dapat membantu untuk mengelola data pelanggan dan meningkatkan hubungan baik dengan pelanggan.

Untuk pemasaran produk, Beautysky sudah menggunakan media sosial seperti *facebook* dan *instagram*. Untuk transaksi pembelian, pelanggan bisa memesan lewat SMS ataupun media sosial *line*. Dengan semakin tingginya permintaan pembelian mulai adanya masalah seperti saat pelanggan ingin membeli produk maka harus melakukan konsultasi terlebih dahulu dengan menghubungi admin melalui SMS ataupun *line*. Karena banyaknya pelanggan, maka chat yang masuk pun akan semakin banyak sehingga proses konsultasi menjadi lama dan proses order akan terhambat.

Maka dari itu dibutuhkan suatu sistem yang bisa memaksimalkan pelayanan kepada pelanggan*.* Dengan adanya sistem ini diharapkan dapat membantu untuk terus memperbaiki kualitas produk dan pelayanan yang akan diberikan kepada pelanggan.

## **1.2 Rumusan Masalah**

Rumusan masalah pada penelitian ini adalah bagaimana membangun Sistem Informasi Manajemen *Customer* yang dapat membantu pengelolaan perusahaan dalam memberikan pelayanan kepada pelanggan ?

## **1.3 Batasan Masalah**

Batasan masalah dalam penelitian adalah sebagai berikut :

- 1. Studi kasus pada salon kecantikan Beautysky Aesthetic Center.
	- 2. Sistem Informasi menangani bagian pengelolaan pelanggan, *service* dan produk pada Beautysky Aesthetic Center.
	- 3. Sistem Informasi yang akan dibuat berbasis *website.*
	- 4. Pembelian produk secara online hanya bisa dilakukan oleh *member*.
	- 5. Sistem hanya menangani bagian pemasaran dan pemesanan produk.

## **1.4 Tujuan Penelitian**

Tujuan penelitian ini adalah membangun Sistem Informasi Manajemen *Customer* Pada Salon Kecantikan Beautysky Aesthetic Center berbasis *website* sehingga dapat membantu memenuhi kepuasan pelanggan dalam mendapatkan pelayanan yang terbaik.

## **1.5 Manfaat Penelitian**

Penelitian ini diharapkan dapat memberikan manfaat sebagai berikut:

1. Memudahkan pegawai dalam mengecek pemesanan produk.

2. Membantu mempermudah pelanggan membeli produk.

- 3. Membantu mempermudah pelanggan dalam memberikan kritik dan saran.
- 4. Membantu mengelola data pelanggan*.*
- 5. Membantu mengiklankan produk dan pelayanan kepada pelanggan*.*

# **1.6 Metodologi Penelitian**

Metode yang digunakan untuk menyelesaikan permasalahan adalah sebagai berikut:

1. Studi literatur

Studi Pustaka dilakukan untuk mencari data-data dari buku, artikel dan jurnal yang dapat menjadi referensi yang berkaitan dengan penelitian di Beautysky Aesthetic Center

- 2. Metode Pengumpulan Data
	- **•** Observasi

Mengamati kegiatan yang berlangsung di Salon Beautysky Aesthetic Center

 Metode Pengumpulan Dokumen Mengumpulkan data dokumen yang berkaitan

dengan Salon Beautysky Aesthetic Center

# 3. Perancangan

- Merancang analisis proses bisnis
- Merancang alur sistem
- Merancang relasi tabel
- Merancang struktur tabel
- Merancang desain antarmuka sistem
- 4. Implementasi

Membangun sistem yang sesuai dengan tahapan yang dilakukan sebelumnya.

- 5. Pengujian sistem
	- Melakukan pengujian apakah terdapat kegagalan sistem, eror dan kesalahan pada sistem dengan menggunakanan metode *Black Box Tseting.*
	- Melakukan pengamatan apakah sistem mudah digunakan dan dipahami dengan menggunakan metode wawancara kepada user.

# **1.7 Sistematika Penulisan**

Sistematika yang digunakan dalam penyusunan laporan penelitian ini adalah sebagai berikut :

## **Bab I Pendahuluan**

Bab ini menjelaskan tentang latar belakang masalah, rumusan masalah, batasan masalah, tujuan penelitian, manfaat penelitian, metodologi penelitian dan sistematika penulisan.

## **Bab II Kajian Pustaka**

Bab ini menjelaskan kajian pustaka tentang salon kecantikan, sistem, informasi, manajemen, sistem informasi manajemen, *customer relationship management*, *world wide web*, *data flow diagram*, dan teori pengujian sistem.

## **Bab III Analisis dan Perancangan Sistem**

Bab ini menjelaskan tentang metode analisis, hasil analisis yang mencakup analisis proses bisnis dan perancangan desain sistem yang akan dibangun.

# **Bab IV Hasil dan Pembahasan**

Bab ini menjelaskan tentang implementasi sistem yang sudah dirancang sebelumnya, serta penjelasan yang mendukung terhadap sistem manajemen yang dibangun.

# **Bab V Kesimpulan dan Saran**

Bab ini menjelaskan tentang kesimpulan dan saran untuk perbaikan dan pengembangan sistem berikutnya

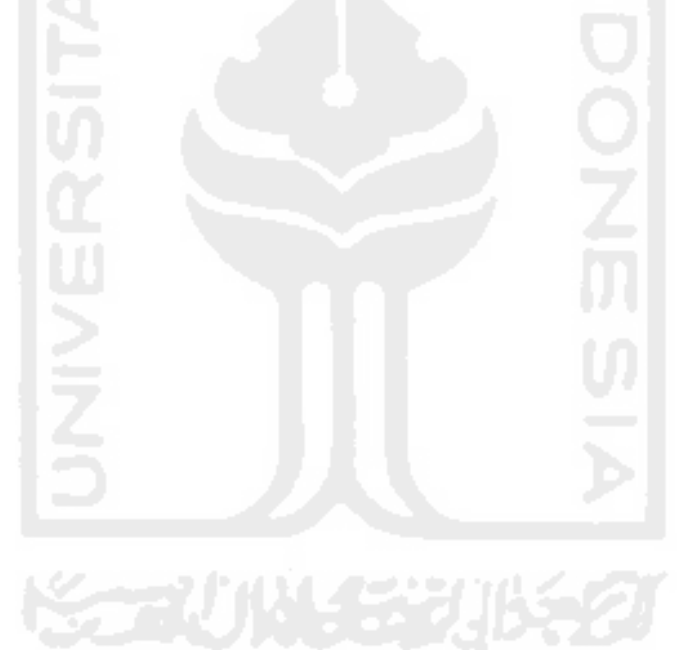

# **BAB II KAJIAN PUSTAKA**

## **2.1 Salon Kecantikan**

Salon adalah ruangan. Kecantikan yang bearti cantik/keindahan. Salon kecantikan merupakan tempat untuk membuat seseorang menjadi cantik atau lebih cantik. Tempat khusus untuk mengurusi segala hal tentang kecantikan baik itu pria maupun wanita. Salon kecantikan menangani beberapa hal seperti memperindah rambut, memperindah wajah dan memperindah tubuh.

# **2.2 Sistem Informasi Manajemen**

### **2.2.1 Sistem**

Sistem adalah kumpulan elemen yang saling berinteraksi untuk mencapai satu tujuan tertentu.

Sistem juga merupakan kumpulan elemen-elemen yang saling terkait dan bekerja sama untuk memroses masukan (input) yang ditujukan kepada sistem tersebut dan mengolah masukan tersebut sampai menghasilkan keluaran (output) yang diingankan. Beberapa prinsip umum sistem adalah sebagai berikut :

- 1. Sistem selalu merupakan bagian sistem lebih besar. Sistem dapat dipartisi menjadi (sub)sistem - (sub)sistem yang lebih kecil.
- 2. Sistem lebih terspesialisasi akan kurang dapat beradaptasi untuk menghadapi keadaan-keadaan berbeda.
- 3. Lebih besar ukuran sistem maka akan memerlukan lebih banyak sumberdaya untuk operasi dan pemeliharaan.
- 4. Sistem senantiasa mengalami perubahan, tumbuh dan berkembang.

### **2.2.2 Informasi**

Informasi merupakan kumpulan data yang diolah menjadi bentuk yang lebih berguna dan lebih berarti bagi yang menerima. Tanpa suatu informasi, suatu sistem tidak akan berjalan dengan lancar dan akhirnya bisa mati. Suatu organisasi tanpa adanya suatu informasi maka suatu organisasi tidak bisa berjalan dan tidak bisa beroperasi.

McFadden, dkk. (1999) mendefinisikan informasi sebagai data yang telah diproses sedemikian rupa sehingga meningkatkan pengetahuan seseorang yang menggunakan data tersebut.

# **2.2.3 Manajemen**

Istilah manajemen, terjemahannya dalam bahasa Indonesia hingga saat ini belum ada keseragaman. Berbagai istilah yang dipergunakan, seperti ketatalaksanaan, manajemen, management dan pengurusan. Istilah manajemen mengandung tiga pengertian yaitu *pertama,* manajemen sebagai suatu proses, *kedua,* manajemen sebagai kolektivitas orang-orang yang melakukan aktivitas manajemen dan *ketiga,* manajemen sebagai suatu seni(art) dan sebagai suatu ilmu.

Dalam Encylopedia of the Social Sciense dikatakan bahwa manajemen adalah suatu proses dengan mana pelaksanaan suatu tujuan tertentu diselenggarakan dan diawasi.

Menurut Haiman, bahwa manajemen adalah fungsi untuk mencapai sesuatu melalui kegiatan orang lain dan mengawasi usahausaha individu untuk mencapai tujuan bersama.

Menurut George R.Terry mengatakan bahwa manajemen adalah pencapaian tujuan yang ditetapkan terlebih dahulu dengan mempergunakan kegiatan orang lain.

### **2.2.4 SIM**

Sistem informasi manajemen atau lebih dikenal dengan SIM merupakan suatu sistem yang biasanya diterapkan dalam suatu organisasi untuk mendukung pengambilan keputusan dan informasi yang dihasilkan dibutuhkan oleh semua tingkatan manajemen atau dengan kata lain teknik pengelolaan informasi dalam suatu organisasi.

SIM ini mempunyai peranan yang sangat penting di dalam suatu organisasi, karena sangat mempengaruhi tehadap maju mundunrya sebuah organisasi. Setiap organisasi baik itu organisasi yang besar maupun organisasi yang kecil pasti mempunyai sistem informasi yang berbeda-beda, tergantung dari kebutuhan dan masalah yang terjadi pada organisasi tersebut.

Sekarang ini, penerapan SIM dalam suatu organisasi pasti akan melibatkan penggunaan komputer untuk membantu mengelola data yang ada untuk menjadi informasi yang dibutuhkan. Informasi yang tepat, cepat dan akurat akan menjadikan suatu organisasi menjadi berkembang dengan pesat. Semakin besar organisasi maka semakin komplekslah pengelolaan sistem informasi, karena data yang diolah menjadi semakin banyak dan bervariasi.

Sistem informasi manajemen harus memberikan dukungan dalam pengumpulan informasi untuk merancang rangkaian alternatif tindakan, memutuskan untuk memilih tindakan yang terbaik dari alternatif yang tersaji dan melaksanakan pilihan dan mengawasi hasil kegiatan.

## *2.3 Customer Relationship Management*

CRM (*Customer Relationship Management*) adalah sebuah pendekatan untuk mengelola interaksi perusahaan dengan pelanggan saat ini dan masa depan. CRM melibatkan menggunakan teknologi untuk mengatur, mengotomatisasi, dan sinkronasi penjualan, pemasaran, layanan pelanggan dan dukungan teknis.

Menurut Goldenbery (2002:20), Kalakota dan Robinson (2001:33) serta Chen dan Popovich (2003), *Customer Relationship Management* (*CRM)* memiliki tiga aspek utama yang saling terikat yaitu sebagai berikut:

1. Manusia *(people)* 

Dalam hal ini yang dimaksud dengan manusia adalah karyawan sebagai pelaksana *Customer Relationship Management* (CRM). Faktor kunci yang harus diperhatikan dalam dimensi ini yaitu seperti antusiasme, kemampuan dan keramahan.

2. Proses *(process)* 

Hal ini berkaitan dengan sistem dan prosedur yang membantu manusia (karyawan) untuk lebih mengenali dan menjalin hubungan dekat dengan pelanggan.

3. Teknologi *(technology)* 

Hal ini dilakukan untuk lebih membantu mempercepat dan mengoptimalkan faktor manusia (karyawan) dan proses bisnis dalam aktivitas kerelasian dengan pelanggan sehari-hari.

### **2.3.1 Klasifikasi CRM**

Aplikasi yang menerapkan CRM diklasifikasikan menjadi dua (Dyche 2002), yaitu:

# 1. CRM Operasional

CRM Operasional dikenal sebagai "*front office*" perusahaan. Aplikasi CRM ini berperan dalam interaksi dengan pelanggan. CRM Operasional mencakup proses otomatisasi yang terintegrasi dari keseluruhan proses bisnis, seperti otomatisasi pemasaran, penjualan, dan pelayanan.

Salah satu penerapan CRM yang termasuk dalam kategori operasional CRM adalah dalam bentuk aplikasi *web*. Melalui *web*, suatu perusahaan dapat memberikan pelayanan kepada pelanggan. Beberapa contoh pelayanan yang diberikan melalui *web*, diantaranya (Greenberg 2002 dalam Turban *et al*. 2004):

- a. Menyediakan pencarian produk. Pelanggan sering kali mengalami kesulitan dalam mencari produk yang mereka inginkan, karena itu diperlukan fasilitas *search.*
- b. Menyediakan produk atau pelayanan gratis, sesuatu yang dapat menarik pelanggan untuk mengunjungi *web* adalah tersedianya produk atau pelayanan gratis.
- c. Menyediakan pelayanan atau informasi tentang penggunaan produk
- d. Menyediakan pemesanan *online*
- e. Menyediakan fasilitas informasi status pemesanan
- 2. CRM Analitik

CRM Analitik dikenal sebagai "*back office*" perusahaan. Aplikasi CRM ini berperan dalam memahami kebutuhan pelanggan. CRM Analitik berperan dalam melaksanakan analisis pelanggan dan pasar, seperti analisis *trend* pasar dan analisis perilaku pelanggan. Data yang digunakan pada CRM Analitik adalah data yang berasal dari CRM Operasional.

Menurut Pappers dan Roger dalam Kotler dan Keller (2007:35), dalam menerapkan konsep *Customer Relationship Management (CRM)* ada lima aktivitas *CRM* yaitu :

1. Mengidentifikasi *(identify)* 

Merupakan langkah awal yang utama dalam penerapan CRM. Banyak hal yang perlu diidentifikasi oleh perusahaan, antara lain :

- 2. Mengetahui siapa pelanggan.
- 3. Mengetahui pelanggan mana yang potensial dan mana yang merugikan.
- 4. Mengetahui pelanggan potensial yang bersaing.
- 5. Mengidentifikasi perlu tidaknya sistem internal terkait dengan pelanggan.

Dengan melakukan identifikasi, perusahaan dapat melakukan suatu relasi dengan pelanggan, sehingga efektif untuk mengetahui pelanggan secara personal. Proses identifikasi mampu membidik pelanggan yang tepat.

## **2.4** *World-Wide-Web*

Sistem pengaksesan informasi dalam internet yang paling terkenal adalah World Wide Web(WWW) atau biasa dikenal dengan istilah Web. Pertama kali diciptakan pada tahun 1991 di CERN, Laboratorium Fisika Partikel Eropa, Jenewa, Swiss. Tujuan awalnya adalah untuk menciptakan media yang mudah untuk berbagai informasi diantara para fisikawan dan ilmuwan.

Web menggunakan protokol yang disebut HTTP(*HyperText Transfer Protocol*) yang berjalan pada TCP/IP Adapun dokumen Web ditulis dalam format HTML(*HyperText Markup Language*). Dokumen ini diletakkan dalam Web Server (server) yang melayani permintaan halaman Web) dan diaskes oleh klien (pengakses informasi) melalui perangkat lunak yang disebut Web Browser atau sering disebut browser saja.

Konsep *hypertext* yang digunakan pada Web sebenernya telah dikembangkan jauh hari sebelum kehadiran web. Dengan menggunakan *hypertext*, pemakai dapat melompat dari suatu dokumen ke dokumen lain dengan mudah, dengan cukup mengklik teks-teks khusu yang pada awalnya ditandai dengan garis bawah.

Penggunaan *hypertext* pada Web juga telah dikembangkan lebih jauh menuju ke *hypermedia*. Dengan mengunaan pendekatan *hypermedia*, tidak hanya teks yang dapat dikaitkan, melainkan juga gambar, suara dan bahkan video.

Informasi yang terdapat pada Web disebut halaman web (*web page*). Untuk mengakses sebuah halaman Web dari browser, pemakai perlu menyebutkan URL(*Uniform Resource Locator*). URL tersusun atas tiga bagian:

1.Format transfer.

- 2. Nama host
- 3. Path berkas dokumen.

## *2.5* **DFD (***Data Flow Diagram)*

DFD adalah suatu model logika data atau proses yang dibuat untuk menggambarkan darimana asal data dan kemana tujuan data yang keluar dari sistem, dimana data disimpan, proses apa yang menghasilkan data tersebut dan interaksi antara data yang tersimpan dan proses yang dikenakan pada data tersebut.

DFD menggambarkan penyimpanan data dan proses yang mentransformasikan data. DFD menunjukkan hubungan antara data pada sistem dan proses pada sistem.

Adapun simbol-simbol DFD menurut teknik Yourdon/De Marco sebagai berikut:

#### **a. Entiti luar**

Entiti luar digambarkan dengan simbol persegi biasa.

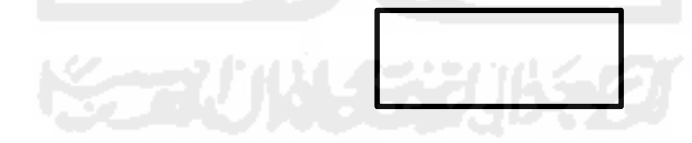

 **Gambar 2.1.** Simbol entiti luar

Entiti luar merupakan sumber atau tujuan dari aliran data dari atau ke sistem. Entiti luar merupakan lingkungan luar sistem, jadi sistem tidak tahu menahu mengenai apa yang terjadi di entiti luar. Entiti luar digambarkan dengan sekelompok orang atau mungkin sebuah sistem.

## **b. Aliran Data**

Menggambarkan aliran data dari satu proses ke proses yang lainnya. Adapun simbol dari aliran data bentuk garisnya boleh bebas seperti pada Gambar 2.2.

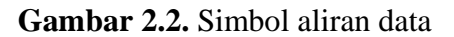

Pada Gambar 2.2 komponen aliran data menggambarkan gerakan informasi dari satu bagian ke bagian lain dari sistem. Aliran data dipresentasikan dengan menggunakan anak panah.

### **c. Proses**

Proses atau fungsi yang mentransformasikan data secara umum digambarkan dengan lingkaran, seperti pada Gambar 2.**3**

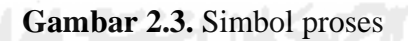

Pada Gambar 2.3 proses menunjukkan transformasi dari masukan menjadi keluaran dan biasanya komponan proses dapat disimbolkan dengan lingkaran atau segiempat tumpul. Dalam proses umunya didefinisikan dengan kalimat sederhana atau kata tunggal.

### **d. Berkas atau tempat penyimpanan**

Simbol dari berkas ini dapat digambarkan dengan garis paralel dan penggambarannya seperti Gambar 2.4.

 **Gambar 2.4.** Simbol berkas

Pada Gambar 2.4 berkas (data store) merupakan komponen yang berfungsi untuk menyimpan data atau file.

## *2.6 Black Box Testing*

*Black Box Testing* adalah tipe *testing* yang memperlakukan perangkat lunak yang tidak diketahui kinerja internalnya. Sehingga para *tester* memandang perangkat lunak seperti layaknya sebuah "kotak hitam" yang tidak penting dilihat isinya, tapi cukup dikenai proses *testing* di bagian luar.

Pengujian *black-box* merupakan tahap yang berfokus pada pernyataan fungsional perangkat lunak. *Test case* ini bertujuan untuk menunjukkan fungsi perangkat lunak tentang cara beroperasinya. Apakah pemasukan data telah berjalan sebagai mana mestinya dan apakah informasi yang tersimpan dapat dijaga kemutahirannya. Dengan demikian, pengujian *black-box* memungkinkan pembuat perangkat lunak mendapatkan serangkaian kondisi *input* yang sepenuhnya menggunakan semua persyaratan fungsional untuk suatu program.

### **BAB III**

### **ANALISIS DAN PERANCANGAN SISTEM**

### **3.1 Metode Pengumpulan Data**

Menurut Sugiyono (2013:2) metode penelitian merupakan cara ilmiah untuk mendapatkan data dengan tujuan dan kegunaan tertentu. Teknik pengumpulan data merupakan langkah yang paling strategis dalam penelitian, karena tujuan utama dari penelitian adalah mendapatkan data.

### **3.1.1 Observasi**

Metode pengumpulan data yang digunakan dalam pembangunan Sistem Informasi Manajemen *Customer* ini adalah dengan menggunakan metode observasi. Observasi menurut Jogiyanto adalah teknik atau pendekatan untuk mendapatakan data primer dengan cara mengamati langsung objek datanya.

Dari hasil observasi diketahui bahwa dalam hal pelayanan pelanggan, klinik masih belum mempunyai sistem *website* untuk dapat melihat profil, produk yang dijual dan perawatan yang ada didalam klinik. Untuk hal pembelian produk pelanggan harus bertanya satu persatu tentang produk seperti harga, kegunaan dan cara pakai kepada admin melalui sosial media, seperti *email, line* dan *facebook.* Maka dari itu dibutuhkan suatu sistem *website* agar transaksi menjadi lebih cepat dan efektif. Sistem akan berisi informasi-informasi produk, perawatan, berita, profil, dan halaman khusus *member*.

### **3.1.2 Pengumpulan Dokumen**

Pengumpulan dokumen adalah mengumpulkan data seperti foto, gambar dan deskripsi dari foto ataupun gambar yang akan dipakai didalam sistem. Menurut Sugiyono (2013:240) dokumen merupakan catatan peristiwa yang sudah berlalu. Dokumen bisa

berbentuk tulisan, gambar, atau karya-karya monumental dari seorang. Dokumen yang berbentuk tulisan misalnya catatan harian, sejarah kehidupan (*life histories*), ceritera, biografi, peraturan, kebijakan. Dokumen yang berbentuk gambar misalnya foto, gambar hidup, sketsa dan lain-lain. Dokumen yang berbentuk karya misalnya karya seni, yang dapat berupa gambar, patung, film dan lain-lain. Studi dokumen merupakan pelengkap dari penggunaan metode observasi dalam penelitian kualitatif.

Dokumen yang didapat berupa data produk, data perawatan, data harga produk, data harga perawatan, data gambar produk, data gambar perawatan, data profil perusahaan dan data lainnya seperti event, promosi dan tips.

### **3.2 Perancangan Sistem**

Perancangan adalah proses pengembangan spesifikasi baru berdasarkan rekomendasi hasil analisis sistem.

## **3.2.1 Metode Analisis**

Metode analisis akan mengidentifikasi kebutuhan-kebutuhan dan masalah yang ada dalam pembangunan sistem, yang kemudian akan menghasilkan suatu pemecahan dari masalah tersebut.

### **3.2.1.1 Analisis Proses Bisnis**

Proses bisnis merupakan kumpulan aktivitas yang terjadi pada sistem yang saling berhubungan. Proses bisnis diharapkan memudahkan pengguna untuk memahami proses-proses yang terjadi dalam sistem. Dalam suatu proses bisnis juga memetakan cara bagaimana sistem bekerja. Gambaran umum proses bisnis untuk pembelian produk yang akan diterapkan dapat dilihat pada Gambar 3.1

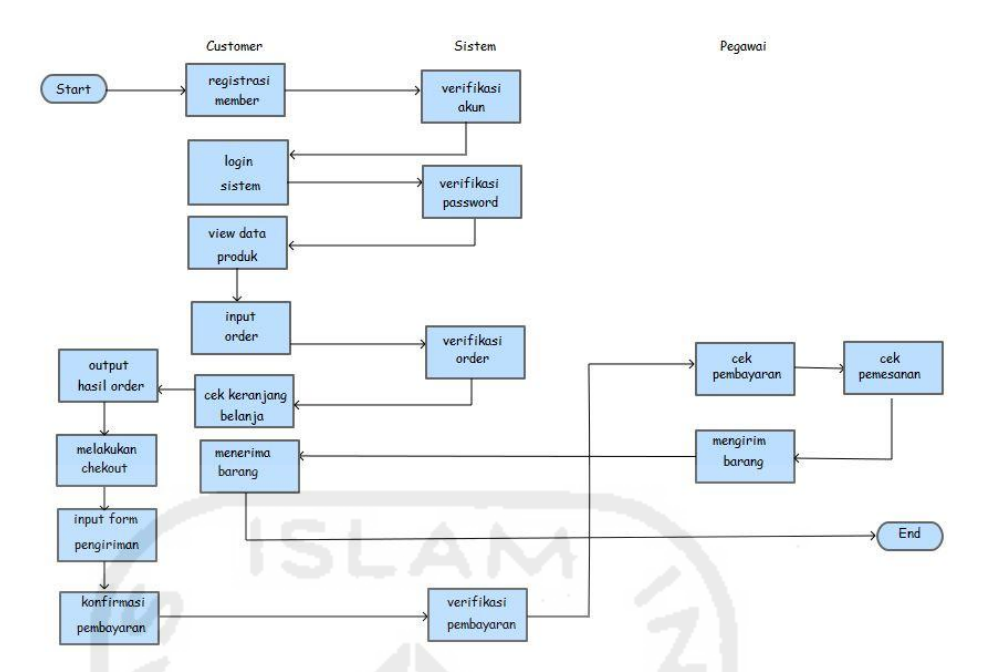

**Gambar 3.1.** Proses bisnis yang akan diterapkan

Penjelasan Gambar 3.1 sebagai berikut :

Sebelum melakukan pembelian *customer* terlebih dahulu harus mempunyai akun untuk dapat melakukan pembelian. Maka *customer* harus mendaftarkan diri sebagai member. Langkah awal yaitu *customer* melakukan registrasi sebagai member, setelah melakukan registrasi sistem akan menverifikasi akun sebagai member baru dan akan menyimpan data-data *customer*.*Customer* dapat melakukan *login* ke sistem dengan menggunakan *username* dan *password*. Untuk melakukan pembelian *customer* akan berkunjung ke halaman produk untuk melihat data produk. *Customer* dapat melihat detail produk seperti nama produk, harga dan penggunaan. *Customer* akan menginputkan produk ke sistem dan akan tersimpan ke keranjang belanja. Setelah itu sistem akan menverifikasi data *order* sehingga data akan otomatis tersimpan. *Customer* dapat melihat detail daftar belanja seperti produk yang dibeli, jumlah produk, harga per produk dan jumlah harga di keranjang belanja. Setelah itu *customer* harus melakukan *chekoutorder*, untuk kebutuhan pengiriman *customer* harus mengisikan format pengiriman terlebih dahulu. *Customer* dapat mengkonfirmasi pembayaran apabila sudah melakukan
transaksi pembayaran. Maka sistem akan memverifikasi pembayaran. Setalah melakukan pembayaran, pesanan akan dikirim oleh pegawai dan barang sampai ditempat tujuan.

#### *3.2.2 Data Flow Diagram*

Metode perancangan yang digunakan peneliti adalah diagram arus atau *Data Flow Diagram* (DFD) di mana konsep diagram arus adalah gambaran arus data dengan menggunakan notasi-notasi atau simbol-simbol sehingga diketahui informasi yang dibutuhkan.

#### **3.2.2.1 Diagram Context(Level 0)**

Diagram Context (level 0) menggambarkan satu lingkaran besar yang dapat mewakili seluruh proses yang terdapat di dalam suatu sistem. Merupakan tingkatan tertinggi dalam DFD dan biasanya diberi nomor 0 (nol). Semua entitas eksternal yang ditunjukkan pada diagram konteks berikut aliran-aliran data utama menuju dan dari sistem. Diagram ini sama sekali tidak memuat penyimpanan data dan tampak sederhana untuk diciptakan. Diagram context(level 0) dapat dilihat pada Gambar 3.2.

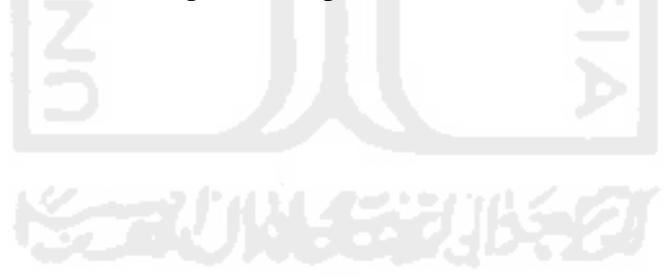

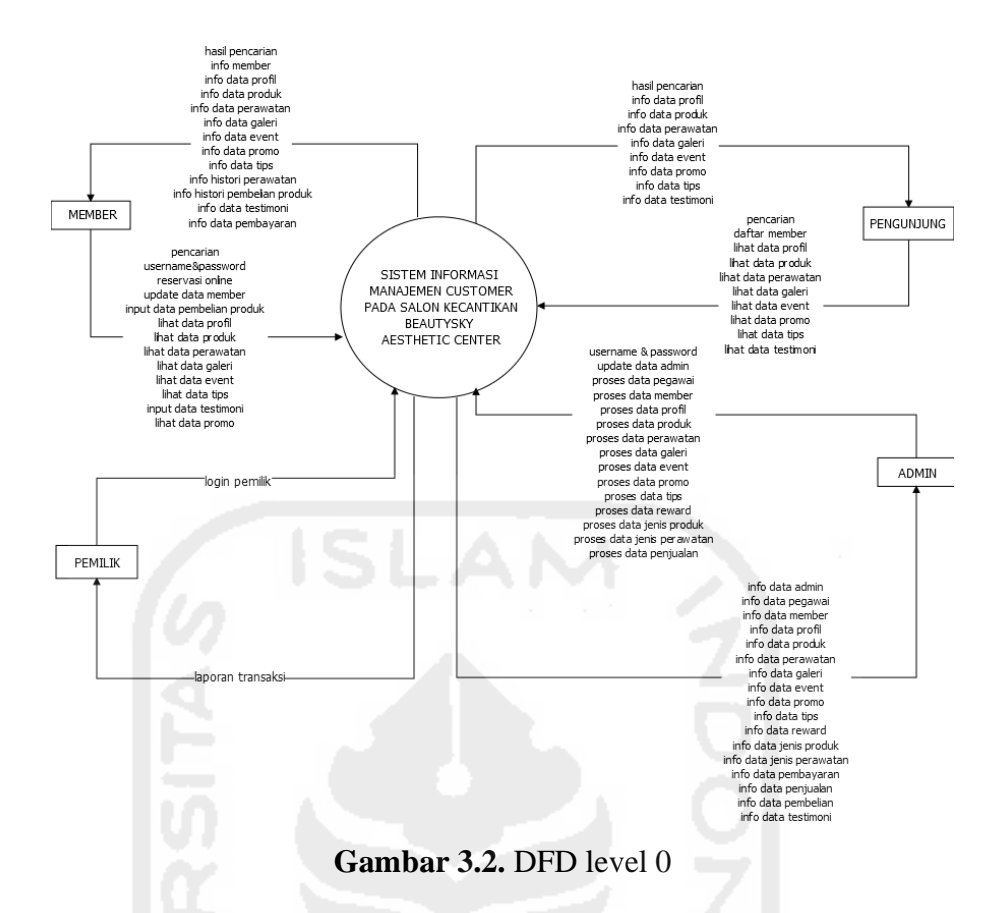

Pada Gambar 3.2 terdapat tiga entitas yaitu admin, *member* dan pengunjung. Entitas pertama yaitu admin yang dapat mengelola semua kegiatan atau proses di sistem. Entitas kedua adalah *member* yang dapat melakukan proses *login* untuk pembelian produk, melakukan konfirmasi pembayaran, menambahkan testimoni, mengubah data diri, dan mendapat informasi dari sistem. Entitas ketiga adalah pengunjung yang dapat melakukan registrasi menjadi *member* baru dan mendapat informasi dari sistem. Entitas keempat adalah pemilik yang dapat melihat laporan perhari.

#### **3.2.2.2 DFD Level 1**

Diagram level 1merupakan satu lingkaran besar yang mewakili lingkaran-lingkaran kecil yang ada di dalamnya. Merupakan pemecahan dari diagram konteks ke diagram level 1.DFD Level 1 dapat dilihat pada Gambar 3.3.

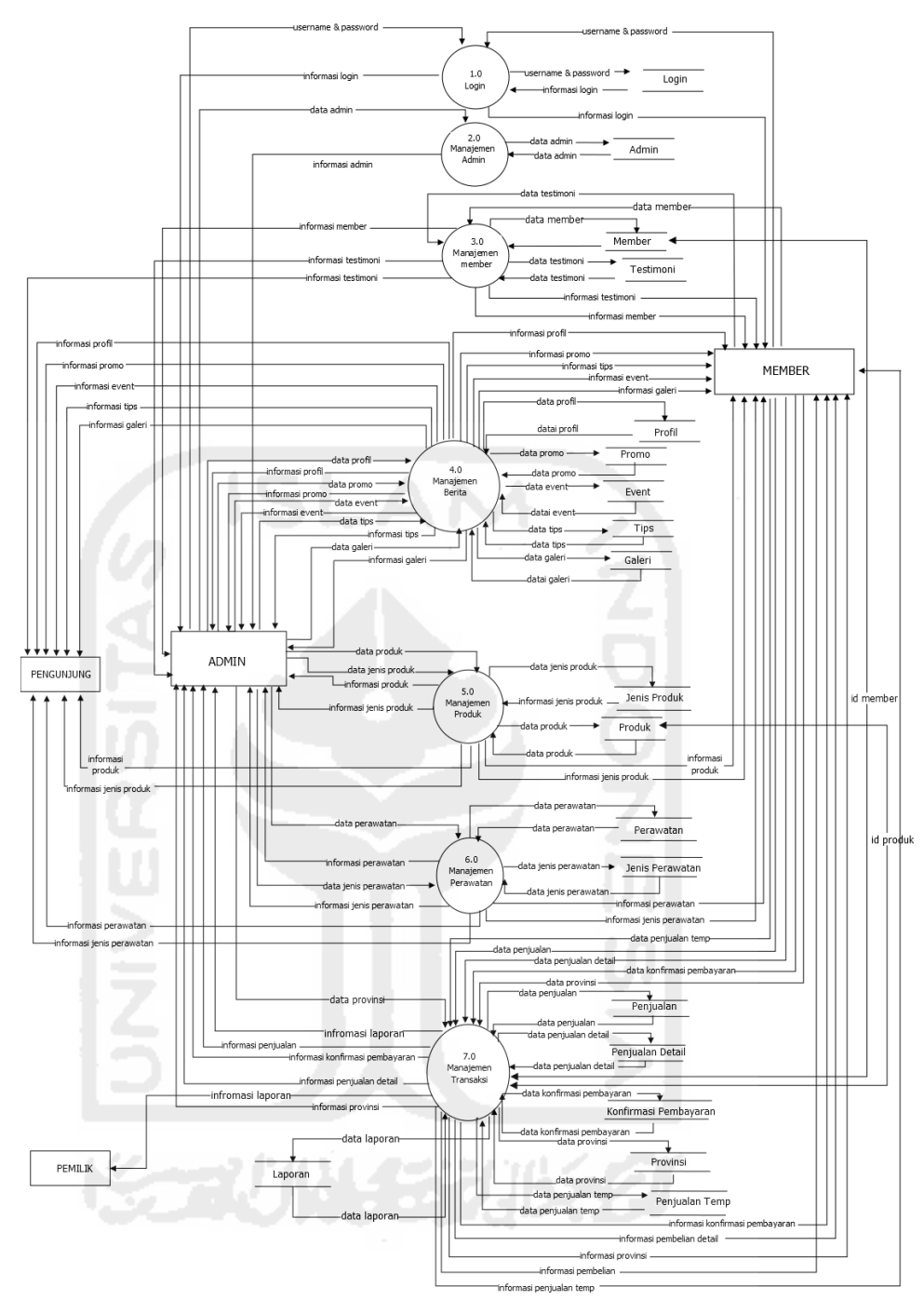

**Gambar 3.3.** DFD Level 1

Pada Gambar 3.3 memiliki 7 proses yaitu proses *login ,*  dimana yang dapat melakukan proses *login* adalah admin dan *member*. Proses admin yaitu proses untuk mengubah data admin. Proses *membe*r proses untuk mendapatkan informasi data *member* dan berisi terdapat informasi yang terhubung dengan *member*. Proses

berita yaitu proses yang berisi informasi yang terhubung dengan proses berita. Proses produk yaitu proses untuk membuat informasi produk. Proses perawatan merupakan proses untuk mendapatkan informasi perawatan. Proses transaksi merupakan proses dari semua data transaksi. Kemudian terdapat 19 data *storage*. Dan memiliki 4 entitas yaitu admin, *member*, pengunjung dan pemilik.

#### **3.2.2.3 DFD Level 2**

DFD level 2merupakan diagram yang menguraikan proses apa yang ada dalam diagram level 1.

1. DFD LEVEL 1

DFD level 2.2 merupakan penjabaran proses admin dari DFD level 1. DFD Level 2.2 Manajemen Admin dapat dilihat pada Gambar 3.4.

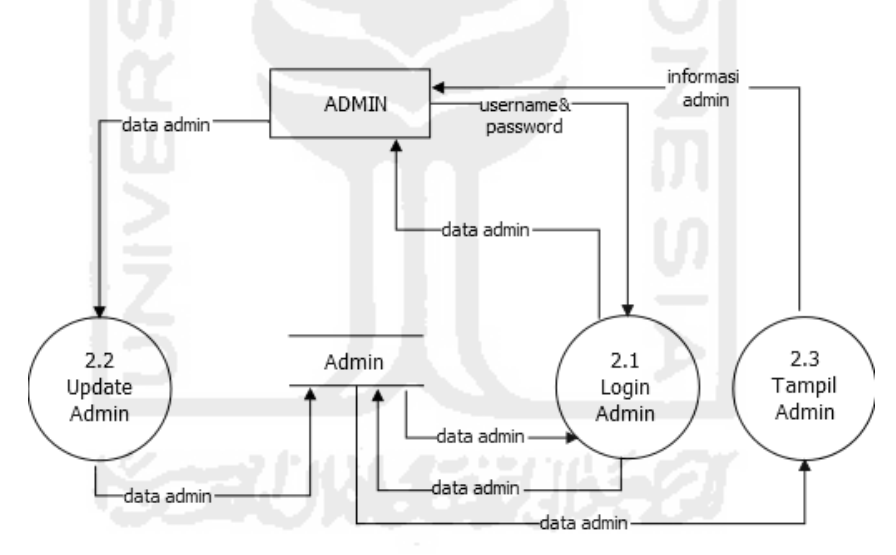

**Gambar 3.4.**DFD Level 2.2 Manajemen Admin

Pada Gambar 3.4 terdapat tiga proses yaitu, pada proses 2.1 *login* admin, entitas admin harus *login* ke sistem terlebih dahulu dengan menggunakan *username* dan *password*. Pada proses 2.3 tampil admin, entitas admin bisa melihat data admin dan pada proses 2.2 *update* admin entitas admin dapat mengubah data admin.

2. DFD Level 2.3 Manajemen *Member*

DFD level 2.3 merupakan penjabaran dari proses *member* pada DFD level 1. DFD Level 2.3 Manajemen *Member* dapat dilihat pada Gambar 3.5.

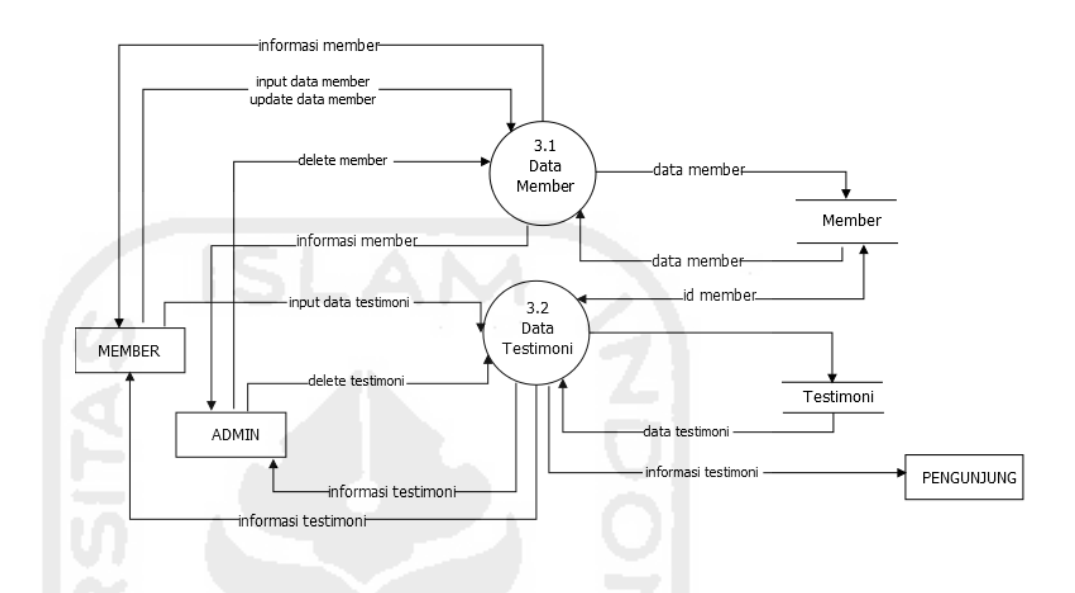

 **Gambar 3.5.**DFD Level 2.3 Manajemen *Member*

Pada Gambar 3.5 terdapat dua proses yaitu pada proses 3.1 data *member,* didalam proses tersebut *member* dapat menambahkan, mengubah data *member.* Pada proses 3.2 *member* dapat menambah data testimoni dan admin dapat menghapus data *member* dan testimoni. Proses data testimoni berelasi dengan data *member*.

### 3. DFD Level 2.4 Manajemen Berita

DFD level 2.4 merupakan penjabaran dari proses berita pada DFD level 1. DFD Level 2.4 Manajemen Berita dapat dilihat pada Gambar 3.6.

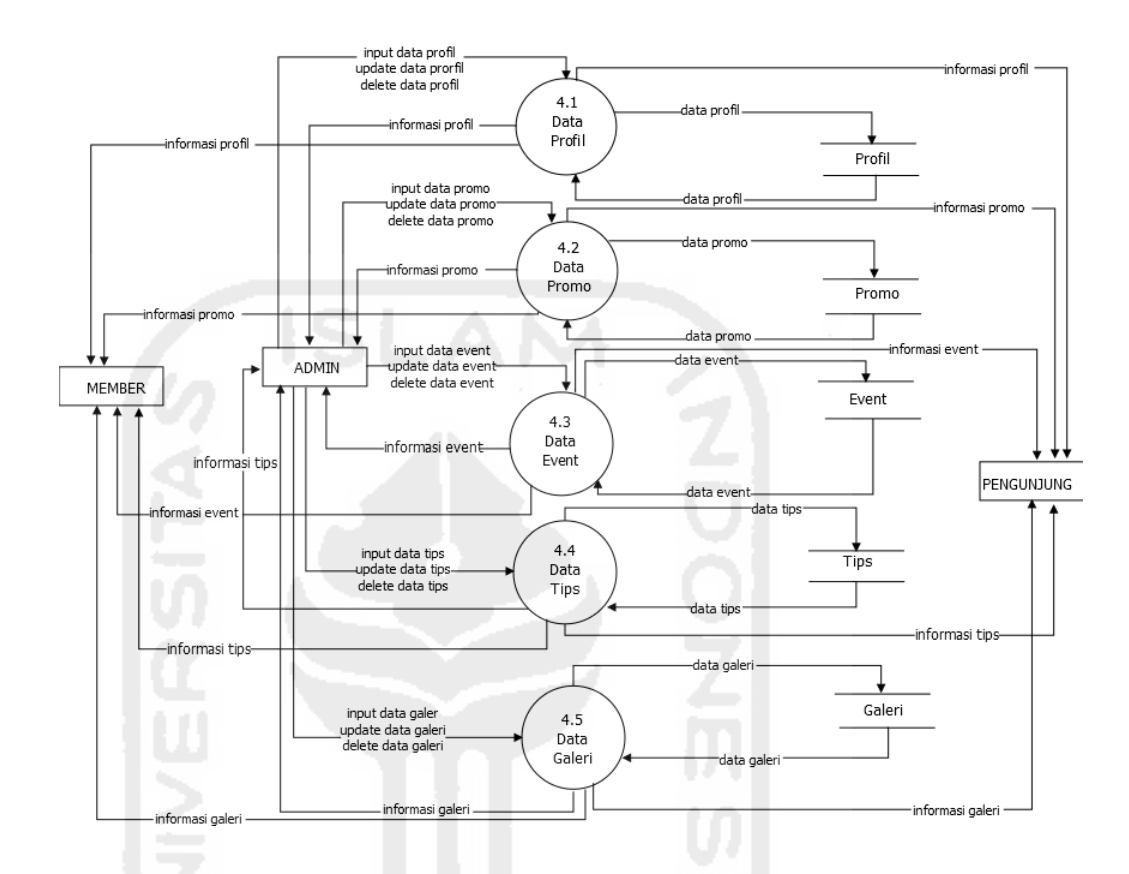

**Gambar 3.6.** DFDLevel 2.4 Manajemen Berita

Pada Gambar 3.6 terdapat lima proses yaitu, pada proses 4.1 input berita, terdapat proses untuk menambahkan data profil, menghapus data profil, mengubah data profil dan menampilkan data profil. Pada proses 4.2 proses data promo untuk menambah data promo, merubah data promo, menampilkan data promo dan menghapus data promo. Pada proses 4.3 terdapat proses data event untuk menambah data promo, merubah data promo, menampilkan data event dan menghapus data promo. Pada proses 4.4 proses data tips untuk menambah data tips, merubah data tips, menampilkan data tips dan menghapus data tips. Pada proses 4.5 proses data galeri untuk menambah data galeri, merubah data galeri, menampilkan data galeri dan menghapus data galeri. Admin, *member* dan pengunjung dapat melihat semua data.

4. DFD Level 2.5 Manajemen Produk

DFD level 2.5 merupakan penjabaran dari proses produk pada DFD level 1. DFD Level 2.5 Manajemen Produk dapat dilihat pada Gambar 3.7.

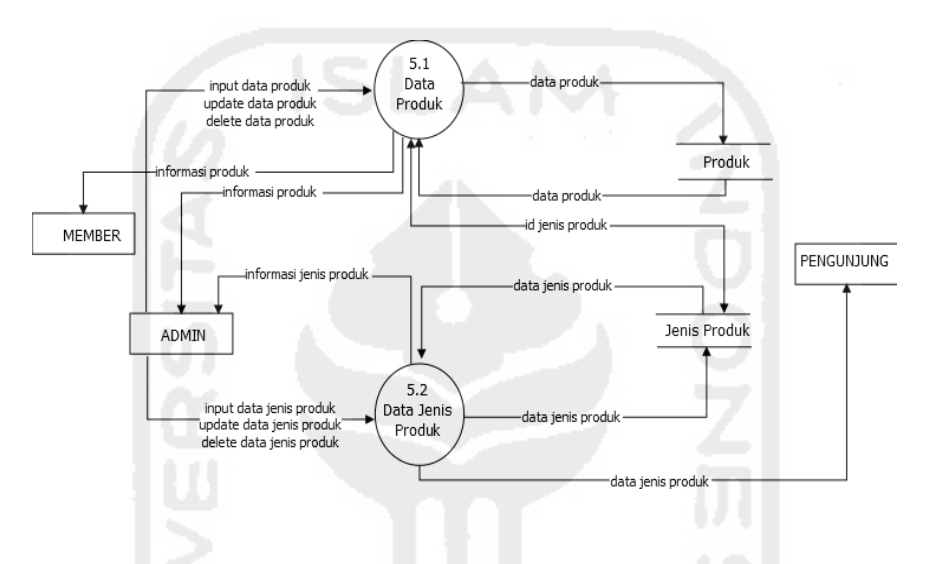

**Gambar 3.7.** DFD Level 2.5 Manajemen Produk

Pada Gambar 3.7 terdapat dua proses yaitu, pada proses 5.1 proses data produk untuk menambahkan, mengubah, menghapus dan menampilkan data produk. Pada proses 5.2 data jenis produk untuk menambah, mengubah, menghapus dan menampilkan data jenis produk. Data produk berelasi dengan data jenis produk.

#### 5. DFD Level 2.6 Manajemen Perawatan

DFD level 2.6 merupakan penjabaran dari proses perawatan pada DFD level 1. DFD Level 2.6 Manajemen Perawatan dapat dilihat pada Gambar 3.8.

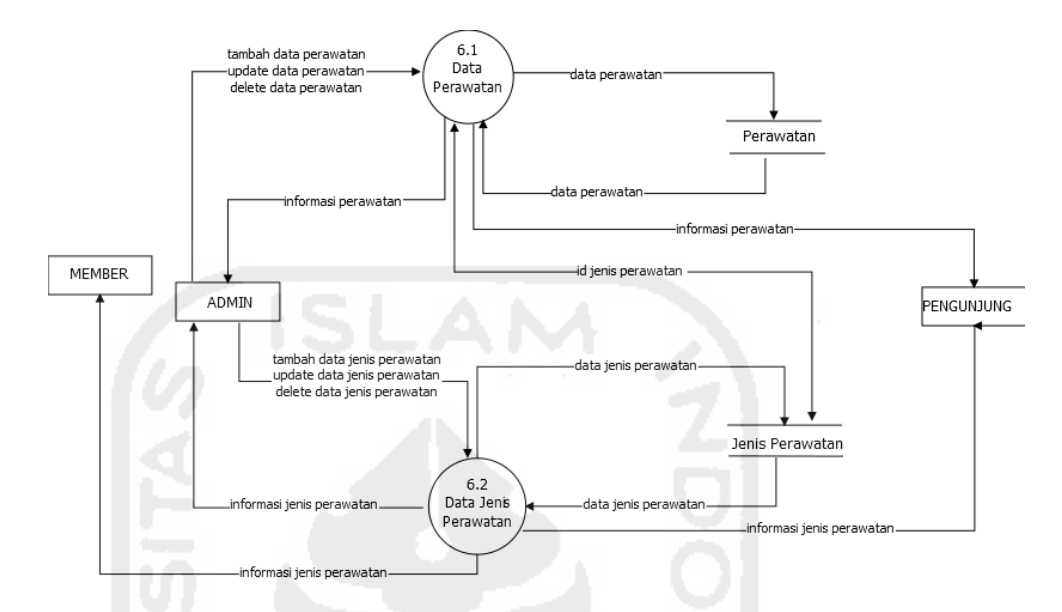

**Gambar 3.8.** DFD Level 2.6 Manajemen Perawatan

Pada Gambar 3.8 terdapat dua proses yaitu, pada proses 6.1 proses data perawatan untuk menambahkan, mengubah, menghapus dan menampilkan data perawatan. Pada proses 6.2 data jenis perawatan untuk menambah mengubah, menghapus dan menampilkan data jenis perawatan. Data perawatan berelasi dengan data jenis perawatan.

#### 6. DFD Level 2.7 Manajemen Transaksi

DFD level 2.7 merupakan penjabaran dari proses penjualan pada DFD level 1. DFD Level 2.7 Manajemen Transaksi dapat dilihat pada Gambar 3.9.

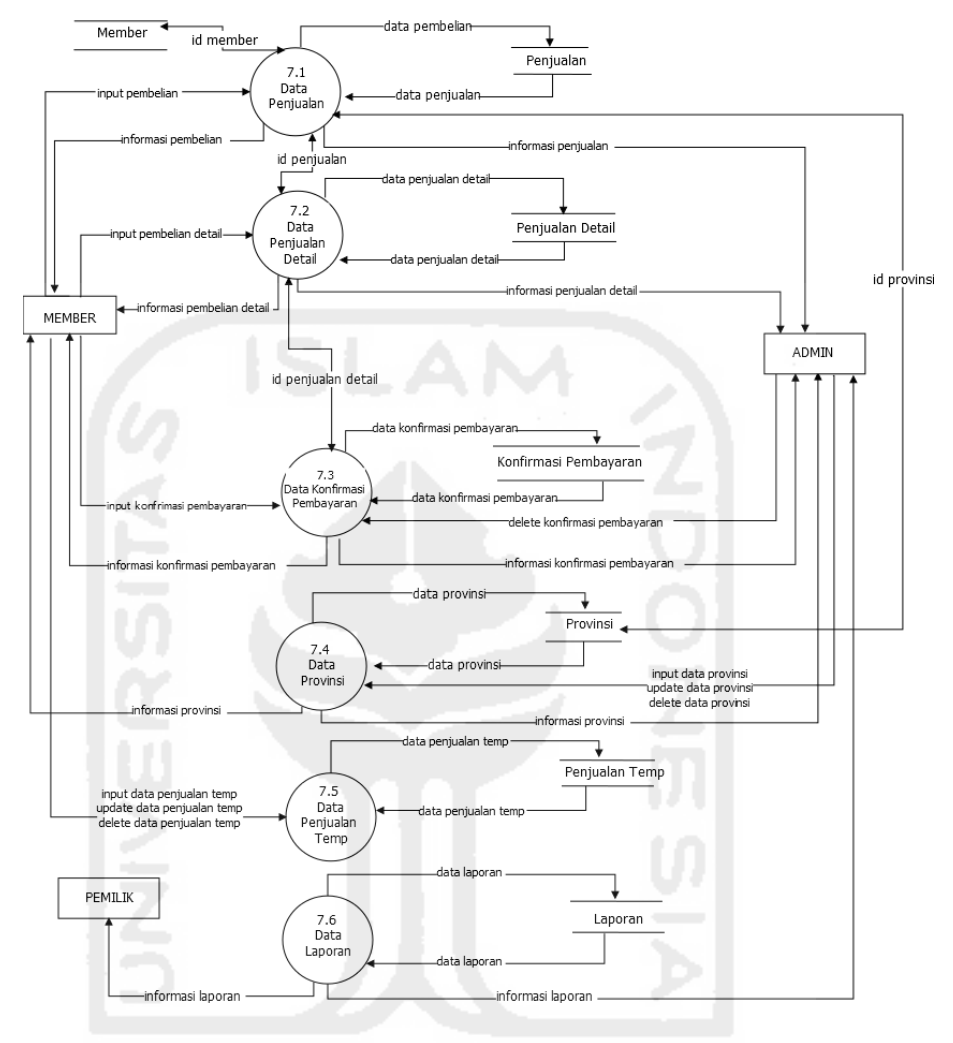

**Gambar 3.9.**DFD Level 2.7 Manajemen Transaksi

Pada Gambar 3.9 terdapat lima proses, yaitu proses 7.1 data penjualan untuk menambaah dan meghapus pembelian yang dilakukan oleh *member.* Pada proses 7.2 data penjualan detail merupakan data detail dari pembelian yang bisa ditambahkan oleh *member* . Pada proses 7.3 data konfirmasi pembayaran yang hanya bisa dilakukan oleh *member*. Proses 7.4 merupakan proses provinsi dimana data provinsi dapat dihapus, ditambahkan dan di ubah oleh admin. Pada proses 7.5 data penjualan temp merupakan proses penjualan temporer dimana *member* dapat menambakan pembelian sementara sebelum melakukan *chekout*. Pada proses 7.6 data laporan merupakan proses dimana data laporan tersebut berisi data pemesanan produk yang telah dipesan oleh pelanggan sebagai laporan penjualan perhari maupun perbulan yang dapat dicetak dikertas.

### **3.2.3 Relasi Tabel**

Relasi Tabel adalah hubungan antar tabel yang mempresentasikan hubungan antar objek dan berfungsi untuk mengatur operasi suatu database. Relasi Tabel dapat dilihat pada Gambar 3.10.

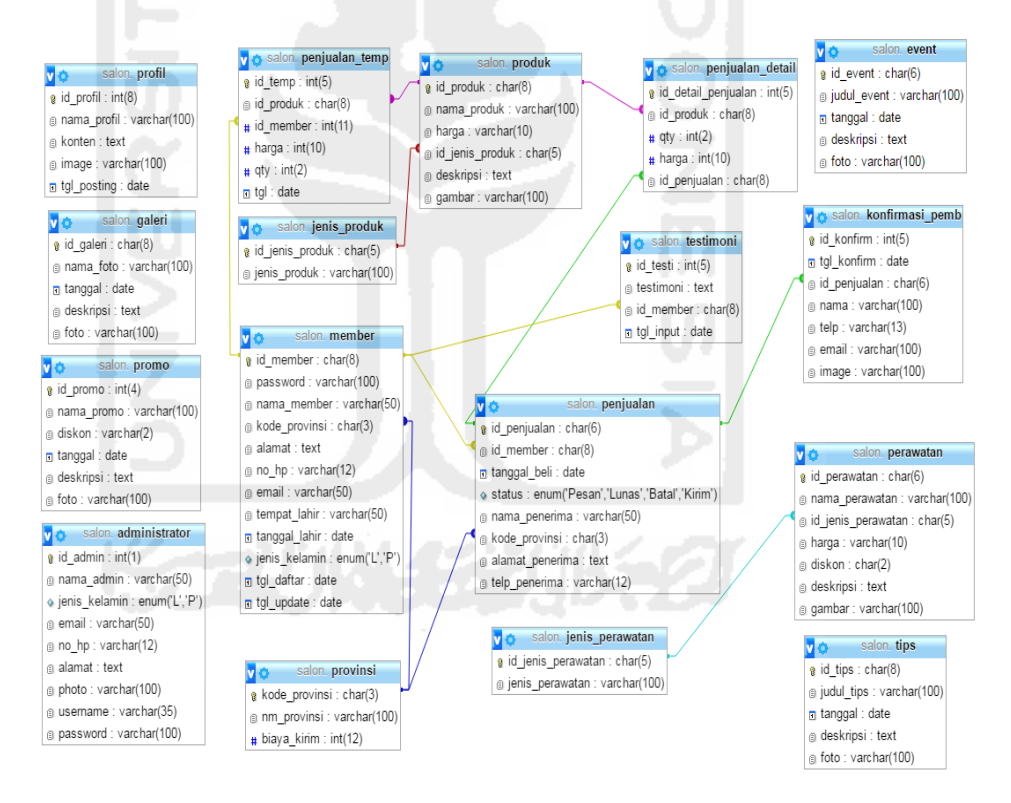

**Gambar 3.10.** Relasi Tabel

Pada Gambar 3.10 relasi tabel mempunyai 17 tabel yang saling berhubungan. Pada tabel penjualan mempunyai hubungan dengan tabel *member* dan provinsi. Pada tabel penjualan detail berelasi dengan tabel produk dan tabel penjualan. Pada tabel konfirmasi penjualan berelasi dengan tabel penjualan. Pada tabel penjualan temp berelasi dengan tabel produk dan *member*. Pada tabel produk mempunyai hubungan dengan tabel jenis produk. Pada tabel perawatan mempunyai hubungan dengan tabel jenis perawatan. Tabel testimoni berelasi dengan tabel *member*. Tabel *member* berelasi dengan tabel provinsi. Tabel penjualan temp berelasi dengan tabel *member* dan produk.

#### **3.2.4 Struktur Tabel**

Struktur tabel merupakan tabel-tabel yang terdapat di sebuah sistem sebagai basisdata yang berfungsi untuk menyimpan data. Sistem yang akan dibangun harus memiliki sebuah basisdata agar dapat digunakan. Tabel tersebut diperoleh dari data *storage* yang terdapat pada DFD. Basisdata pada Sistem Informasi Manajemen Customer ini memiliki 17 tabel yang saling berelasi. Penjabaran tabel dapat dilihat pada Tabel 3.1 sampai dengan Tabel 3.16 berikut .

1. Tabel Admin

Tabel admin ditunjukkan pada tabel 3.1 berfungsi menyimpan informasi data admin yang hanya dapat diakses oleh admin.

| <b>Atribut</b>    | <b>Tipe</b>     | Konstrain   | Keterangan |
|-------------------|-----------------|-------------|------------|
| id admin          | Integer $(1)$   | Primary Key | Not null   |
| Nama_admin        | Varchar (50)    |             | Not null   |
| Jenis_kelamin     | Enum $(L', P')$ |             | Not null   |
| Email             | Varchar (50)    |             | Not null   |
| No H <sub>p</sub> | Varchar (12)    |             | Not null   |
| Alamat            | Text            |             | Not null   |
| <i>Username</i>   | Varchar (35)    |             | Not null   |
| Password          | Varchar $(100)$ |             | Not null   |
| Photo             | Varchar(100)    |             | Not null   |

**Tabel 3.1 Struktur Tabel Admin**

2. Tabel *Member* 

Tabel *member* ditunjukkan pada tabel 3.2 berfungsi menyimpan data pelanggan yang sudah menjadi *member*.

| <b>Atribut</b> | <b>Tipe</b>     | Konstrain   | Keterangan      |
|----------------|-----------------|-------------|-----------------|
| Id member      | Char $(8)$      | Primary Key | Not null        |
| Password       | Varchar(100)    |             | Not null        |
| Nama_member    | Varchar $(50)$  |             | Not null        |
| Kode_provinsi  | Char(5)         | Foreign Key | Berelasi dengan |
|                |                 |             | tabel provinsi  |
| Alamat         | Text            |             | Not null        |
| $No_h$         | Varchar (12)    |             | Not null        |
| Email          | Varchar (50)    |             | Not null        |
| Tempat_lahir   | Varchar (50)    |             | Not null        |
| Tanggal_lahir  | Date            |             | Not null        |
| Jenis_kelamin  | Enum $(L', P')$ |             | Not null        |
| Tgl_daftar     | Date            |             | Not null        |
| Tgl_update     | Date            |             | Not null        |

**Tabel 3.2 Struktur Tabel** *Member*

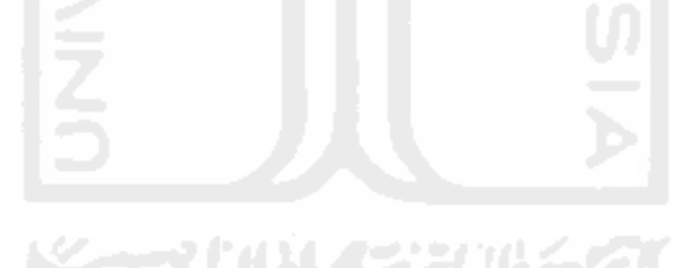

3. Tabel Produk

Tabel produk ditunjukkan pada tabel 3.3 berfungsi menyimpan data produk.

| <b>Atribut</b>  | <b>Tipe</b>    | Konstrain   | Keterangan     |
|-----------------|----------------|-------------|----------------|
| Id_produk       | Char $(8)$     | Primary     | Not null       |
|                 |                | Key         |                |
| Nama_produk     | Varchar (100)  |             | Not null       |
| Harga           | Varchar $(10)$ |             | Not null       |
| Id_jenis_produk | Integer $(5)$  | Foreign key | Relasi<br>dari |
|                 |                |             | tabel<br>jenis |
|                 |                |             | produk         |
| Deskripsi       | Text           |             | Not null       |
| Gambar          | Varchar (100)  |             | Not null       |
|                 |                |             |                |

**Tabel 3.3 Struktur Tabel Produk**

# 4. Tabel Penjualan

Tabel penjualan ditunjukkan pada tabel 3.4 berfungsi menyimpan data penjualan.

**Tabel 3.4 Struktur Tabel Penjualan**

| <b>Atribut</b> | <b>Tipe</b>    | Konstrain   | Keterangan       |
|----------------|----------------|-------------|------------------|
| Id_penjualan   | Char $(5)$     | Primary     | Not null         |
|                |                | Key         |                  |
| Id member      | Char $(8)$     | Foreign key | Relasi<br>dengan |
|                |                |             | tabel member     |
| Tanggal_beli   | Date           |             | Not null         |
| <b>Status</b>  | Enum           |             | Not null         |
| Nama_penerima  | Varchar $(50)$ |             | Not null         |
| Kode provinsi  | Char $(3)$     | Foreign key | Relasi<br>dengan |
|                |                |             | tabel provinsi   |
| Alamat         | Text           |             | Not null         |
| penerima       |                |             |                  |
| Telp_penerima  | Varchar (12)   |             | Not null         |

5. Tabel Jenis Produk

Tabel jenis produk ditunjukkan pada tabel 3.5 berfungsi menyimpan data jenis produk.

**Tabel 3.5 Struktur Tabel Jenis Produk**

| <b>Atribut</b>                   | <b>Tipe</b>     | Konstrain   | Keterangan |
|----------------------------------|-----------------|-------------|------------|
| Id_jenis_produk $\vert$ Char (5) |                 | Primary Key | Not null   |
| Jenis_produk                     | Varchar $(100)$ |             | Not null   |

### 6. Tabel *Event*

Tabel *event* ditunjukkan pada tabel 3.6 berfungsi menyimpan data *event*.

**Tabel 3.6 Struktur Tabel** *Event*

| <b>Atribut</b> | <b>Tipe</b>   | Konstrain   | Keterangan |
|----------------|---------------|-------------|------------|
| Id_event       | Char $(6)$    | Primary Key | Not null   |
| Judul event    | Varchar (100) |             | Not null   |
| Tanggal        | Date          |             | Not null   |
| Deskripsi      | Text          |             | Not null   |
| Foto           | Varchar (100) |             | Not null   |

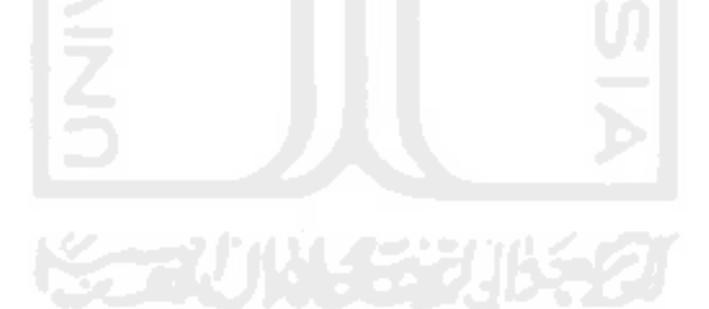

7. Tabel Perawatan

Tabel perawatan ditunjukkan pada tabel 3.7 berfungsi menyimpan data perawatan.

| <b>Atribut</b>     | <b>Tipe</b>     | Konstrain   | Keterangan        |
|--------------------|-----------------|-------------|-------------------|
| Id_perawatan       | Char $(6)$      | Primary Key | Not null          |
| Nama_perawatan     | Varchar $(100)$ |             | Not null          |
| Id_jenis_perawatan | Integer $(5)$   | Foreign key | Relasi dari tabel |

**Tabel 3.7 Struktur Tabel Perawatan**

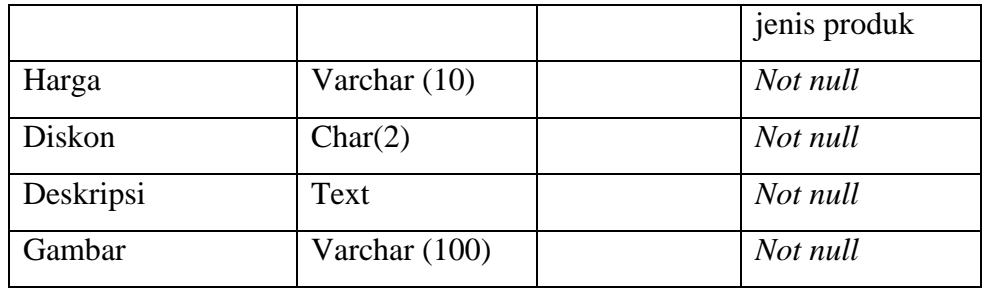

### 8. Tabel Tips

Tabel tips ditunjukkan pada tabel 3.8 berfungsi menyimpan data tips.

| <b>Atribut</b> | <b>Tipe</b>   | Konstrain   | Keterangan |
|----------------|---------------|-------------|------------|
| Id_tips        | Char $(8)$    | Primary Key | Not null   |
| Judul_tips     | Varchar (100) |             | Not null   |
| Tanggal        | Date          |             | Not null   |
| Deskripsi      | Text          |             | Not null   |
| Foto           | Varchar (100) |             | Not null   |

**Tabel 3.8 Struktur Tabel Tips**

### 9. Tabel Jenis Perawatan

Tabel jenis perawatan berfungsi menyimpan data jenis perawatan.

**Tabel 3.9 Struktur Tabel Jenis Perawatan**

| <b>Atribut</b>                  | <b>Tipe</b> | Konstrain   | Keterangan |
|---------------------------------|-------------|-------------|------------|
| Id_jenis_perawatan   Char $(5)$ |             | Primary Key | Not null   |
| Jenis_perawatan                 | Varchar     |             | Not null   |
|                                 | (100)       |             |            |

### 10. Tabel Penjualan Detail

Tabel penjualan detail berfungsi menyimpan data detail penjualan karena pelanggan bisa membeli lebih dari satu jenis produk.

**Tabel 3.10 Struktur Tabel Penjualan Detail**

| Atribut | Tipe | Konstrain | Keterangan |
|---------|------|-----------|------------|

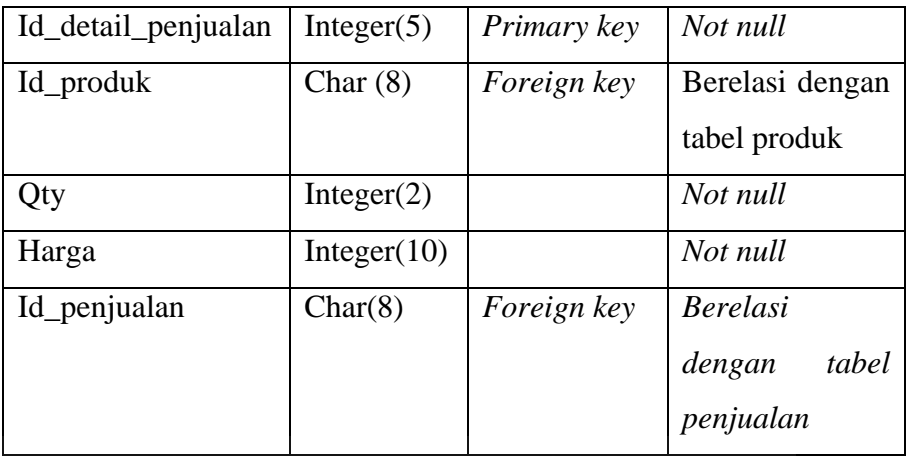

### 11. Tabel Testimoni

Tabel testimoni berfungsi menyimpan data testimoni yang ditambahkan oleh *member* sebagai saran dan kritik ataupun ungkapan kepuasan dan ketidak puasan atas produk dan jasa yang diberikan.

| <b>Atribut</b> | <b>Tipe</b>       | Konstrain   | Keterangan   |
|----------------|-------------------|-------------|--------------|
| Id_testi       | int $(5)$         | Primary key | Not null     |
| Testimoni      | <b>Text (100)</b> |             | Not null     |
| Id member      | Char $(8)$        | Foreign Key | Berelasi     |
|                |                   |             | dengan tabel |
|                |                   |             | member       |
| Tgl_input      | Date              |             | Not null     |

**Tabel 3.11 Struktur Tabel Testimoni**

#### 12. Tabel Konfirmasi Pembayaran

Tabel konfirmasi pembayaran berfungsi menyimpan data konfirmasi pembayaran dari *member* yang telah menambahkan data pembelian produk dan sudah melakukan pembayaran sesuai harga yang sudah di tetapkan sehingga *member* bisa memberikan bukti transaksi pembayaran sebagai konfirmasi pembayaran.

**Tabel 3.12 Struktur Tabel Konfirmasi Pembayaran**

| <b>Atribut</b> | <b>Tipe</b> | Konstrain | Keterangan |
|----------------|-------------|-----------|------------|
| Id konfirm     | int(5)      | Primary   | Not null   |

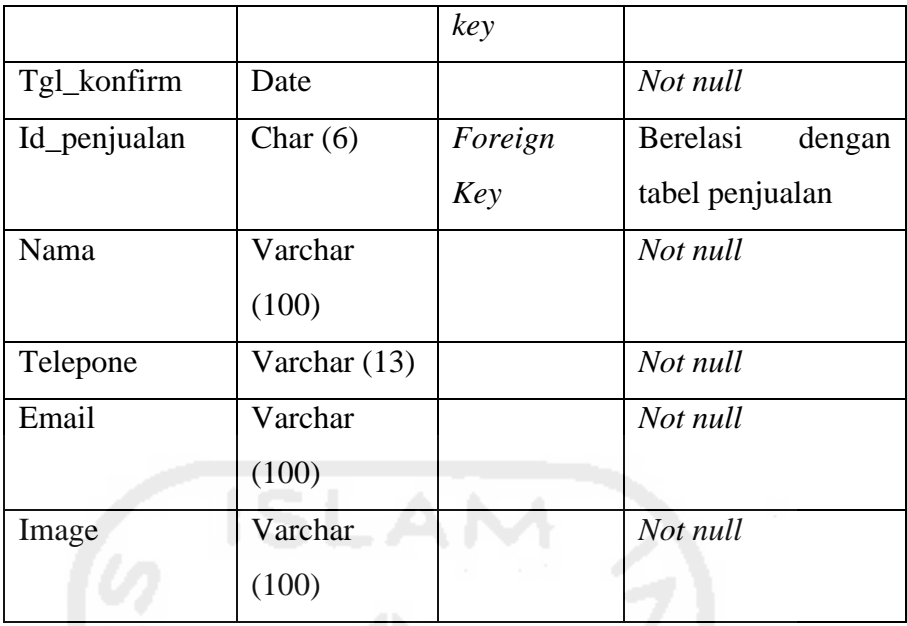

#### 13. Tabel Galeri

Tabel galeri ditunjukkan pada tabel 3.13 berfungsi menyimpan data galeri.

**Tabel 3.13 Struktur Tabel Galeri**

| <b>Atribut</b> | <b>Tipe</b>   | Konstrain   | Keterangan |
|----------------|---------------|-------------|------------|
| Id_galeri      | Char $(8)$    | Primary Key | Not null   |
| Nama foto      | Varchar (100) |             | Not null   |
| Tanggal        | Date          |             | Not null   |
| Deskripsi      | Text          |             | Not null   |
| Foto           | Varchar (100) |             | Not null   |
|                |               |             |            |

# 14. Tabel Profil

Tabel profil ditunjukkan pada tabel 3.14 berfungsi menyimpan data tentang profil perusahaan.

**Tabel 3.14 Struktur Tabel Profil**

| <b>Atribut</b> | <b>Tipe</b>   | Konstrain   | Keterangan |
|----------------|---------------|-------------|------------|
| Id_profil      | Integer $(8)$ | Primary key | Not null   |
| Nama_profil    | Varchar (100) |             | Not null   |
| Deskripsi      | Text          |             | Not null   |

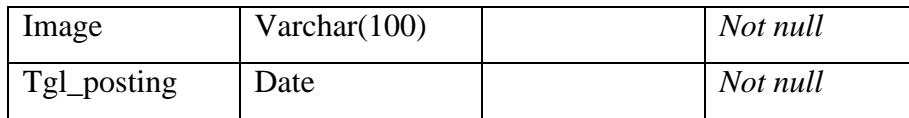

### 15. Tabel Promo

Tabel promo ditunjukkan pada tabel 3.15 berfungsi menyimpan data promo.

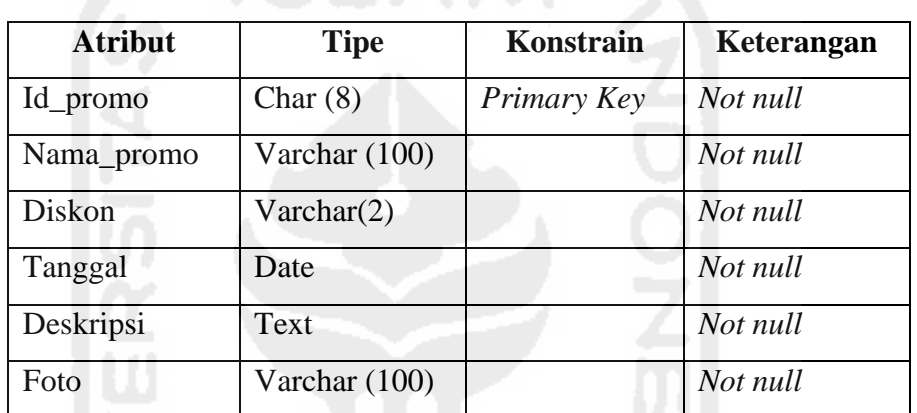

### **Tabel 3.15 Struktur Tabel Promo**

### 16. Tabel Provinsi

Tabel provinsi berfungsi menyimpan data provinsi.

**Tabel 3.16 Struktur Tabel Provinsi**

| <b>Atribut</b> | <b>Tipe</b> | Konstrain   | Keterangan |
|----------------|-------------|-------------|------------|
| Kode_provinsi  | Char $(3)$  | Primary key | Not null   |
| Nama_provinsi  | Integer     |             | Not null   |
|                | (100)       |             |            |
| Biaya kirim    | Char $(12)$ |             | Not null   |

### 17. Tabel Penjualan Temp

Tabel penjualan temp berfungsi menyimpan data penjualan temporer.

# **Tabel 3.17 Struktur Tabel Penjualan Temp**

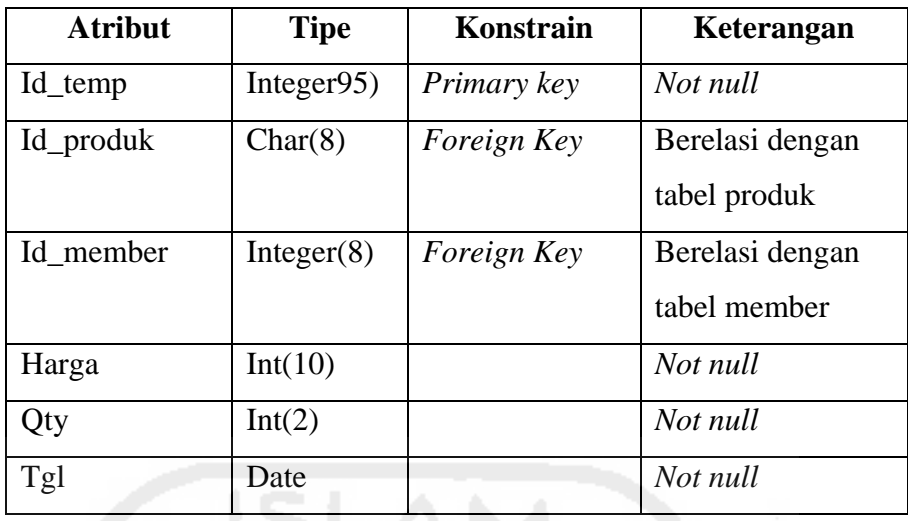

### **3.2.5 Rancangan Antarmuka**

Rancangan Antarmuka dikenal dengan *Graphical User Interface* (GUI). Rancangan antar muka akan menggambarkan rancangan tampilan pada sistem yang berfungsi untuk mempermudah dalam pembangunan sistem.

### **3.2.5.1 Rancangan Halaman Antarmuka Admin**

Halaman antarmuka admin adalah halaman sistem yang hanya dapat diakses oleh admin untuk mengolah data-data salon melalui sistem.

1. *Login* Admin

Rancangan antarmuka halaman login admin dapat dilihat pada Gambar 3.11.

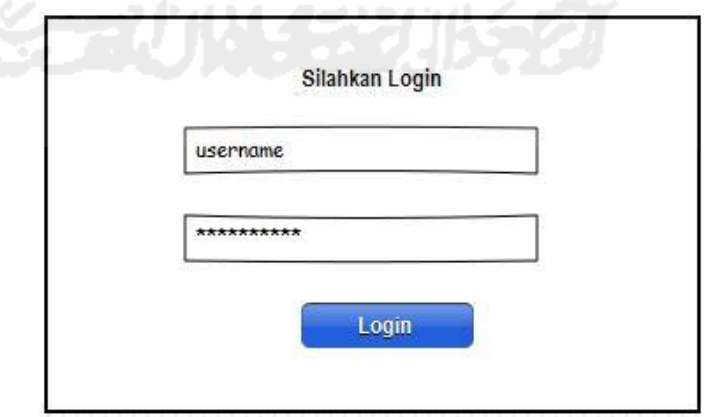

**Gambar 3.11.**Rancangan Antarmuka *Login* Admin

Pada Gambar 3.11 sebelum masuk ke sistem administrator harus melakukan *login* terlebih dahulu dengan memasukkan *username* dan *password* yang telah terdaftar.

#### 2. Tambah *Member*

Rancangan antarmuka halaman tambah *member* dapat dilihat pada Gambar 3.12.

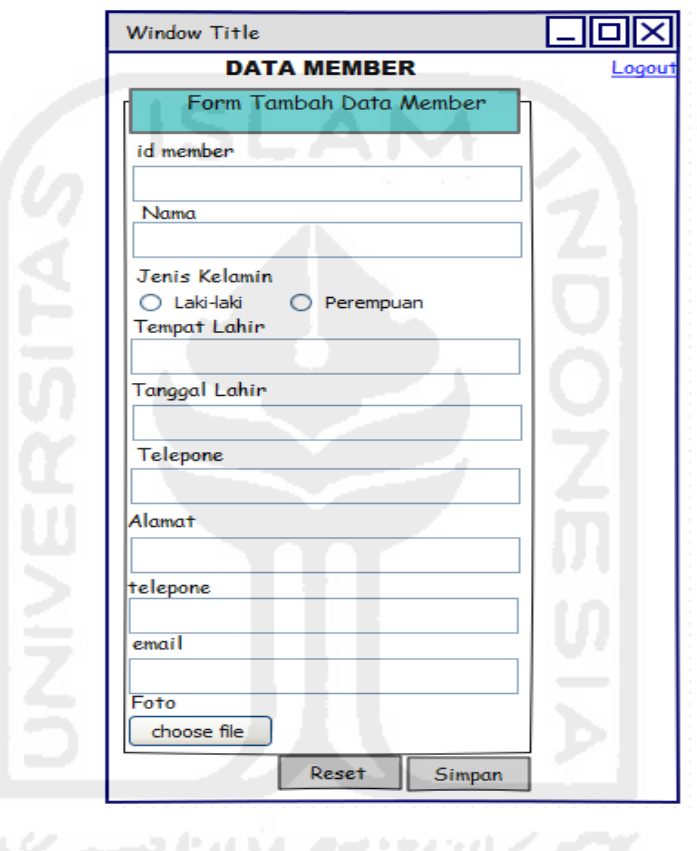

**Gambar 3.12.**Rancangan Antarmuka Tambah *Member*

Pada Gambar 3.12 tambah *member* berisi data apabila admin ingin menambahkan data *member* seperti no member, nama, jenis kelamin, tempat lahir, tanggal lahir, email, telepone.

#### 3. Tambah Produk

Rancangan antarmuka halaman tambah produk dapat dilihat pada Gambar 3.13

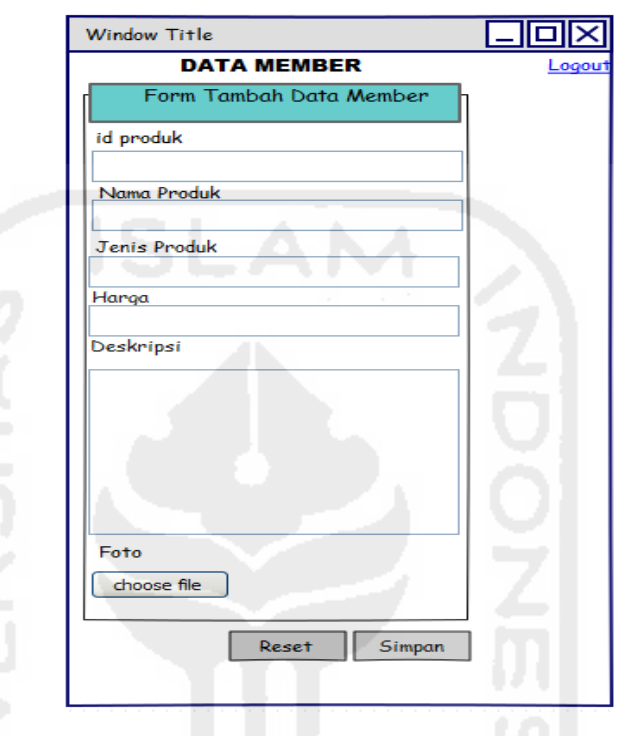

**Gambar 3.13.** Rancangan Antarmuka Tambah Produk

Pada Gambar 3.13 tambah produk berisi data apabila admin ingin menambahkan data produk seperti nomor produk, nama produk, harga, jenis produk, deskripsi dan gambar.

4. Data Produk

.

Rancangan antarmuka halaman data produk dapat dilihat pada Gambar 3.14.

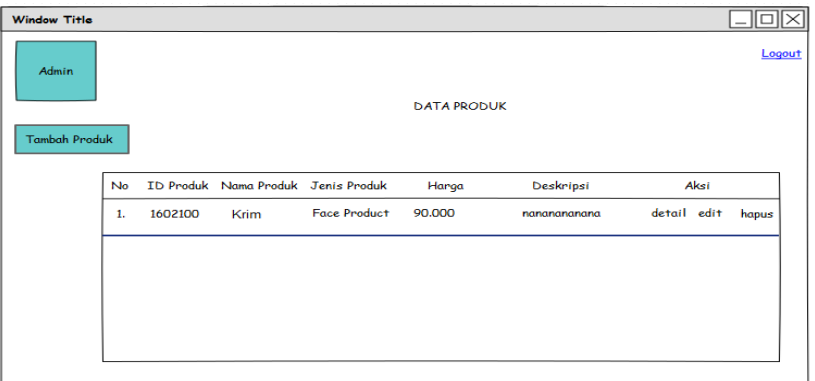

**Gambar 3.14.** Rancangan Antarmuka Data Produk

Pada Gambar 3.14 list produk berisi data produk berisi nomor, nama produk, harga, aksi seperti detail untuk melihat lebih detail data produk mengenai nama jenis produk, diskripsi dan foto. Dapat juga mengbuah dan menghapus data.

### 5. Data Perawatan

Rancangan antarmuka halaman data perawatan dapat dilihat pada Gambar 3.15.

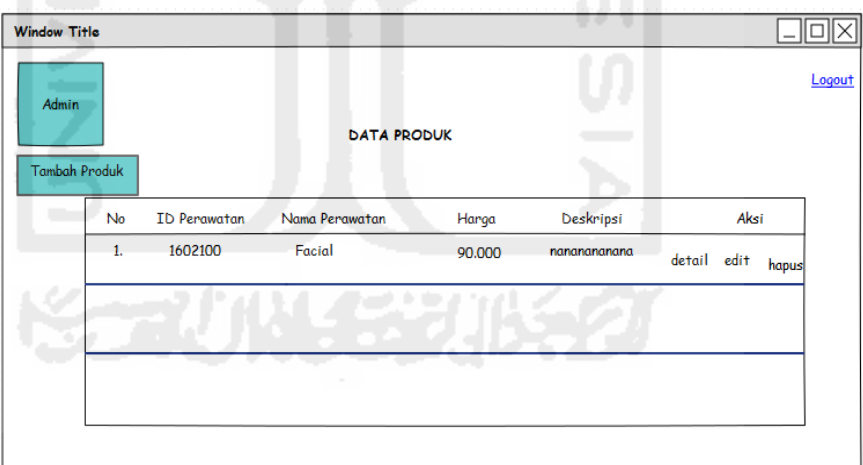

**Gambar 3.15.** Rancangan Antarmuka Data Perawatan

Pada Gambar 3.15 list perawatan berisi data perawatan seperti no, nama perawatan, harga, aksi seperti detail untuk melihat lebih detail data perawatan mengenai nama jenis perawatan ,diskripsi dan foto.

6. Data Penjualan

Rancangan antarmuka halaman data penjualan dapat dilihat pada Gambar 3.16.

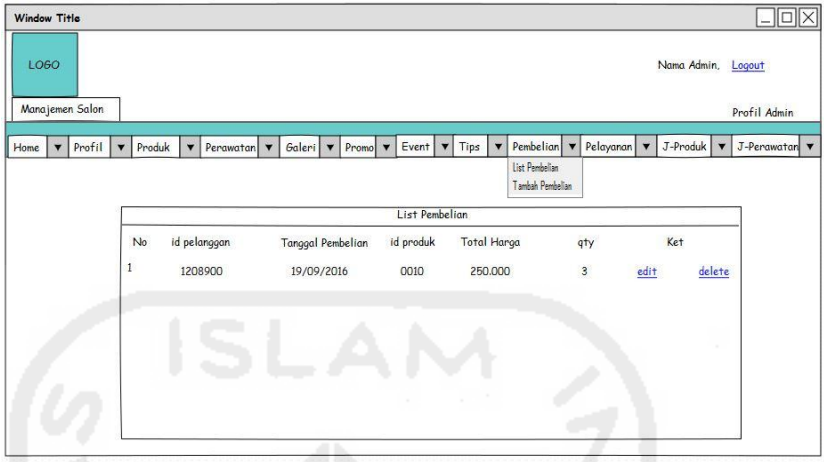

**Gambar 3.16.** Rancangan Antarmuka Data Penjualan

Pada Gambar 3.16 list pembelian berisi data pembelian yang dilakukan oleh *member* seperti data no pembelian, id pembelian, tanggal pembelian, id produk, total harga, dan jumlah produk.

7. Data Galeri

Rancangan antarmuka halaman data galeri dapat dilihat pada gambar 3.17.

| <b>Window Title</b><br><b>Admin</b> |    | s<br>$\sim$ 31         | <b>Card Corporation</b> |                    |      |       | Logout |
|-------------------------------------|----|------------------------|-------------------------|--------------------|------|-------|--------|
| Tambah Galeri                       |    |                        |                         | <b>DATA GALERI</b> |      |       |        |
|                                     | No | <b>Tanggal Posting</b> | Judul Foto              |                    | Aksi |       |        |
|                                     | 1. | 1602100                | Facial                  | detail             | edit | hapus |        |
|                                     |    |                        |                         |                    |      |       |        |
|                                     |    |                        |                         |                    |      |       |        |
|                                     |    |                        |                         |                    |      |       |        |
|                                     |    |                        |                         |                    |      |       |        |

**Gambar 3.17.**Rancangan Antarmuka Data Galeri

Pada Gambar 3.17 list galeri berisi data galeri seperti no galeri, judul foto, aksi seperti detail untuk melihat lebih detail data galeri mengenai kode , judul foto, diskripsi dan foto.

### 8. Data *Event*

Rancangan antarmuka halaman data *event* dapat dilihat pada Gambar 3.18.

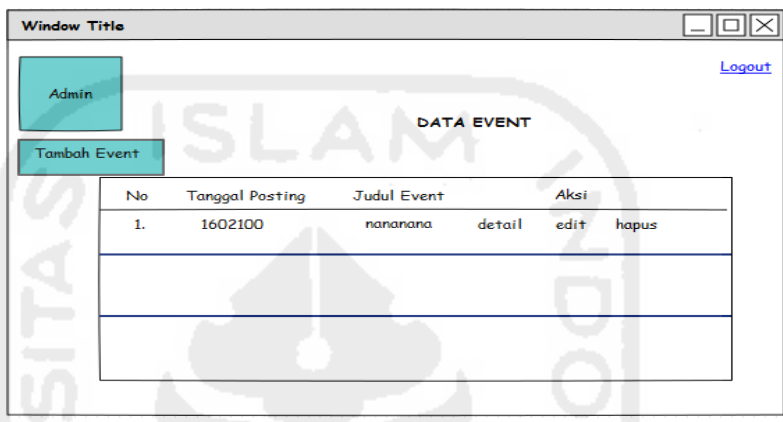

**Gambar 3.18.** Rancangan Antarmuka Data *Event*

Pada Gambar 3.18 data *event* berisi data *event* seperti no *event*, judul *event*, aksi seperti detail untuk melihat lebih detail data *event* mengenai kode , judul *event*, diskripsi dan foto.

#### 9. Data Promo

Rancangan antarmuka data promo dapat dilihat pada Gambar 3.19.

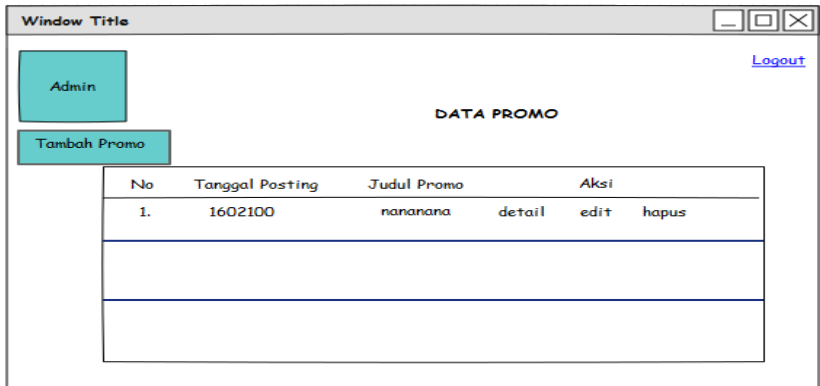

**Gambar 3.19.** Rancangan Antarmuka Data Promo

Pada Gambar 3.19 berisi list promo berisi data promo seperti no, judul promo, aksi seperti detail untuk melihat lebih detail data promo mengenai kode , judul promo, diskripsi dan foto.

#### 10. Data Tips

Rancangan antarmuka halaman data tips dapat dilihat pada Gambar 3.20.

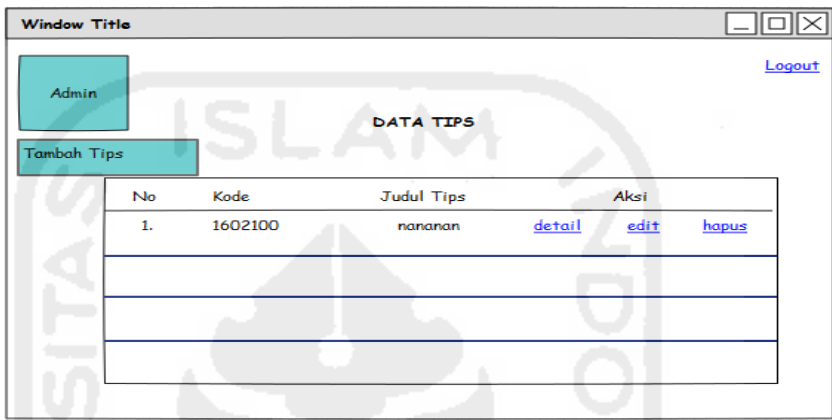

**Gambar 3.20.** Rancangan Antarmuka Data Tips

Pada Gambar 3.20 list tips berisi data tips seperti no, judul tips, dan aksi seperti detail untuk melihat lebih detail data tips mengenai kode , judul tips, diskripsi dan foto.

#### 11. Data Jenis Perawatan

Rancangan antarmuka data jenis perawatan dapat dilihat pada Gambar 3.21.

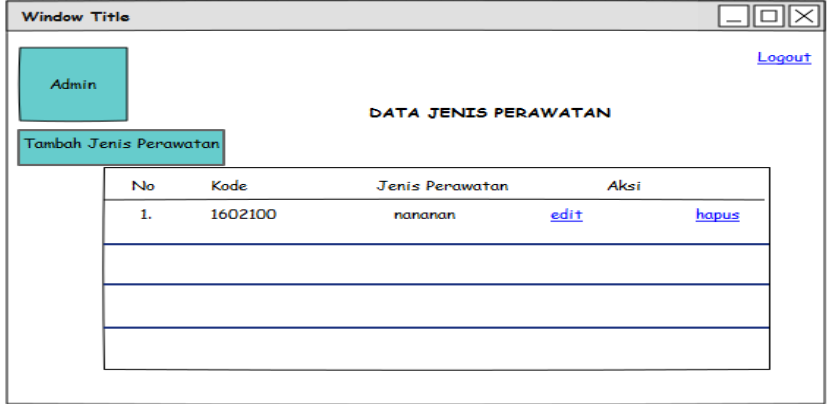

Pada Gambar 3.21 halaman antarmuka jenis perawatan menejlaskan jenis perawatan yang ada seperti perawatan wajah, perawatan rambut dan perawatan badan.

### 12. Data Jenis Produk

Rancangan antarmuka halaman data jenis produk dapat dilihat pada Gambar 3.22.

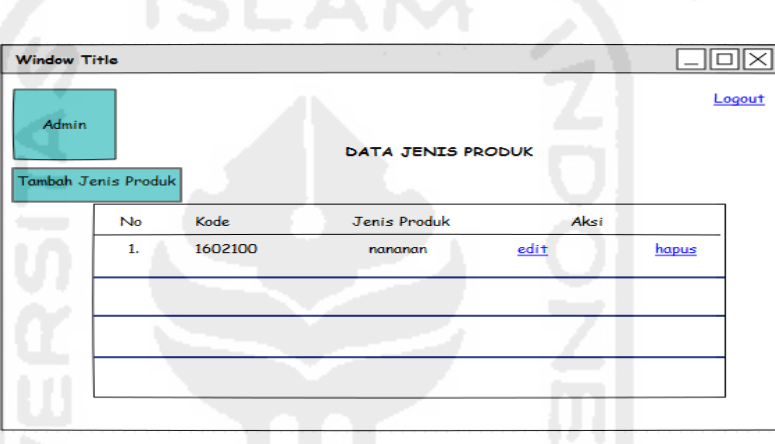

**Gambar 3.22.** Halaman Antarmuka Jenis Produk

Pada Gambar 3.22 halaman antarmuka jenis produk menjelaskan jenis produk yang ada seperti produk untuk wajah, produk untuk rambut dan produk untuk badan.

#### 13. Data Provinsi

Rancangan antarmuka halaman data provinsi dapat dilihat pada Gambar 3.23.

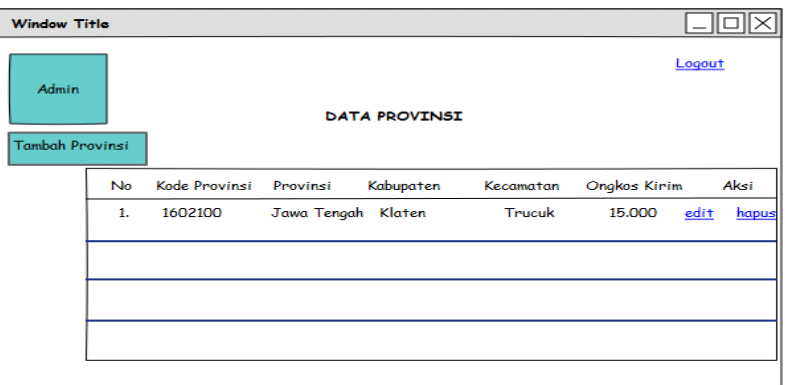

**Gambar 3.23.**Halaman Antarmuka Provinsi

Pada Gambar 3.23 menjelaskan data provinsi yang nantinya akan dipakai dalam pengecekan biaya ongkos kirim secara otomatis untuk alamat tujuan pengiriman yang berbelanja online menggunakan *website.*

### 14. Data Testimoni

Rancangan antarmuka halaman data testimoni dapat dilihat pada Gambar 3.24.

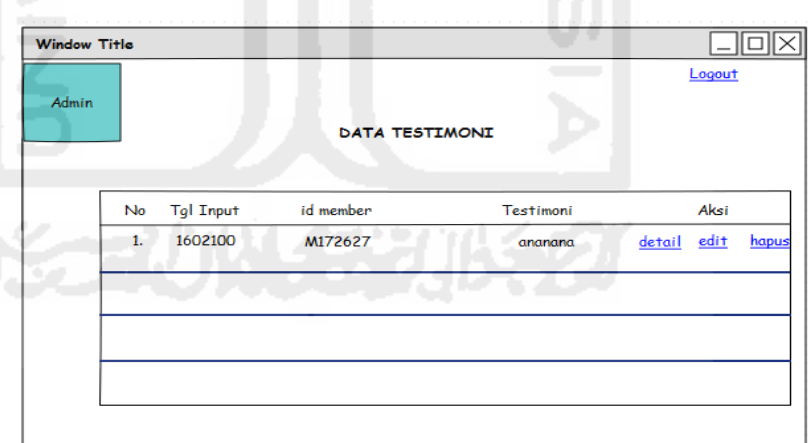

**Gambar 3.24.**Halaman Antarmuka Testimoni

Pada Gambar 3.24 berisi data testimoni dari pelanggan yang diisi melalui website dan secara otomastis tersimpan ke dalam sistem.

#### 15. Tambah Data *Event*

Rancangan antarmuka halaman tambah data *event* dapat dilihat pada Gambar 3.25.

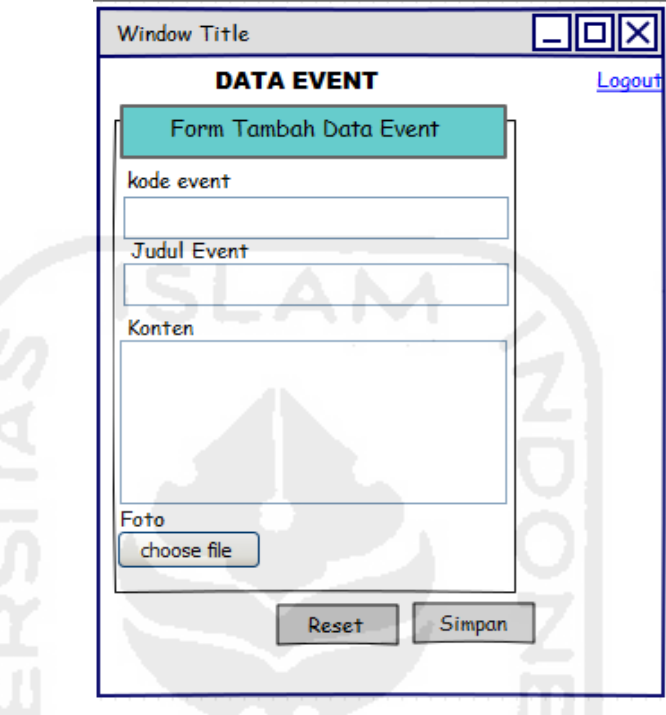

**Gambar 3.25.** Halaman Antarmuka Tambah *Event*

Pada Gambar 3.25 tambah *event* berfungsi sebagai forum apabila admin ingin menambahkan data *event* ke dalam sistem yang berisi judul *event*, deskrispi dan foto.

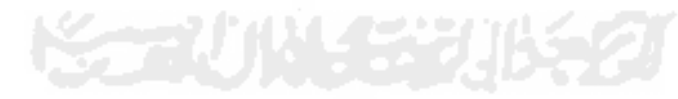

### 16. Data Tambah Provinsi

Rancangan antarmuka halaman tambah data provinsi dapat dilihat pada Gambar 3.26.

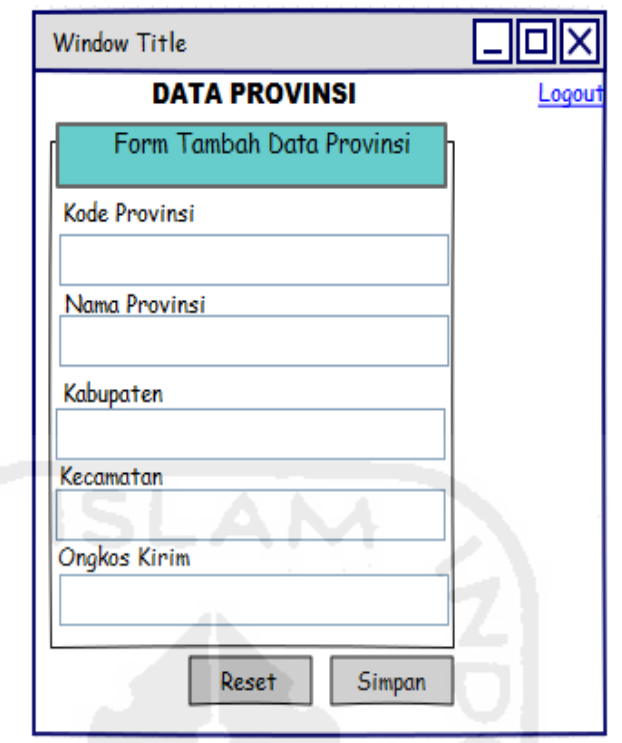

**Gambar 3.26.**Halaman Antarmuka Tambah Provinsi

Pada Gambar 3.26 tambah provinsi berfungsi apabila admin ingin menambahkan data provinsi berupa nama provinsi, kabupaten, kecapatan dan ongkos kirim.

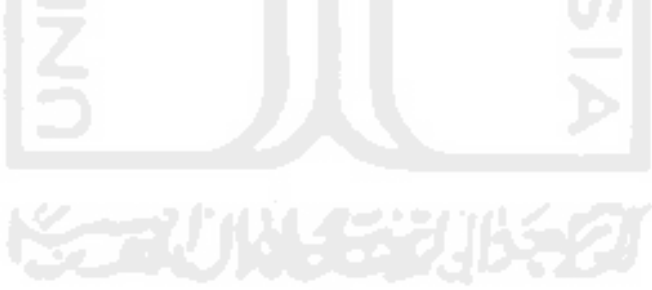

### 17. Data Tambah Promo

Rancangan antarmuka halaman tambah data promo dapat dilihat pada Gambar 3.27.

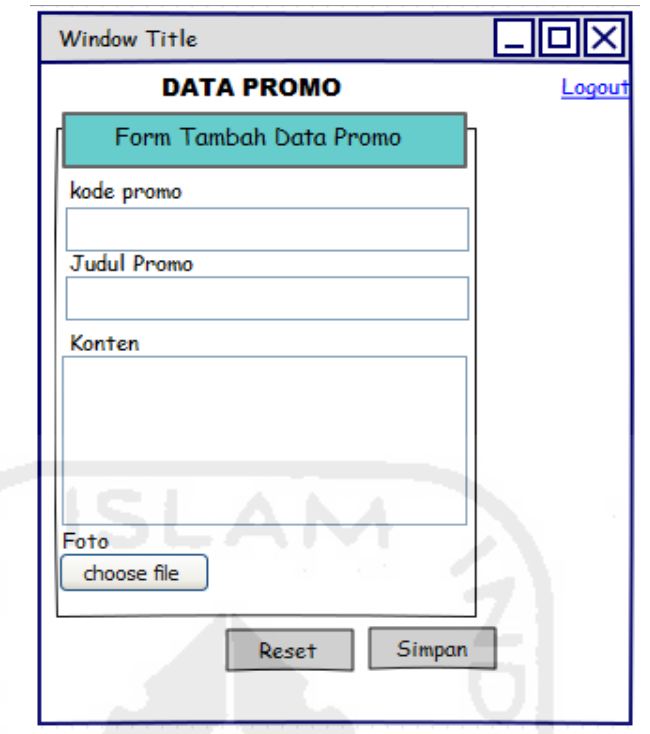

**Gambar 4.27.** Halaman Antarmuka Tambah Promo

Pada Gambar 4.27 halaman antarmuka tambah promo berfungsi untuk menambahkan data promo seperti kode, judul promo, deskripsi dan foto.

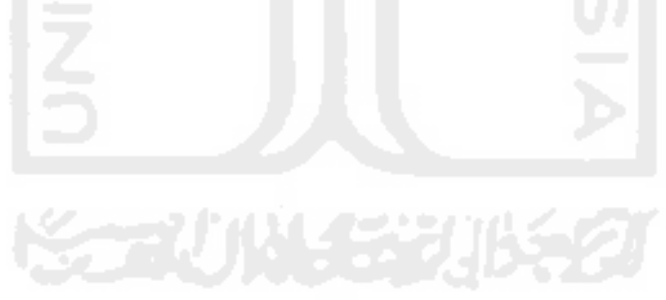

18. Data Tambah Tips

Rancangan antarmuka halaman tambah data tips dapat dilihat pada Gambar 3.28.

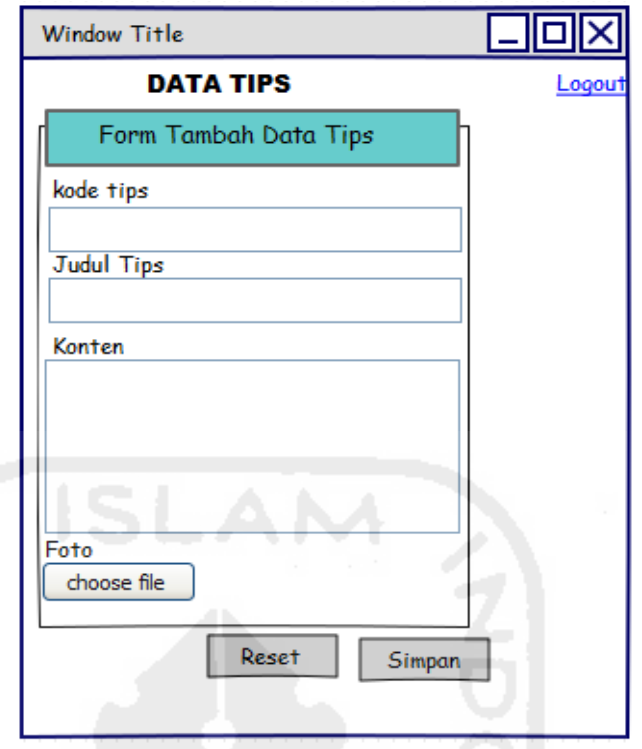

**Gambar 3.28.**Halaman Antarmuka Tambah Tips

Pada Gambar 3.28 tambah tips untuk menambahkan data tips berupa kode, judul tips, deskripsi dan foto.

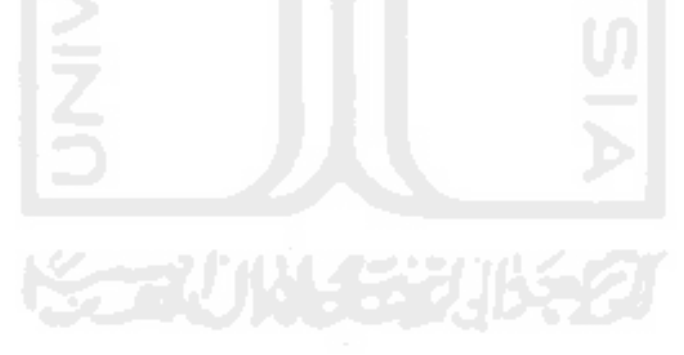

#### 19. Data Tambah Perawatan

Rancangan antarmuka halaman tambah data perawatan dapat dilihat pada Gambar 3.29.

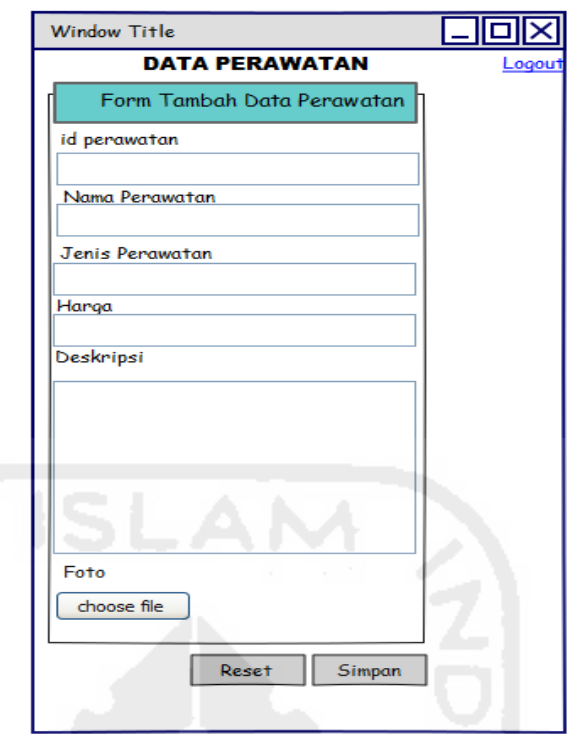

**Gambar 3.29.**HalamanAntarmuka Tambah Perawatan

Pada Gambar 3.29 untuk menambahkan data perawatan seperti kode, nama perawatan, jenis perawatan, harga, deskripsi dan foto.

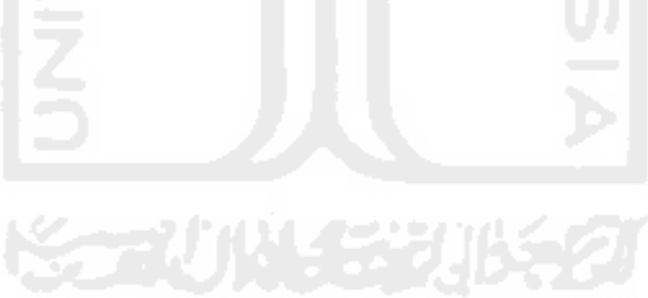

#### 20. Edit Admin

Rancangan antarmuka halaman edit admin dapat dilihat pada Gambar 3.30.

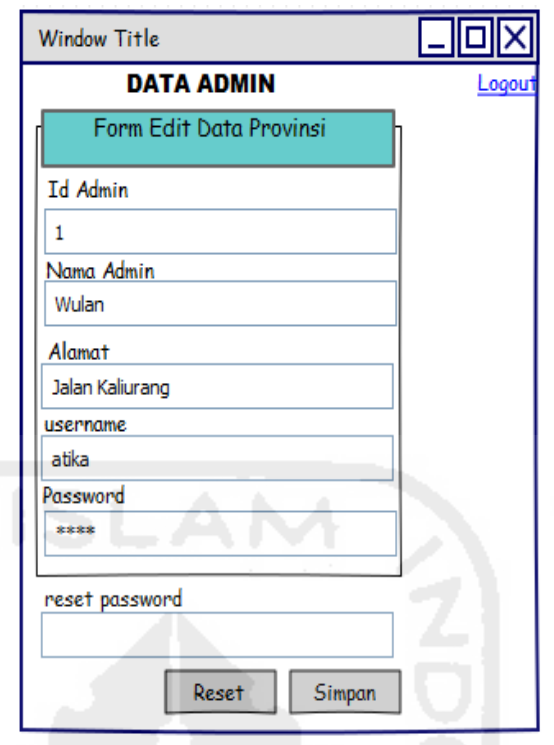

**Gambar 3.30.**Halaman Antarmuka Edit Admin

Pada Gambar 3.30 untuk mengubah data admin karena hanya ada satu admin maka tidak ada halaman tambah admin.

# **3.2.4.2 Rancangan Antarmuka Pengunjung**

Halaman pengunjung adalah halaman yang disediakan untuk pengunjung untuk memberikan informasi secara lengkap.

1. Halaman Profil

Rancangan antarmuka halaman profil dapat dilihat pada Gambar 3.31.

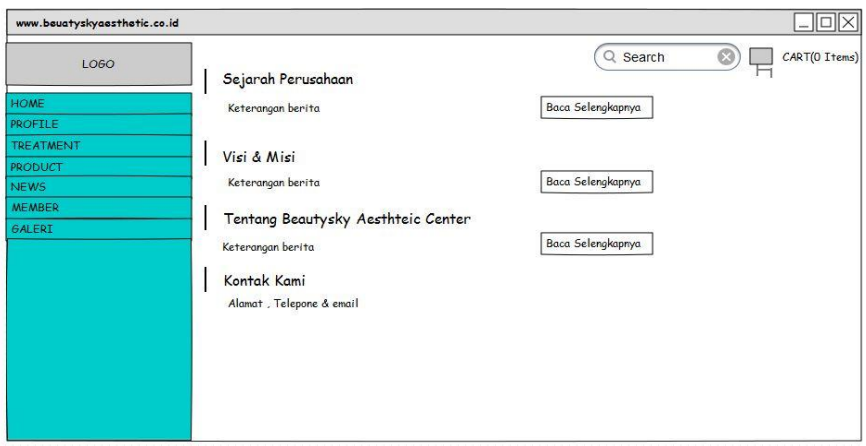

**Gambar 3.31.**Rancangan Antarmuka Pengunjung Profil

 Pada Gambar 3.31 halaman antarmuka profil berisi data profil salon seperti sejarah perusahaan, visi & misi, tentang salon, dan kontak salon yang dapat dilihat oleh member dan pengunjung sebagai suatu informasi.

# 2. Halaman Produk

Rancangan antarmuka halaman produk dapat dilihat pada Gambar 3.32.

| www.beuatyskyaesthetic.co.id                                                                                                    |                                                                            | $\Box$ o $\times$                                                                                        |
|----------------------------------------------------------------------------------------------------|----------------------------------------------------------------------------|----------------------------------------------------------------------------------------------------|
| Product<br>LOGO<br>Hair Product<br>HOME<br><b>PROFILE</b><br>Foto<br>TREATMENT<br><b>PRODUCT</b><br>Face Product<br>Shampoo<br><b>Body Product</b><br>Keterangan harga , deskripsi<br>NEW <sub>5</sub><br>Hair Product<br>Add Chart<br><b>MEMBER</b><br>GALLERY<br>Contact Us:<br>Email<br>Alamat<br>Telepone | <b>Foto:</b><br>Masker Rambut<br>Keterangan harga , deskripsi<br>Add Chart | $\circ$<br>CART(O Items)<br>Q Search<br>Foto<br>Conditioner<br>Keterangan harga , deskripsi<br>Add Chart |

**Gambar 3.32.** Rancangan Antarmuka Pengunjung Produk

 Pada Gambar 3.32 terdapat informasi produk yang dapat dilihat oleh *member* dan pengunjung keterangan jenis produk, nama produk, harga, deskripsi dan foto produk. Produk hanya bisa di *order*  oleh *member*.

### 3. Halaman Perawatan

Rancangan antarmuka halaman perawatan dapat dilihat pada Gambar 3.33.

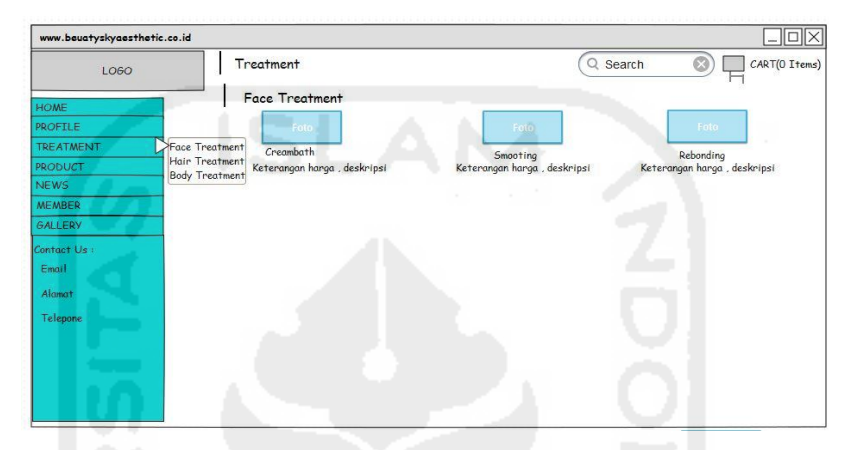

**Gambar 3.33.** Rancangan Antarmuka Pengunjung Perawatan

Pada Gambar 3.33 terdapat informasi seperti keterangan jenis perawatan untuk wajah, badan atau rambut, nama perawatan, harga perawatan, deskripsi dan foto.

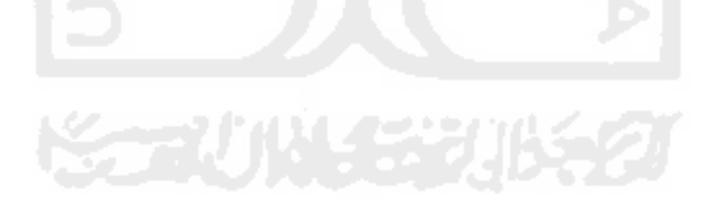

4. Halaman *Event*

Rancangan antarmuka halaman *event* dapat dilihat pada Gambar 3.34.

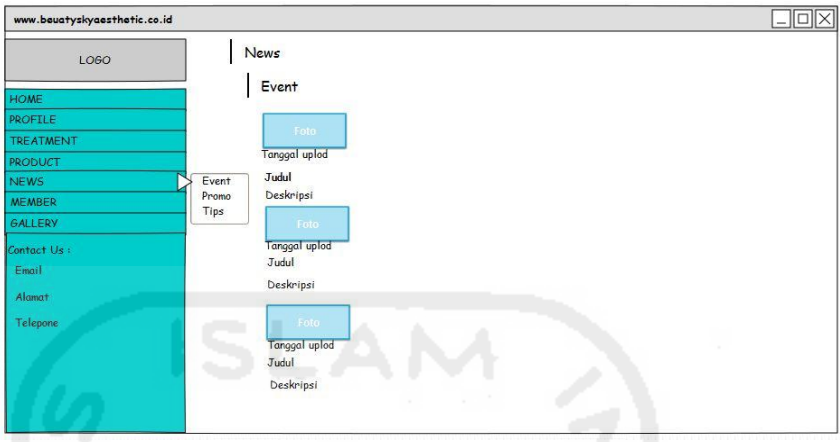

**Gambar 3.34.** Rancangan Antarmuka Pengunjung *Event*

 Pada Gambar 3.34 terdapat informasi *event* yang diselenggarakn oleh pihak salon yang dapat dilihat oleh *member* dan pengunjung seperti nama *event*, tanggal *event*, deskripsi dan foto

### 5. Halaman Promo

Rancangan antarmuka pengunjung halaman promo dapat dilihat pada Gambar 3.35.

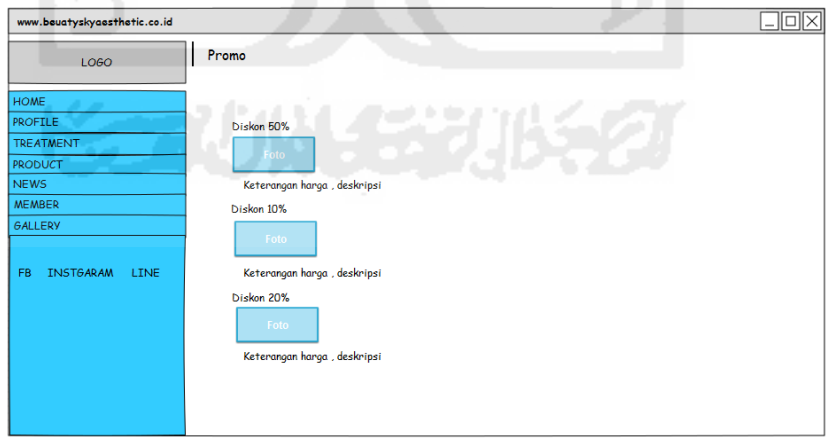

**Gambar 3.35.**Rancangan Antarmuka Pengunjung Halaman Promo
Pada Gambar 3.35 terdapat informasi mengenai halaman promo yang diadakan oleh salon. Berisi keterangan seperti nama promo, tanggal posting dan deskripsi.

# 6. Halaman Tips

Rancangan antarmuka pengunjung halaman tips dapat dilihat pada Gambar 3.36.

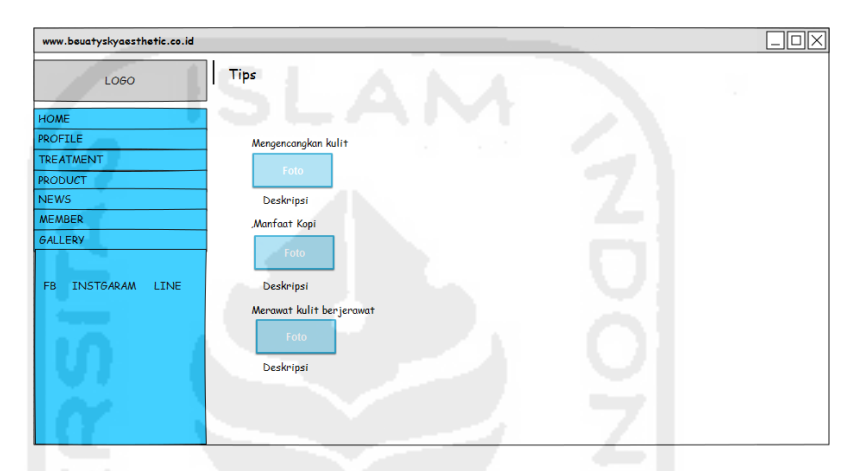

**Gambar 3.36.**Rancang Antarmuka Pengunjung Halaman Tips

Pada Gambar 3.36 terdapat informasi tips seputar kecantikan. Informasi berisi tentang nama tips, gambar dan deskripsi.

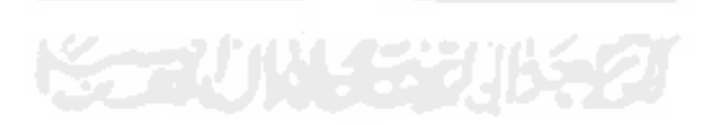

#### 7. Halaman Galeri

Rancangan antarmuka pengunjung halaman galeri dapat dilihat pada Gambar 3.37.

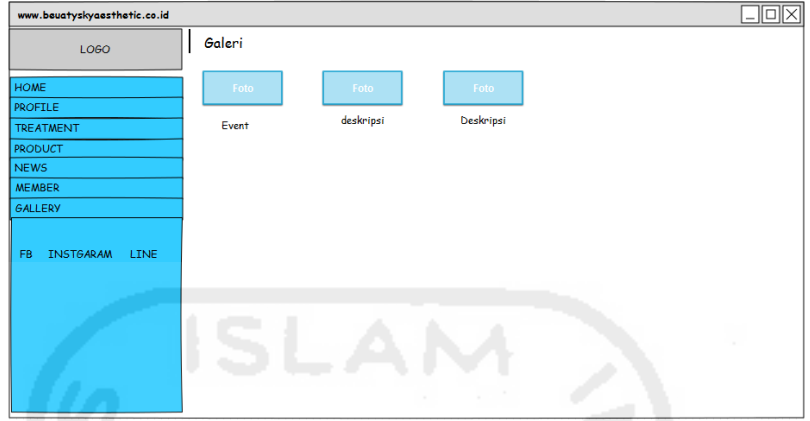

**Gambar 3.37.**Rancangan Antarmuka Pengunjung Halaman Galeri

Pada Gambar 3.37 berisi informasi tentang halaman galeri dimana halaman ini terdapat foto yang berkaitan dengan salon. Informasi berisi tanggal posting, foto dan deskripsi foto.

# 8. Halaman Kontak

Rancangan antarmuka pengunjung halaman kontak dapat dilihat pada Gambar 3.38.

| www.bouatyskyaosthotic.co.id                                    |                 | $\Box$ o $\times$ |
|-----------------------------------------------------------------|-----------------|-------------------|
| LOGO                                                            | Hubungi Kami    |                   |
| <b>HOME</b><br><b>PROFILE</b><br><b>TREATMENT</b>               | <b>Maps</b>     |                   |
| <b>PRODUCT</b><br><b>NEWS</b><br><b>MEMBER</b>                  | Kontak          |                   |
| <b>GALLERY</b><br>CONTACT US<br><b>INSTGARAM</b><br>LINE<br>FB. | Email<br>Alamat |                   |
|                                                                 |                 |                   |
|                                                                 |                 |                   |
|                                                                 |                 |                   |
|                                                                 |                 |                   |

**Gambar 3.38.**Rancangan Antarmuka Pengunjung Halaman Kontak

Pada Gambar 3.38 terdapat informasi tentang kontak yang da[pat dihubungi oleh pelanggan seperti alamat lengkap, no handpone, email, dan alamat sosial media.

## 9. Halaman *Login Member*

Rancangan antarmuka *login member* dapat dilihat pada Gambar 3.39.

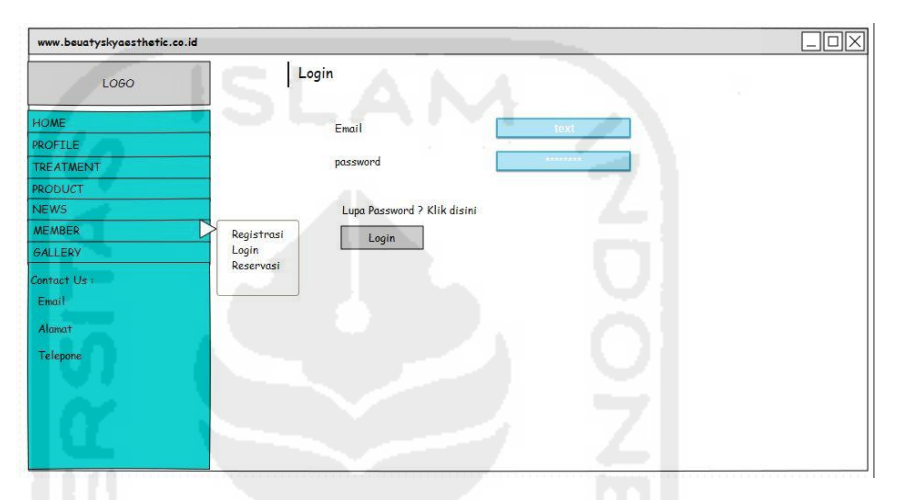

**Gambar 3.39.**Rancangan Antarmuka Pengunjung *Login Member*

Pada Gambar 3.39 terdapat informasi bagian login *member* untuk masuk ke sistem. Informasi tersebut berisi *email* dan *password.*

10. Halaman Registrasi *Member*

Rancangan antarmuka halaman registrasi *member* dapat dilihat pada Gambar 3.40.

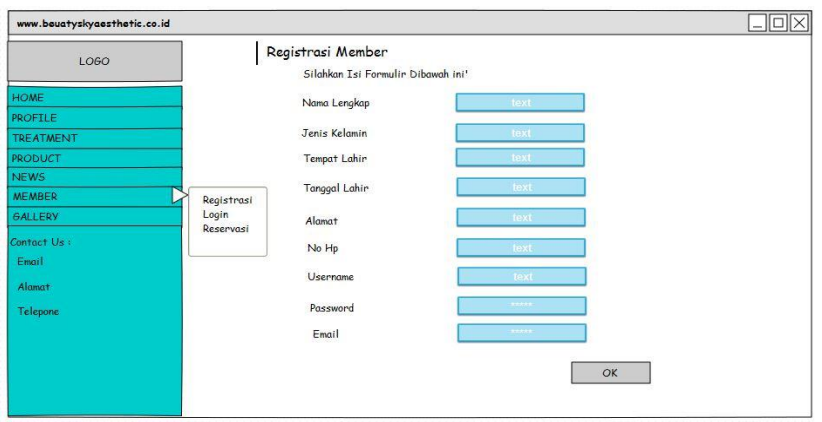

**Gambar 3.40.** Rancangan Antarmuka Pengunjung Registrasi *Member*

Pada gambar 3.40 terdapat informasi bagian registrasi *member* untuk pengunjung yang ingin mendaftar sebagai *member* baru. Informasi berisi nama lengkap, jenis kelamin, tempat lahir, tanggal lahir, alamat, no hp, *username, password* dan *email*.

#### 11. Halaman *Member*

Rancangan antarmuka halaman pengunjung *member page* dapat dilihat pada Gambar 3.41.

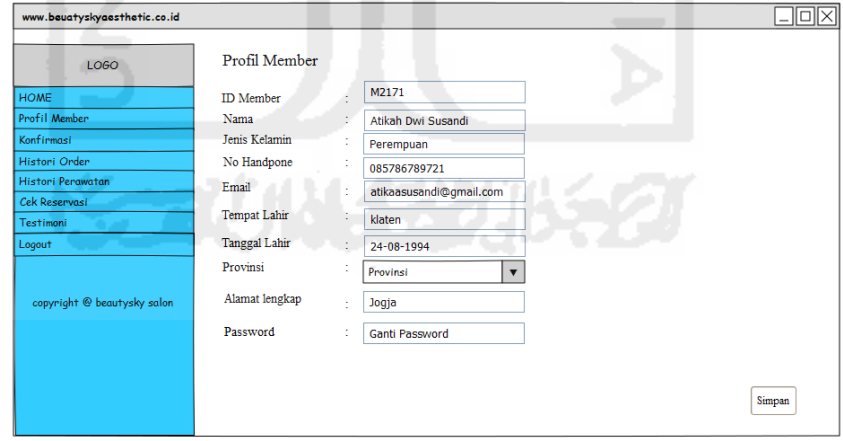

**Gambar 3.41.** Rancangan Antarmuka Pengunjung Halaman *Member*

 Pada Gambar 3.41 berisi halaman khusu untuk *member* dimana *member* dapat melihat informasi *histori* order, *histori* perawatan, menambahkan testimoni, konfirmasi pembayaran dan mengubah data profil *member.*

#### *12.* Halaman *Histori Order*

Rancangan antarmuka pengunjung dapat dilihat pada Gambar 3.42.

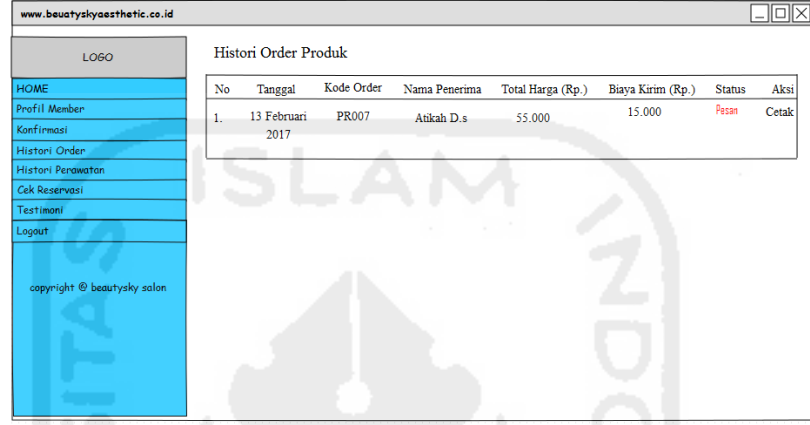

**Gambar 3.42.**Rancangan Antarmuka Halaman *Histori Order*

 Pada Gambar 3.42 terdapat informasi *histori order* dimana *member* dapat melihat detail pembelian yang sudah *member* beli setelah melakukan *chekout.*

# 13. Halaman Konfirmasi Pembayaran

Rancangan konfirmasi pembayaran dapat dilihat pada Gambar  $3.43$   $3.43$   $1.1$   $1.1$   $1.1$   $1.1$   $1.1$   $1.1$   $1.1$   $1.1$   $1.1$   $1.1$   $1.1$ 

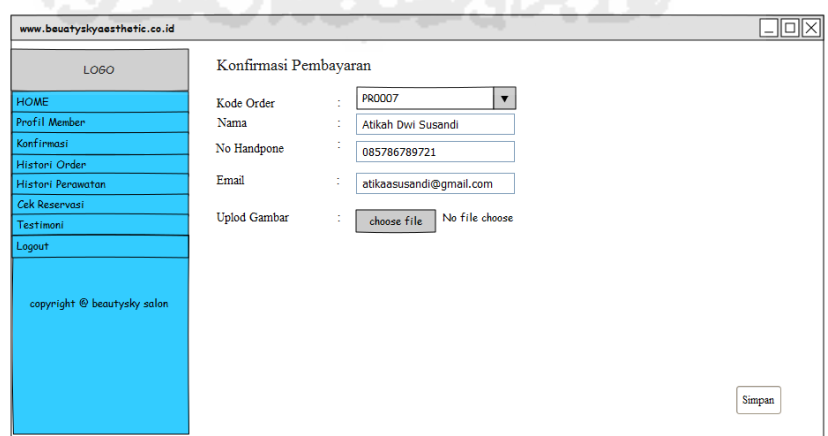

**Gambar 3.43.**Rancangan Antarmuka Konfirmasi Pembayaran

Pada Gambar 3.43 merupakan halaman untuk menambahkan data konfirmasi pembayaran apabila *member* sudah melakukan transaksi pembayaran setelah melakukan pembelian.

## 14. Halaman Testimoni

Rancangan antarmuka halaman testimoni dapat dilihat pada Gambar 3.44.

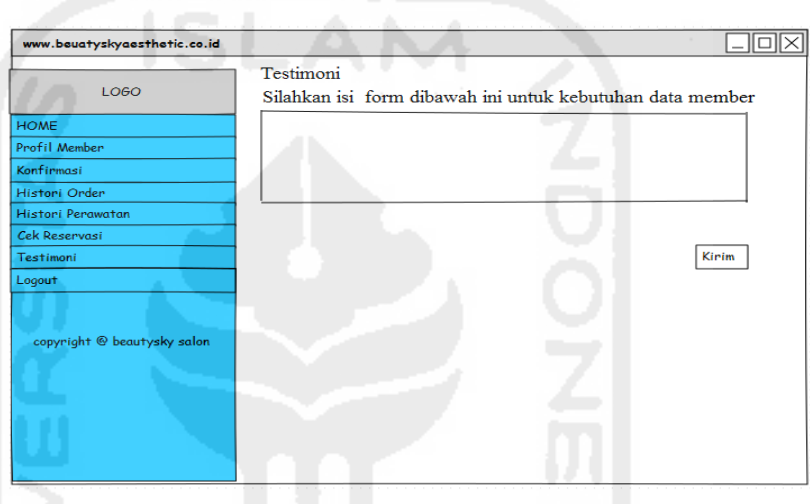

**Gambar 3.44.**Rancangan Antarmuka Testimoni

Pada Gambar 3.44 merupakan halaman form untuk mengisi testimoni berupa saran, kritik dan testimoni atas kepuasan dan ketidakpuasaan dari jasa dan produk yang diberikan.

#### 15. Halaman Keranjang Belanja

Rancangan antarmuka keranjang belanja dapat dilihat pada Gambar 3.45.

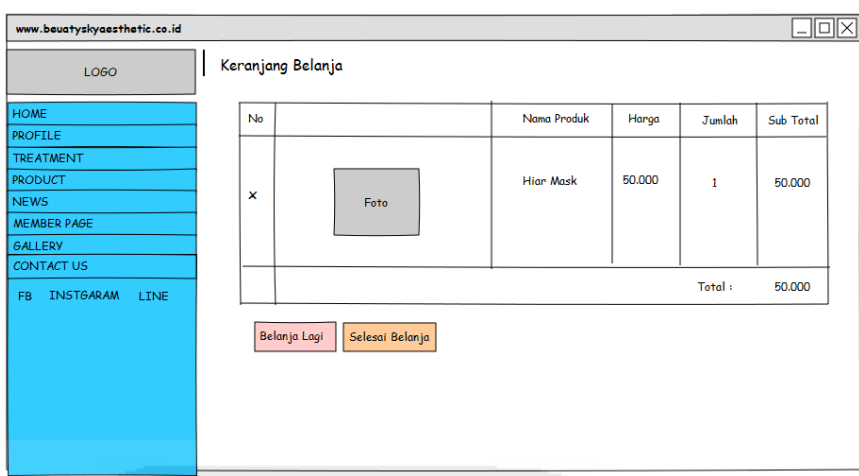

**Gambar 3.45.**Rancangan Antarmuka Keranjang Belanja

Pada gambar 3.45 terdapat keranjang belanja berupa data yang sudah ditambahkan oleh pelanggan sebagai pemberitahuan apa saja yang akan dibeli dan harga yang harus dibayarkan oleh pelanggan.

### 16. Halaman *Chekout*

Rancangan antarmuka *chekout* dapat dilihat pada Gambar 3.46.

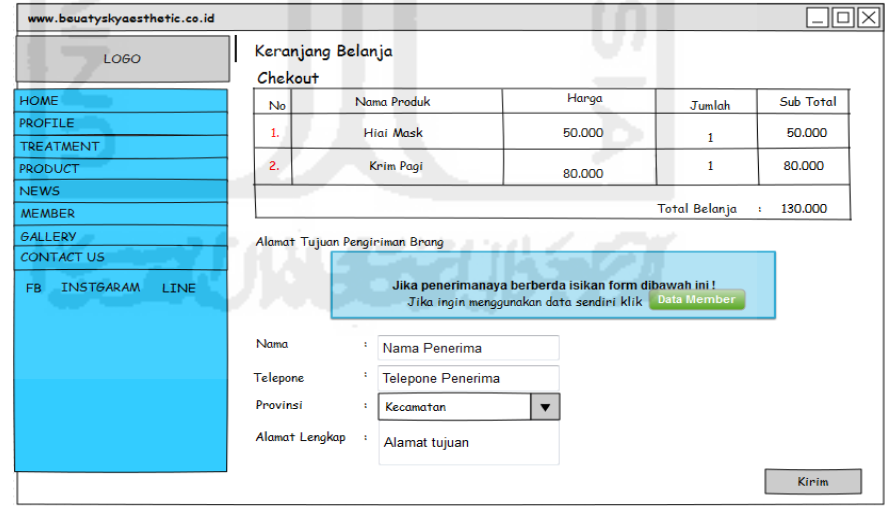

**Gambar 3.46.**Rancangan Antarmuka *Chekout*

Pada Gambar 3.46 merupakan halaman *chekout* dimana halaman ini akan muncul setelah *member* mengklik tombol selesai belanja. Dimana member harus mengisikan data tujuan pengiriman.

# **BAB VI**

## **HASIL DAN PEMBAHASAN**

#### **4.1 Lingkup Implementasi**

#### **4.1.1 Implementasi Proses Bisnis**

Proses bisnis merupakan kumpulan suatu aktivitas yang saling terkait untuk menyelesaikan masalah atau menghasilkan produk atau layanan. Penjelasan proses bisnis yang sedang berjalan dan yang akan diterapkan di Beautysky Aesthetic Center telah dijelaskan pada Gambar 3.2. Penjelasan implementasi proses bisnis yang diusulkan akan dijabarkan sebagai berikut:

1. Pelanggan dapat memesan produk yang ingin dibeli melalui *webiste.* Pelanggan dapat melihat dan memilih semua produk yang dijual di klinik yang sudah mencakup keterangan harga, deskripsi fungsi produk dan deskripsi penggunaan produk. Pelanggan tidak perlu bertanya kepada admin klinik tentang satu persatu produk apa saja yang ada dan harga serta deskripsi penggunaan. Dapat dilihat pada Gambar 4.1.

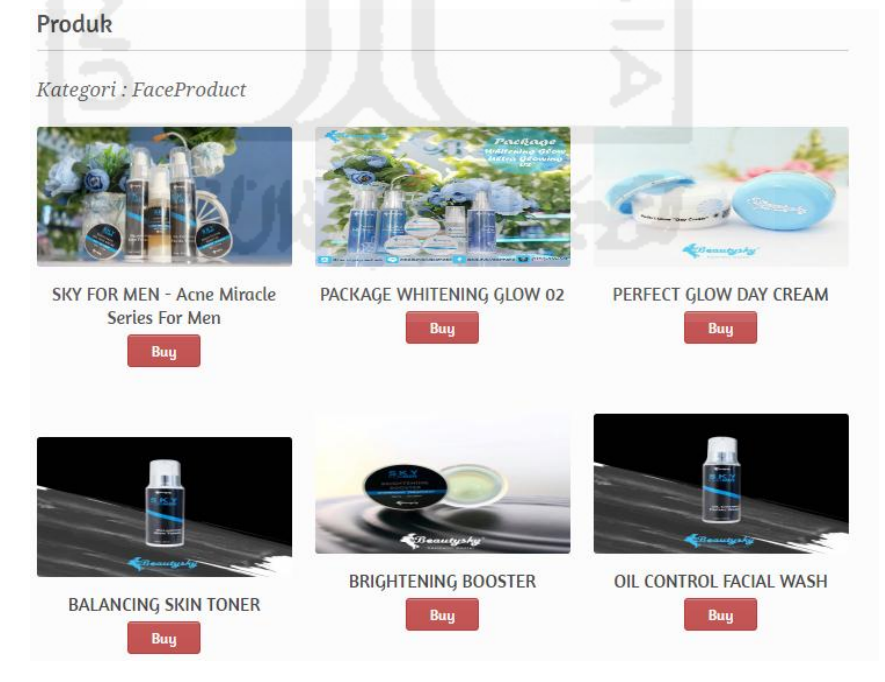

**Gambar 4.1.**Halaman Produk

2. Apabila pelanggan akan membeli produk maka pelanggan harus terlebih dahulu menjadi *member.* Pelanggan bisa mendaftar sebagai *member* secara *online* melalui *website* dengan melakukan registrasi *member* dengan mengisi formulir seperti nama, alamat, email, jenis kelamin, no handpone, tempat lahir, tanggal lahir, provinsi dan *password* maka pelanggan sudah akan menjadi *member* klinik tersebut. Dapat dilihat pada Gambar 4.2.

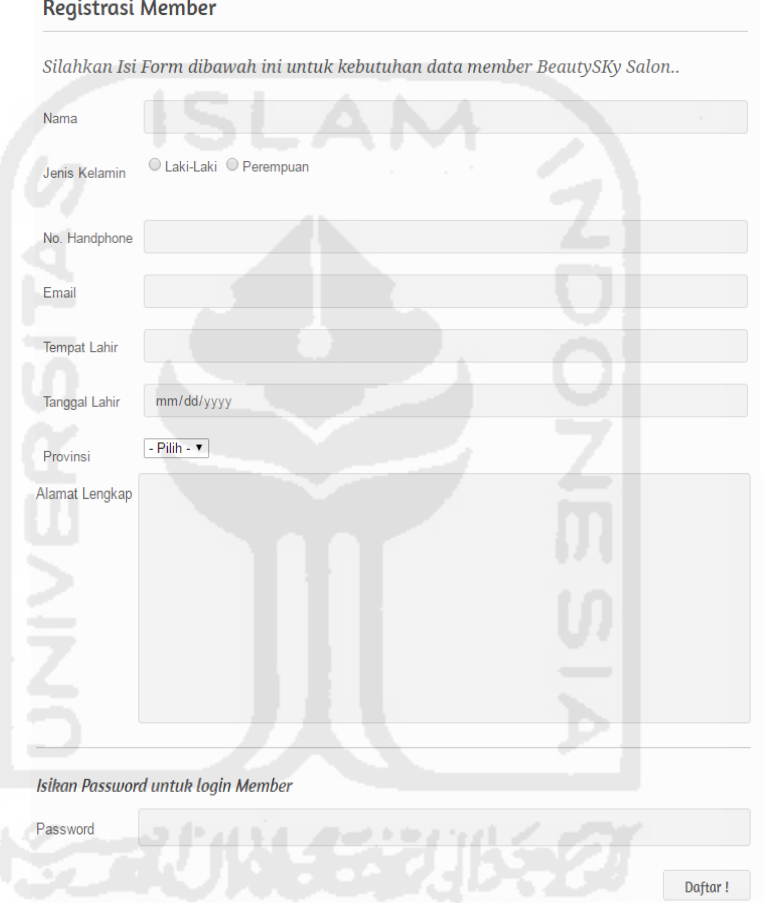

**Gambar 4.2.**Halaman Registrasi *Member*

3. Setelah melakukan registrasi, pelanggan bisa melakukan proses *login.* Dapat dilihat pada Gambar 4.3.

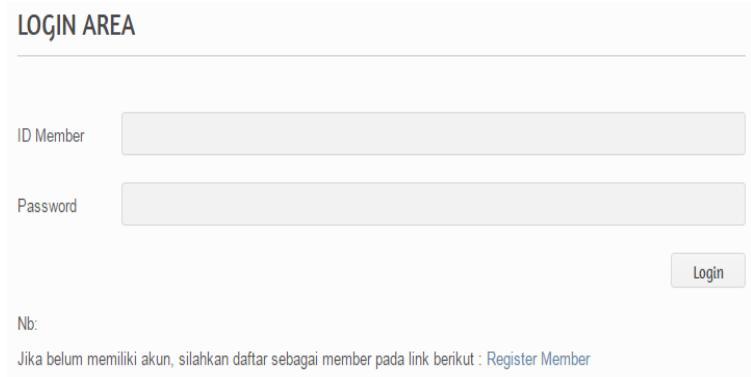

**Gambar 4.3.**Halaman *Login Member*

4. Setelah melakukan *login, member* sudah dapat malakukan proses pembelian. *Member* juga akan mendapatkan total harga yang harus dibayar setelah menambahkan produk yang akan dibeli ke keranjang belanja. Dapat dilihat pada Gambar 4.4.

|                         | <b>Nama Produk</b>        | Harga      | Jumlah               | <b>Sub Total</b> |
|-------------------------|---------------------------|------------|----------------------|------------------|
| $\overline{\mathsf{x}}$ | Hair Mask Sea Weed        | Rp. 50000  | 1                    | Rp. 50000        |
| $\overline{\mathsf{x}}$ | PACKAGE WHITENING GLOW 02 | Rp. 500000 |                      | Rp. 500000       |
|                         |                           |            | <b>Total Belanja</b> | Rp. 550000       |

**Gambar 4.4.**Halaman Keranjang Belanja

5. Untuk transaksi selanjutnya pelanggan melakukan *chekout* untuk mengisi data alamat tujuan pengiriman agar produk yang dipesan dapat terkirim ke tempat tujuan yang diinginkan. Dapat dilihat pada Gambar 4.5.

#### Alamat tujuan Pengiriman Barang

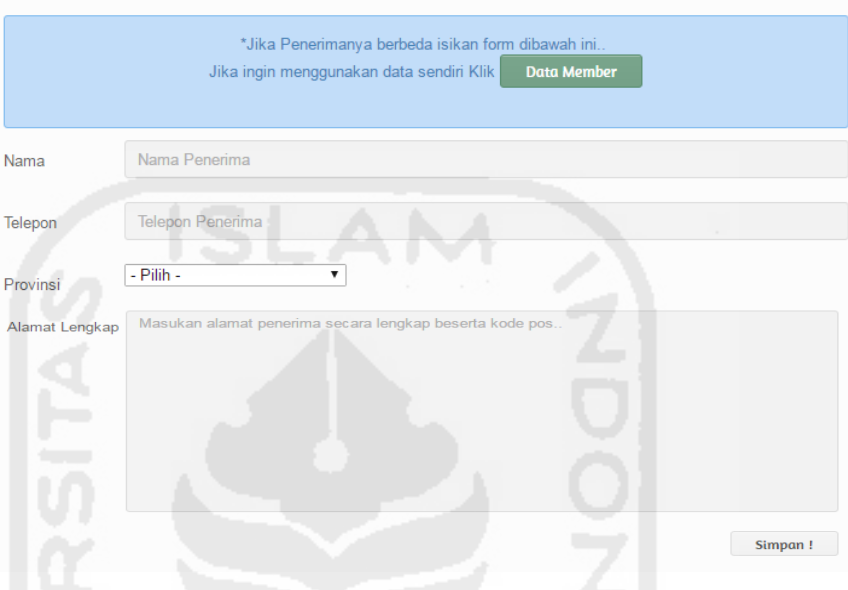

**Gambar 4.5**. Halaman *Chekout*

6. Pelanggan melakukan konfirmasi pembayaran denagn memberikan bukti transaksi pembayaran melalui *website*. Dapat dilihat pada Gambar 4.6

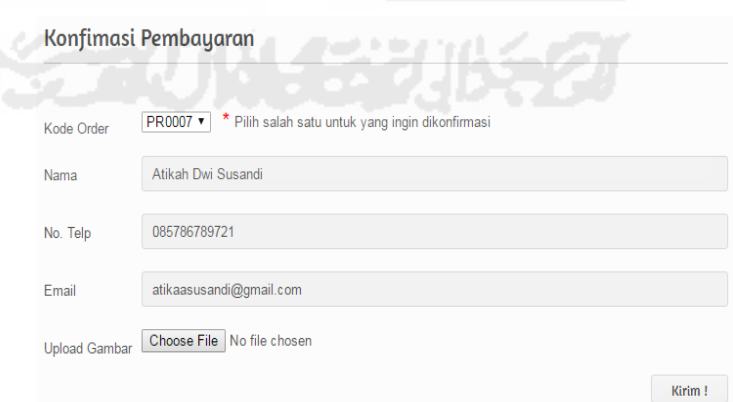

**Gambar 4.6**. Halaman Konfirmasi Pembayaran

Sebelum melakukan konfirmasi pembayaran *member* harus melihat *historiorder* di member page terlebih dahulu untuk melihat total pembayaran yang harus di transfer. Setelah member melakukan konfirmasi maka status dari pesan akan menjadi lunas. Dapat dilihat pada Gambar 4.7

| Beautysky                |                | Histori Order Produk |               |                       |                      |                      |               |       |
|--------------------------|----------------|----------------------|---------------|-----------------------|----------------------|----------------------|---------------|-------|
| <b>Aesthetic Center</b>  | No.            | Tanggal              | Kode<br>Order | Nama<br>Penerima      | Total harga<br>(Rp.) | Biaya Kirim<br>(Rp.) | <b>Status</b> | Aksi  |
| Home                     | $\mathbf{d}$   | 13 Februari<br>2017  | PR0007        | Atikah Dwi<br>Susandi | 550000               | 60000                | Lunas         | Cetak |
| <b>Profil Member</b>     | $\overline{2}$ | 15 Februari<br>2017  | PR0008        | Atikah Dwi<br>Susandi | 150000               | 90000                | Pesan         | Cetak |
| Konfirmasi               |                |                      |               |                       |                      |                      |               |       |
| <b>Histori Order</b>     |                |                      |               |                       |                      |                      |               |       |
| <b>Histori Perawatan</b> |                |                      |               |                       |                      |                      |               |       |
| <b>Cek Reservasi</b>     |                |                      |               |                       |                      |                      |               |       |
| Testimoni                |                |                      |               |                       |                      |                      |               |       |
| Logout                   |                |                      |               |                       |                      |                      |               |       |

**Gambar 4.7.** *Histori Order*

# **4.1.2 Batasan Implementasi**

Implementasi adalah tahapan di mana sistem dibangun agar dapat dijalankan sesuai kebutuhan dari pengguna, sehingga diketahui apakah sistem yang telah dibangun sesuai dengan rencana dan tujuan yang diharapkan.

Adapun perangkat pendukung yang diperlukan agar sistem dapat berjalan dengan baik. Beberapa perangkat pendukung antara sebagai berikut:

- 1. Apache, diperlukan untuk menjalankan fungsi php agar dapat berjalan pada browser.
- 2. MySQL, diperlukan untuk menyimpan data sistem secara terstruktur.
- 3. Sublime Text, diperlukan sebagai *script editor* untuk membangun sistem.
- 4. Browser, diperlukan untuk menjalankan sistem yang telah dibangun.

#### **4.1.3 Tampilan Antarmuka Sistem Administrator**

 Implementasi antarmuka merupakan hasil dari implementasi sistem ke dalam antarmuka pengguna sehingga pengguna dapat dengan mudah menggunakan sistem. Seperti yang telah dirancang dengan DFD, berikut beberapa tampilan antarmuka yang akan digunakan oleh pengguna.

#### **1.** *Login* **Admin**

Proses ini merupakan proses awal agar bisa masuk ke dalam sistem. Untuk dapat masuk ke sistem, masukkan *username* dan *password* yang telah terdaftar kemudian akan masuk ke halaman sesuai dengan hak akses yang telah diberikan. Untuk lebih jelas dapat dilihat pada Gambar 4.8.

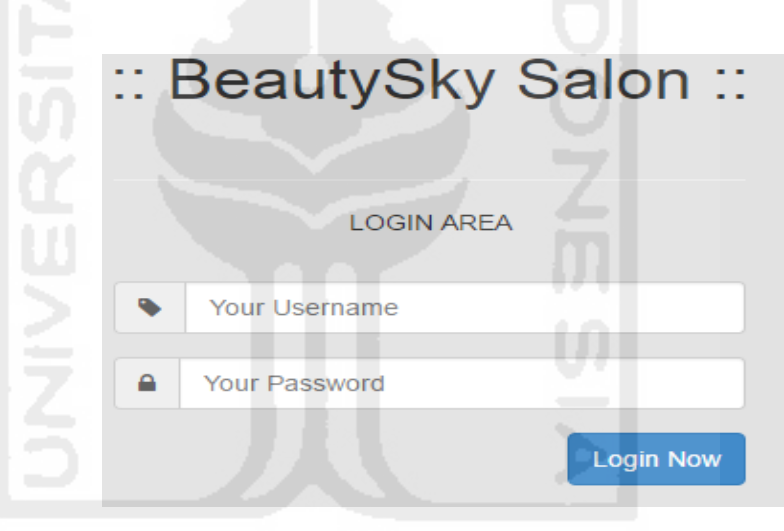

**Gambar 4.8.**Proses *Login* Admin

#### **2. Proses Admin**

Proses admin merupakan proses dimana administrator dapat mengubah data dirinya sendiri melalui sistem. Administrator adalah seseorang yang mempunyai hak akses penuh terhadap sistem yang dapat menambah, mengubah dan menghapus data apapun dan hanya ada satu administrator yang dapat masuk ke sistem. Untuk lebih jelas dapat dilihat pada gambar 4.9.

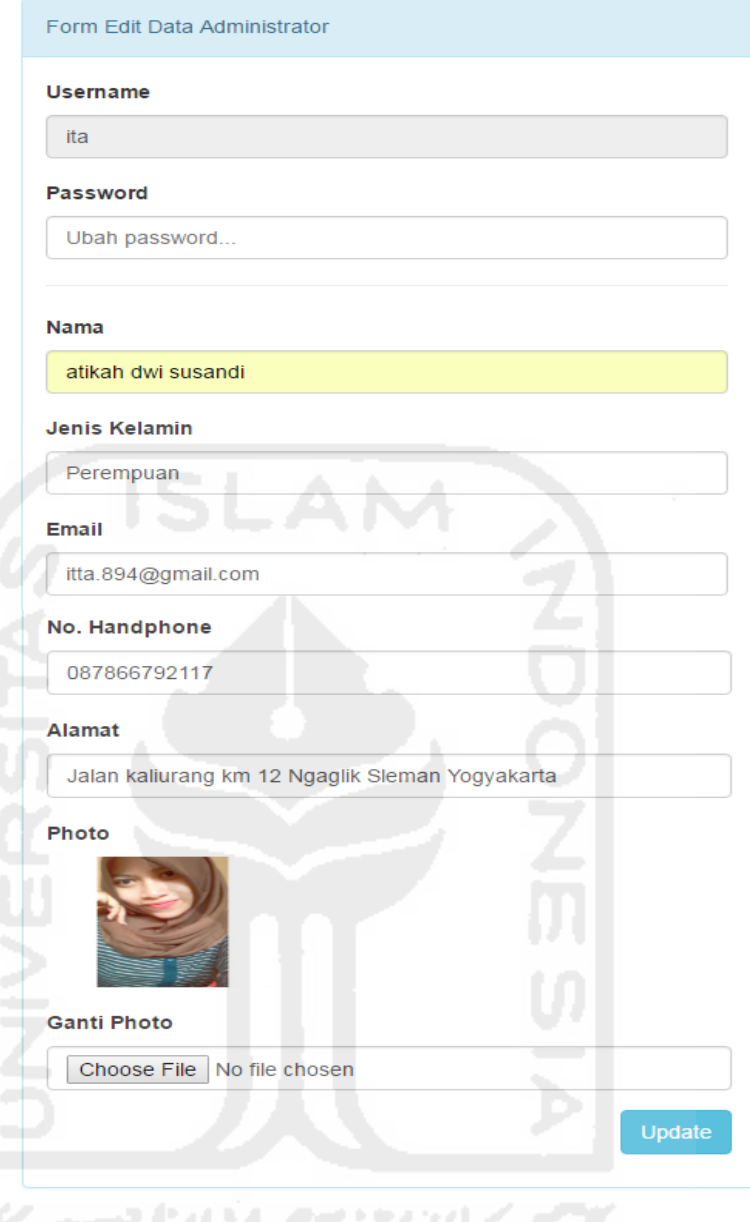

**Gambar 4.9.**Halaman Edit Admin

# **3. Proses** *Member*

Proses *member* merupakan proses dimana data *member* tersimpan di sistem melalui proses registrasi yang telah dilakukan oleh pengunjung. Admin memiliki hak akses seperti dapat melihat data *member* dan menghapus data *member* yang sudah ada. Berikut halaman tampilan data *member* yang sudah masuk ke sistem seperti gambar 4.10.

# **DATA MEMBER**

| Pencarian Nama Member |       |                    |              |                         |                  |
|-----------------------|-------|--------------------|--------------|-------------------------|------------------|
| No.                   | Kode  | Nama Member        | Nomor Telp.  | Email                   | Aksi             |
| 1                     | M2173 |                    |              |                         | ∥ê<br>$\bullet$  |
| $\overline{2}$        | M2172 | Atikah Dwi Susandi | 085786789721 | atikaasusandi@gmail.com | ∥ 會<br>$\bullet$ |
| 3                     | M1171 | Ita Permatahati    | 087866792117 | itap@gmail.com          | û                |

**Gambar 4.10**. Halaman *Member*

# **4. Proses Profil**

Proses profil merupakan proses dimana admin dapat menambah data profil baru yang terdiri dari judul konten, konten dan gambar. Dapat dilihat pada Gambar 4.11.

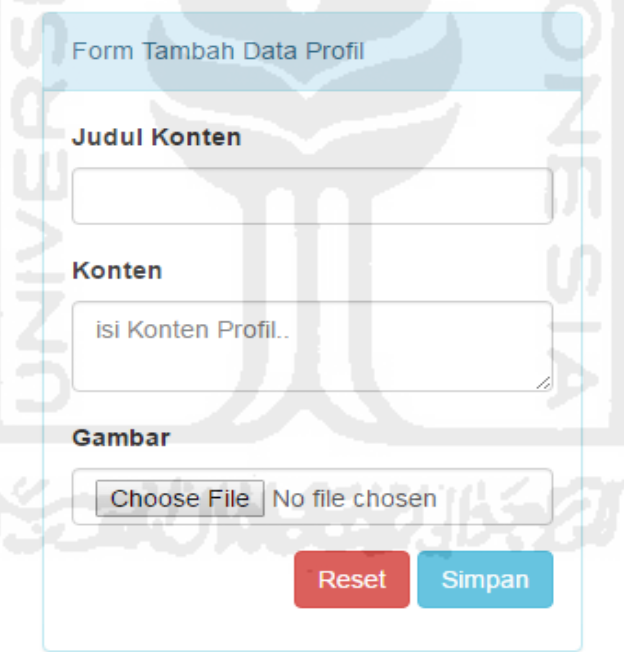

**Gambar 4.11.**Halaman Tambah Profil

Admin juga dapat menampilkan data profil seperti sejarah, visi misi, profil singkat, dan alamat klinik. Admin juga dapat mengubah dan menghapus data profil. Dapat dilihat pada Gambar 4.12.

# **DATA PROFILE**

| Tambah Data |                     |                                    |      |  |  |  |  |
|-------------|---------------------|------------------------------------|------|--|--|--|--|
| No.         | <b>Tgl. Posting</b> | <b>Judul Konten</b>                | Aksi |  |  |  |  |
|             | 17 November 2016    | welcome                            | ◉∤∥图 |  |  |  |  |
| 2           | 05 Desember 2016    | alamat                             |      |  |  |  |  |
| 3           | 02 Desember 2016    | profil singkat                     | ◉◢▣  |  |  |  |  |
| 4           | 30 Januari 2017     | SEJARAH BEAUTYSKY AESTHETIC CENTER |      |  |  |  |  |
|             |                     |                                    |      |  |  |  |  |

**Gambar 4.12.**Halaman Tampil Data Profil

Setelah menampilkan data profil, admin dapat melihat detail data profil lebih jelas dengan adanya deskripsi dan gambar. Dapat dilihat pada Gambar 4.13.

|                        | DETAIL DATA PROFIL                                                                                                    |  |
|------------------------|----------------------------------------------------------------------------------------------------|--|
| <b>ID profil</b>       | 5                                                                                                    |  |
| Kategori Konten        | SEJARAH BEAUTYSKY AESTHETIC CENTER                                                                                                    |  |
| <b>Tanggal Posting</b> | 30 Januari 2017                                                                                                    |  |
| Konten                 | Berasal dari sebuah keinginan untuk memberikan pelayanan<br>terbaik di dunia kecantikan memulai dengan usaha<br>pendistribusian kosmetik perawatan wajah dengan nama brand<br>BEAUTYSKY yang telah dipatenkan sejak Juni 2015 dan sudah<br>mempunyai sertifikat merek dari departement hukum dan<br>perundang-undangan Republik Indonesia Direktorat Jendral |  |
| Gambar                 | Seautu                                                                                                    |  |

**Gambar 4.13.**Detail Data Profil

# **5. Proses Produk**

Proses produk merupakan proses dimana admin dapat menambahkan data produk . Lebih jelas dapat dilihat pada gambar 4.14.

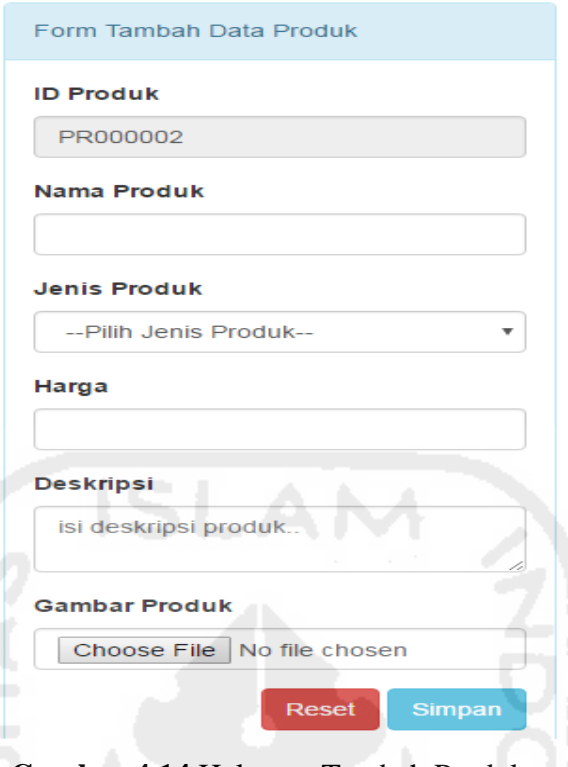

**Gambar 4.14.**Halaman Tambah Produk

Setelah menambah data produk baru admin dapat menampilkan daftar produk yang sudah ditambahkan. Dapat dilihat pada Gambar 4.15.

|     |             |                    | <b>DATA PRODUK</b>  |       |                 |
|-----|-------------|--------------------|---------------------|-------|-----------------|
|     | Tambah Data |                    |                     |       |                 |
| No. | Kode        | <b>Nama Produk</b> | <b>Jenis Produk</b> | Harga | Aksi            |
|     | PR000001    | SUNSCREEN OIL FREE | <b>Face Product</b> | 70000 | 10<br>$\bullet$ |

**Gambar 4.15.**Halaman Tampil Data Produk

Untuk memperjelas data produk admin dapat melihat detail produk. Dapat dilihat pada Gambar 4.16.

**DETAIL DATA PRODUK** 

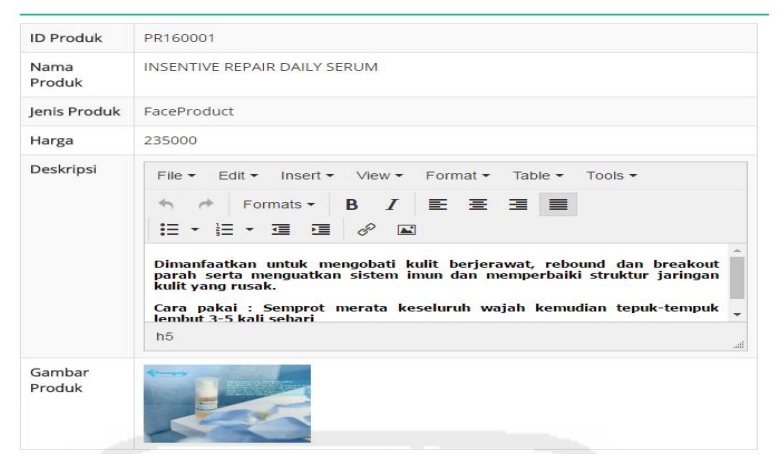

**Gambar 4.16.**Halaman Detail Produk

#### **6. Proses Perawatan**

Proses perawatan merupakan proses untuk menambah data perawatan ke dalam sistem. Dapat dilihat pada Gambar 4.17

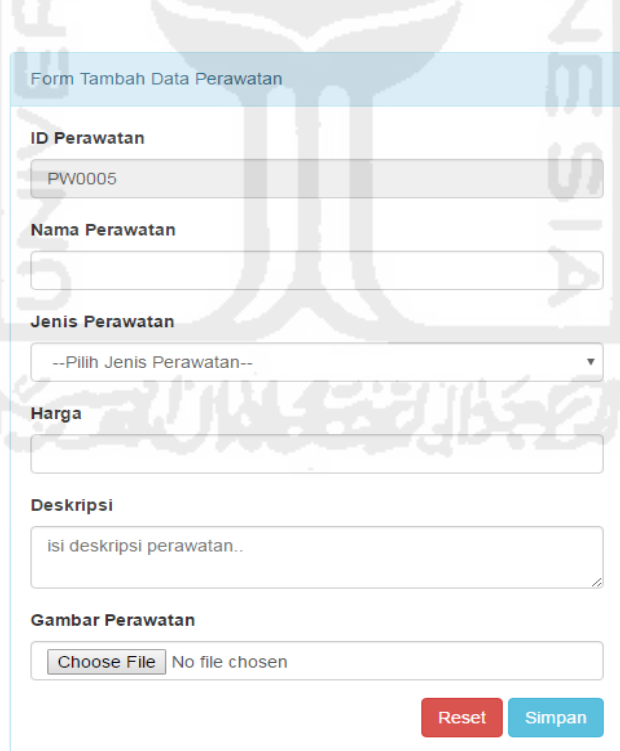

**Gambar 4.17.**Halaman Tambah Perawatan

Setelah menambahkan data perawatan maka daftar perawatan akan bertambah. Dapat dilihat pada Gambar 4.18.

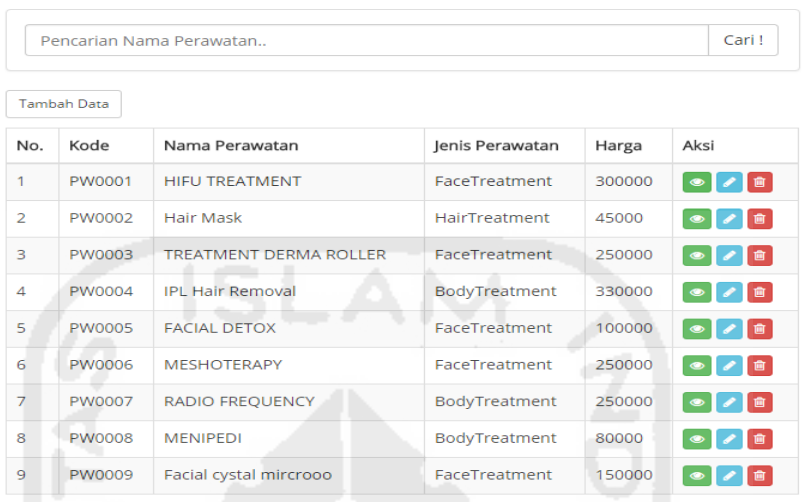

**DATA PERAWATAN** 

**Gambar 4.18.**Halaman Tampil Perawatan

Untuk melihat data secara jelas dapat dilihat pada detail perawatan. Dapat dilihat pada Gambar 4.19.

|                     | <b>DETAIL DATA PERAWATAN</b>                                                                                                    |
|---------------------|----------------------------------------------------------------------------------------------------|
| <b>ID Perawatan</b> | PW0001                                                                                                    |
| Nama<br>Pperawatan  | <b>HIFU TREATMENT</b>                                                                                                    |
| lenis<br>Perawatan  | FaceTreatment                                                                                                    |
| Harga               | 300000                                                                                                    |
| Deskripsi           | File $\overline{\phantom{a}}$ Edit $\overline{\phantom{a}}$ Insert $\overline{\phantom{a}}$ View $\overline{\phantom{a}}$<br>Format $\sim$<br>Table $\blacktriangleright$<br>Tools<br>Formats $\bullet$ <b>B</b> $I$ $\equiv$ $\equiv$ $\equiv$ $\equiv$<br>E - E - 로 로 <i>&amp;</i> _■<br>HIFU TREATMENT sebuah seni kecantikan utk anti aging, kerutan,<br>menjaga elastisitas kulit, menghancurkan lemak disekitar pipi dan<br>doble chin. Mengurangi kerutan halus, dan mengurangi dark<br>circle+kantong mata.<br>p<br>al. |
| Gambar<br>Perawatan |                                                                                                    |

**Gambar 4.19.**Halaman Detail Perawatan

# **7. Proses Galeri**

Proses galeri merupakan proses dimana data galeri bisa ditambahkan ke dalam sistem. Dapat dilihat pada Gambar 4.20.

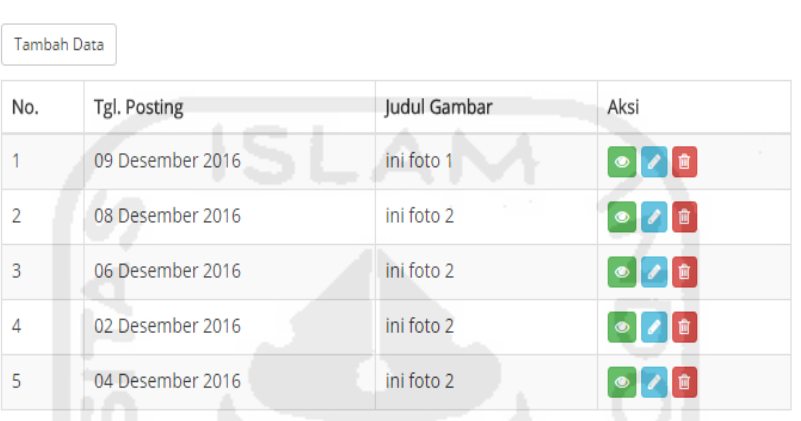

# **DATA GALERI**

**Gambar 4.20.** Halaman Tambah Galeri

# **8. Proses** *Event*

Proses *event* merupakan proses penambahan data *event* ke sistem. Dapat dilihat pada Gambar 4.21.

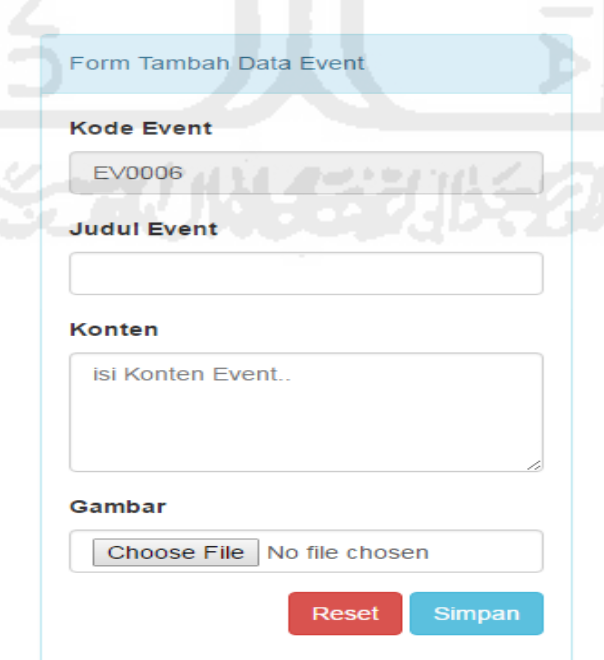

**Gambar 4.21.** Halaman Tambah *Event*

Setelah menambahkan data *event* maka daftar data *event* akan bertambah. Dapat dilihat pada Gambar 4.21.

# **DATA EVENT**

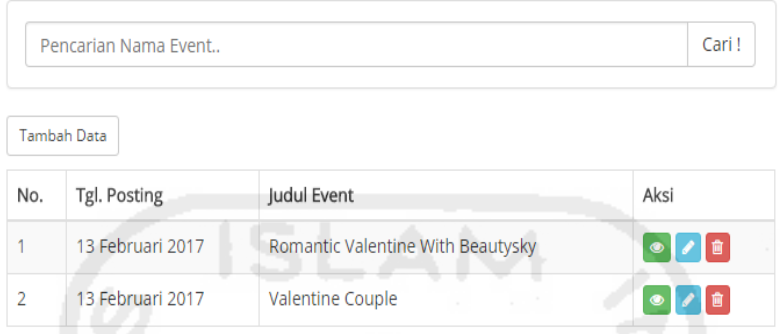

**Gambar 4.21**.Halaman Tampil Data *Event*

# **9. Proses Promo**

Proses promo merupakan proses penambahan data promosi ke dalam sistem. Dapat dilihat pada Gambar 4.23.

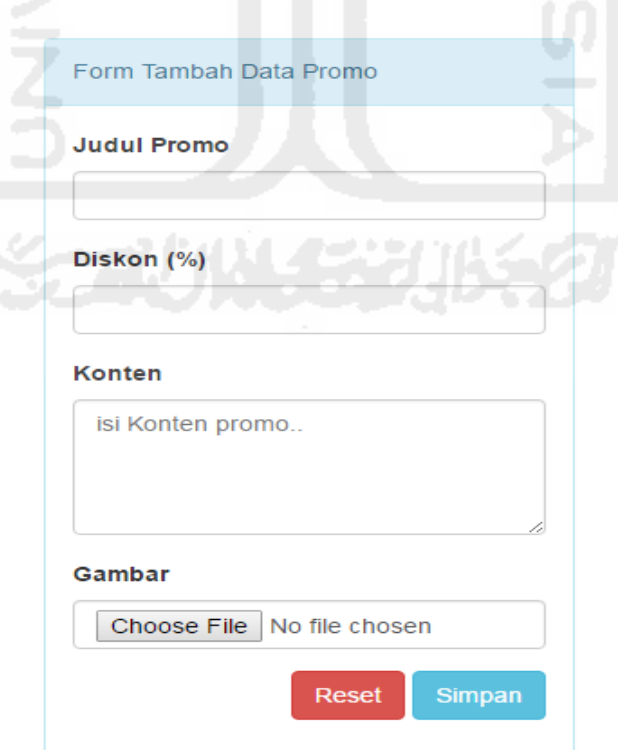

# **Gambar 4.23.** Halaman Tambah Promo

Setelah menambahkan data promo admin dapat melihat daftar data promo. Dapat dilihat pada Gambar 4.24.

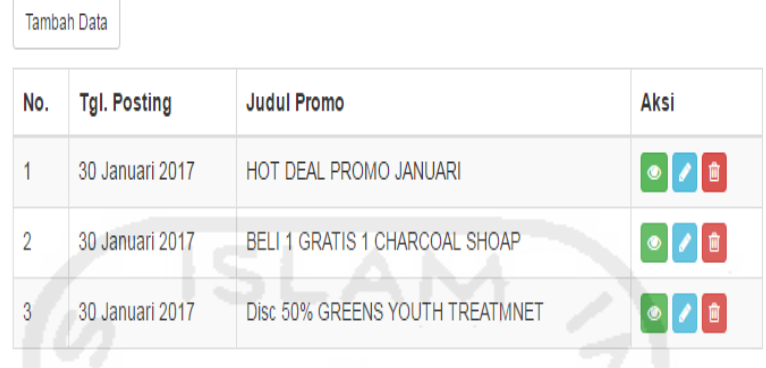

# **Gambar 4.24.** Halaman Tampil Data Promo

Admin juga dapat melihat detail lebih jelas dari data promo seperti data konten dan gambar. Dapat dilihat pada Gambar 4.25.

# DETAIL DATA PROMO

| Kode promo<br>Judul promo | $\overline{2}$<br>HOT DEAL PROMO JANUARI                                                                                                    |
|---------------------------|----------------------------------------------------------------------------------------------------|
| <b>Tanggal Posting</b>    | 30 Januari 2017                                                                                                    |
| Konten                    | Daftar Treatment Promo:<br>1. Sky Face Lift : Datang berdua cuma bayar 350.000<br>dari harga normal 500.000<br>2. Hifu treatment : Disc 50% start from 500,000<br>3. Sky Messoderma smoothing acne scar : potongan<br>harga sekitar 500.000 untuk paket (startfrom 700.000) |
| Gambar                    | <b>Have Nask</b>                                                                                                    |

**Gambar 4.25.** Halaman Detail Promo

## **10. Proses Tips**

Proses tips merupakan proses menambah data, mengubah data, menampilkan data dan menghapus data. Dapat dilihat pada Gambar 4.26.

79

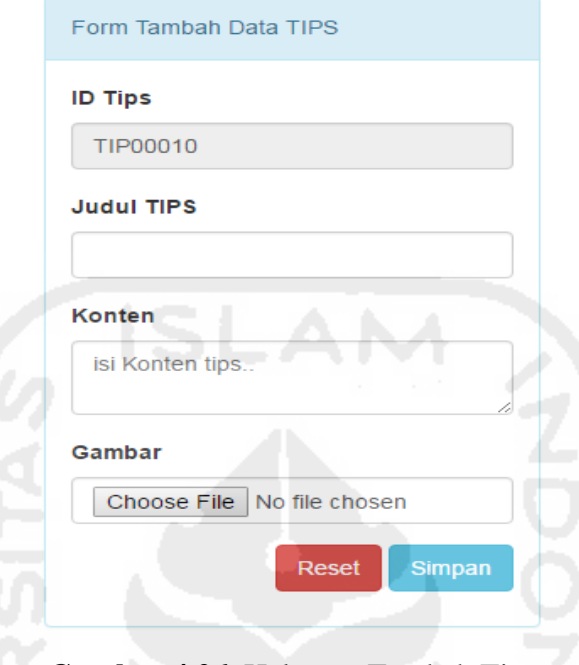

**Gambar 4.26.** Halaman Tambah Tips

Setelah menambahkan data ke sistem admin dapat menampilkan daftar data tips dari sistem.

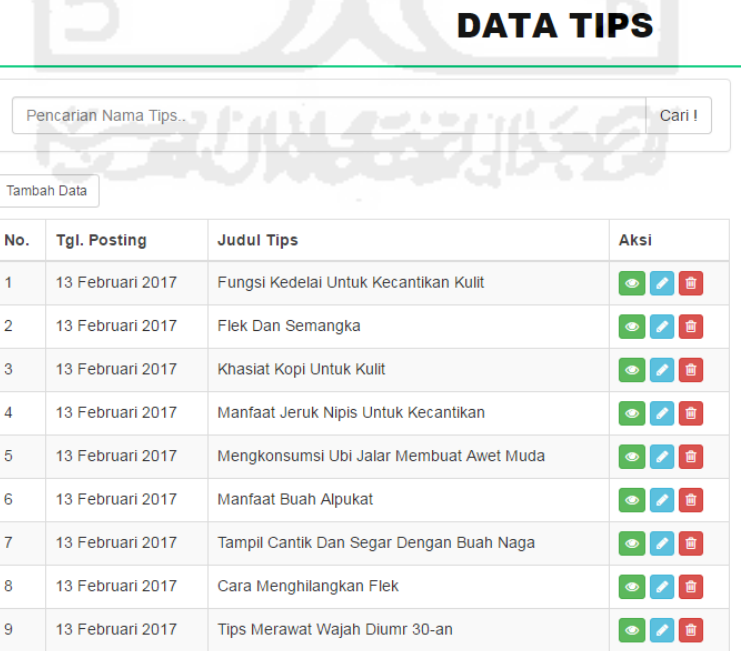

#### **Gambar 4.27.**Halaman Tampil Data Tips

Untuk menampilkan lebih jelas setiap data dapat menggunakan aksi detail. Dapat dilihat pada Gambar 4.28.

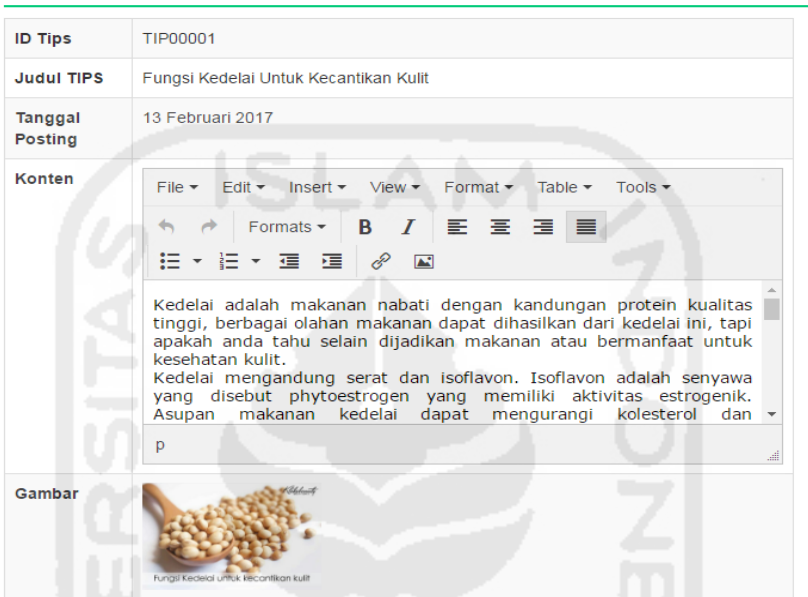

# **DETAIL DATA TIPS**

**Gambar 4.28.**Halaman Detail Tips

## **11. Proses Pemesanan**

Data pemesanan untuk menyimpan data *order* dari *member* yang sudah melakukan *order* dan otomatis akan masuk ke sistem dengan keterangan status pesan apabila *member* belum membayar dan status lunas apabila *member* sudah mengkonfirmasi pembayaran. Dan admin dapat mengkonfirmasi sehingga status dapat berubah menjadi kirim. Dapat dilihat pada Gambar 4.29.

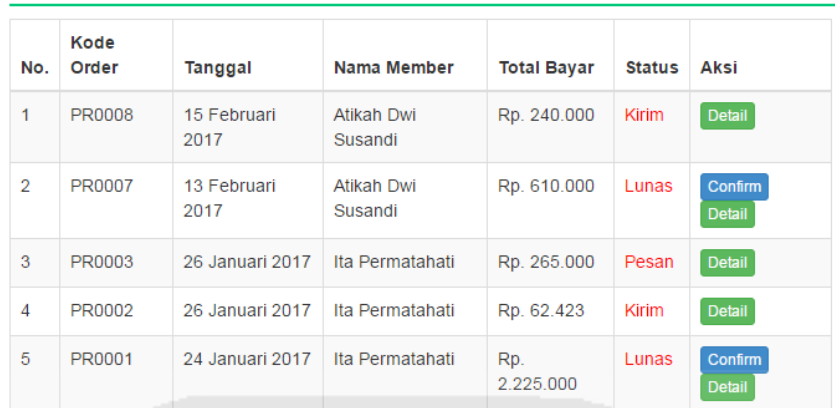

# **DATA PEMESANAN**

**Gambar 4.29.** Data Pemesanan

Untuk melihat detail pemesanan dapat dilihat dengan mengklik tombol detail dan akan muncul informasi seperti pada Gambar 4.30.

|                 |                        | <b>TRANSAKSI Pemesanan</b> |   |        |                                    |             |
|-----------------|------------------------|----------------------------|---|--------|------------------------------------|-------------|
|                 | <b>Kode Order</b>      | PR0007                     |   |        |                                    |             |
|                 | <b>Tanggal Pesan</b>   | 13 Februari 2017           |   |        |                                    |             |
|                 | Kode Member            | M2172                      |   |        |                                    |             |
|                 | Nama Member            | Atikah Dwi Susandi         |   |        |                                    |             |
|                 | Nama Penerima          | Atikah Dwi Susandi         |   |        |                                    |             |
|                 | <b>Nomor Telepon</b>   | 085786789721               |   |        |                                    |             |
|                 | <b>Alamat Penerima</b> | Jogja                      |   |        |                                    |             |
| <b>Provinsi</b> |                        | Kalimantan Selatan         |   |        |                                    |             |
|                 | <b>Status Bayar</b>    | Pesan                      |   |        |                                    |             |
|                 |                        |                            |   |        |                                    |             |
| No.             | <b>Kode Produk</b>     | <b>Nama Produk</b>         |   | Jumlah | Harga (Rp)                         | Total (Rp)  |
|                 | PR160012               | PACKAGE WHITENING GLOW 02  |   |        | Rp. 500000                         | Rp. 500.000 |
|                 | PR160018               | Hair Mask Sea Weed         | 1 |        | Rp. 50000                          | Rp. 50.000  |
|                 |                        |                            |   |        | Total Belanja (Rp):                | Rp. 550.000 |
|                 |                        |                            |   |        | <b>Total Biaya Kirim (Rp):</b>     | Rp. 0       |
|                 |                        |                            |   |        | <b>Total Keseluruhan (Rp):</b>     | Rp. 550.000 |
|                 |                        |                            |   |        | Nominal yang harus dibayar adalah: | Rp. 550.000 |

**Gambar 4.30.** Detail Pemesanan

# **12. Proses Jenis Produk**

Tambah data jenis perawatan dapat dilihat pada Gambar 4.31.

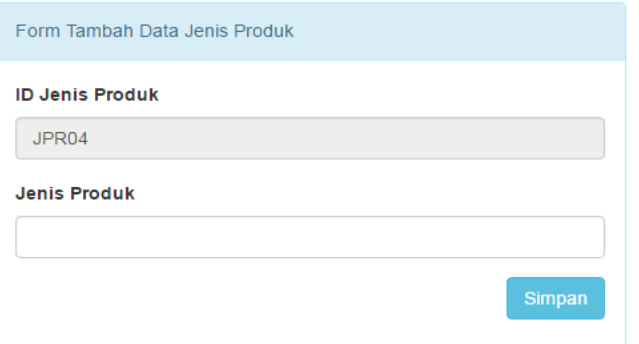

**Gambar 4.31.**Halaman Tambah Jenis Produk

Data jenis produk sebagai kategori dari data perawatan dapat dilihat pada Gambar 4.32.

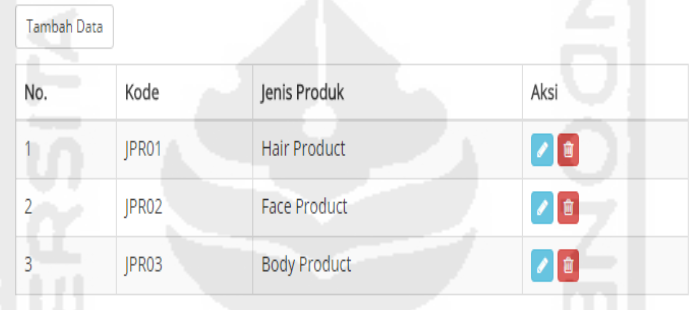

 $1 | Next > | Last >$ 

**Gambar 4.32.**Halaman Tampil Data Jenis Produk

# **13. Proses Jenis Perawatan**

Dapat dilihat pada Gambar 4.33.

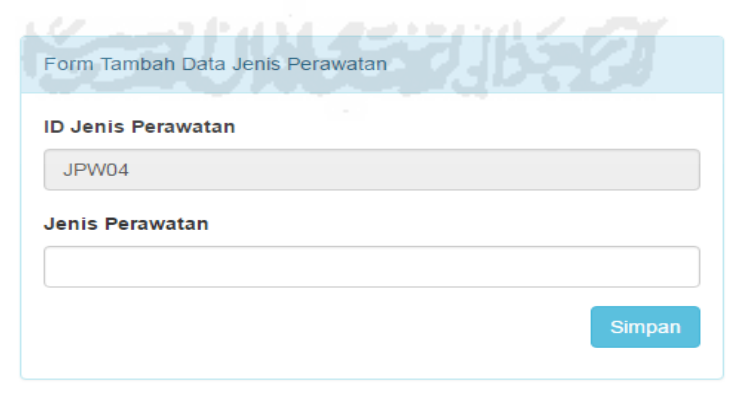

**Gambar 4.33.** Halaman Tambah Jenis Perawatan

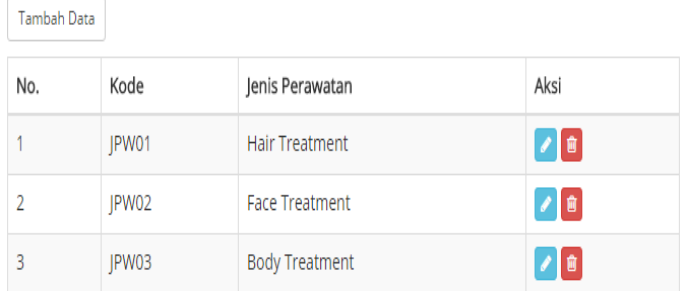

Daftar data jenis perawatan dapat dilihat pada Gambar 4.34.

1 |  $Next$  | Last >>

**Gambar 4.34.** Halaman Tampil Data Jenis Perawatan

### **14. Proses Konfirmasi Pembayaran**

Proses konfirmasi pembayaran merupakan proses dimana sistem menyimpan data *member* yang sudah melakukan konfirmasi pembayaran sesuai dengan jumlah order yang harus dibayardan juga keterangan lengkap nama penerima, no telepone, dan bukti pembayaran. Dapat dilihat pada Gambar 4.35.

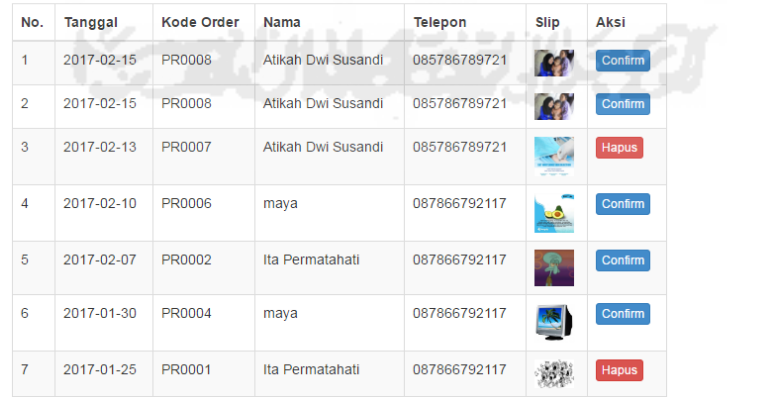

# **DATA KONFIRMASI PEMBAYARAN PRODUK**

**Gambar 4.35.**Data Konfirmasi Pembayaran Produk

Setelah data bertambah secara otomatis maka admin dapat mengkonfirmasi apabila pesanan sudah lunas dan order dapat dikirim seperti Gambar 4.36.

#### **TRANSAKSI Pemesanan**

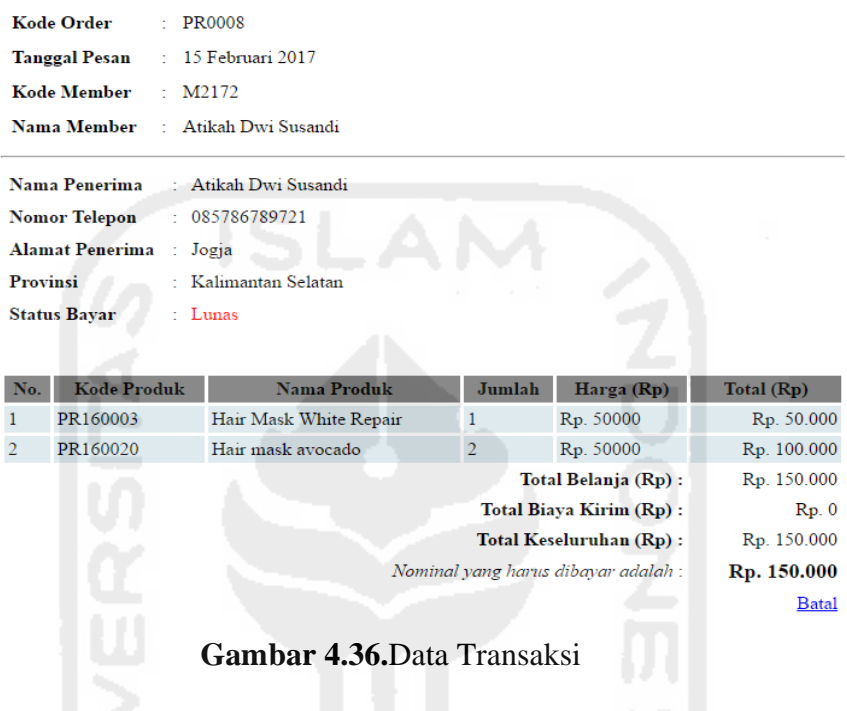

# **15. Proses Testimoni**

**ASS comment that Kill and Comment** 

Proses testimoni untuk menyimpan data testimoni yang diisi oleh member seperti pada Gambar 4.37.

# **DATA TESTIMONI**

| No. | Tgl. Input          | Kode<br><b>Member</b> | <b>Testimoni</b>                                                                | Aksi                                            |
|-----|---------------------|-----------------------|---------------------------------------------------------------------------------|-------------------------------------------------|
|     | 15 Februari<br>2017 | M2172                 | Pengiriman cepat, aku cocok pakai produk Beautysky.<br>Terimakasih              | $\begin{matrix} \bullet \\ \hline \end{matrix}$ |
| 2   | 13 Februari<br>2017 | M2172                 | Salonnya bersih, pegawainya ramah harga dan kualitas<br>sebanding dengan hasil. | $\bullet$<br>會                                  |
| 3   | 26 Januari<br>2017  | M1171                 | oke bgt tempatnya lhooo ahhahaha                                                | $\bullet$<br>û                                  |

**Gambar 4.37.**Data Testimoni

# **16. Proses Galeri**

Proses galeri untuk menyimpan daftar foto seperti pada Gambar 4.38.

# **DATA GALERI**

| <b>Tambah Data</b> |                     |                     |                                   |  |  |  |  |
|--------------------|---------------------|---------------------|-----------------------------------|--|--|--|--|
| No.                | <b>Tgl. Posting</b> | <b>Judul Gambar</b> | Aksi                              |  |  |  |  |
|                    | 09 Desember 2016    | ini foto 1          | $\bullet$ $\prime$ $\bullet$      |  |  |  |  |
| $\overline{2}$     | 08 Desember 2016    | ini foto 2          |                                   |  |  |  |  |
| 3                  | 06 Desember 2016    | ini foto 2          | $\bullet$ $\prime$ $\bullet$ $\,$ |  |  |  |  |
| 4                  | 02 Desember 2016    | ini foto 2          | $\bullet \bullet \blacksquare$    |  |  |  |  |
| 5                  | 04 Desember 2016    | ini foto 2          | ▮ً                                |  |  |  |  |

**Gambar 4.38.**Data Galeri

# **17. Proses Provinsi**

Proses provinsi untuk menyimpan data provinsi seperti Gambar 4.39.

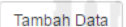

| No.            | <b>Kode Provinsi</b> | <b>Nama Provinsi</b> | <b>Biaya Kirim</b> | Aksi                                                                                                    |
|----------------|----------------------|----------------------|--------------------|----------------------------------------------------------------------------------------------------|
| 1              | P01                  | Jawa Tengah          | 15000              | $\bullet$ $\bullet$                                                                                                    |
| $\overline{2}$ | P <sub>02</sub>      | Jawa Barat           | 15000              | $\bullet$ 0                                                                                                    |
| 3              | P03                  | Jawa Timur           | 15000              | $\boxed{\bullet}$ $\boxed{\bullet}$                                                                                                    |
| 4              | P <sub>04</sub>      | <b>DKI Jakarta</b>   | 15000              | $\begin{picture}(20,20) \put(0,0){\line(1,0){10}} \put(15,0){\line(1,0){10}} \put(15,0){\line(1,0){10}} \put(15,0){\line(1,0){10}} \put(15,0){\line(1,0){10}} \put(15,0){\line(1,0){10}} \put(15,0){\line(1,0){10}} \put(15,0){\line(1,0){10}} \put(15,0){\line(1,0){10}} \put(15,0){\line(1,0){10}} \put(15,0){\line(1,0){10}} \put(15,0){\line(1$ |
| 5              | P <sub>05</sub>      | Yogyakarta, D.I      | $\mathbf{0}$       | $\bullet$ 0                                                                                                    |
| 6              | P06                  | Bali                 | 20000              | $\bullet$ $\bullet$                                                                                                    |
| $\overline{7}$ | <b>P07</b>           | Bengkulu             | 20000              | $\begin{picture}(20,5) \put(0,0){\line(1,0){10}} \put(15,0){\line(1,0){10}} \put(15,0){\line(1,0){10}} \put(15,0){\line(1,0){10}} \put(15,0){\line(1,0){10}} \put(15,0){\line(1,0){10}} \put(15,0){\line(1,0){10}} \put(15,0){\line(1,0){10}} \put(15,0){\line(1,0){10}} \put(15,0){\line(1,0){10}} \put(15,0){\line(1,0){10}} \put(15,0){\line(1,$ |
| 8              | <b>P08</b>           | <b>Banten</b>        | 20000              | ◢■                                                                                                    |
| 9              | P <sub>09</sub>      | Gorontalo            | 35000              | ◢▫                                                                                                    |
| 10             | P <sub>10</sub>      | Irian Jaya Barat     | 35000              | ◢ ■                                                                                                    |

**Gambar 4.39.** Data Provinsi

# **4.1.4 Implementasi Antarmuka Sistem Pengunjung**

# **1. Halaman Home**

Halaman pengunjung home berisi halaman utama saat *user* membuka sistem dapat dilihat pada Gambar 4.40.

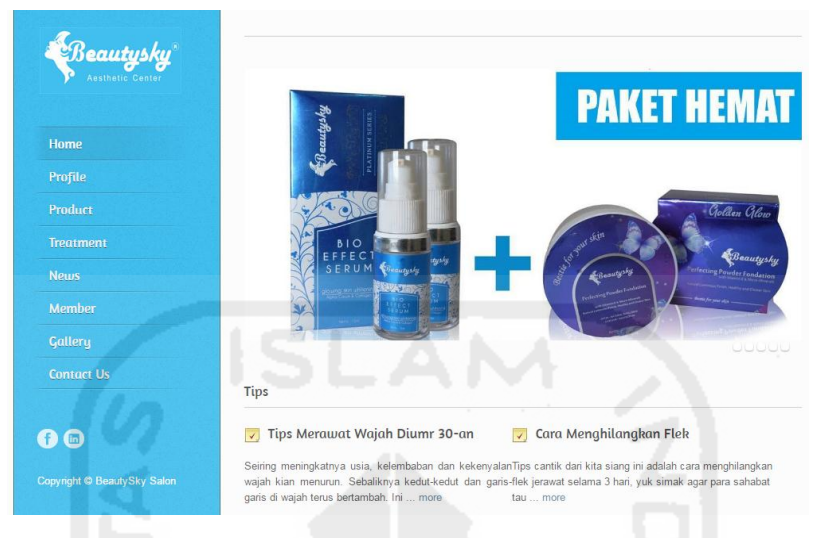

**Gambar 4.40.**Halaman Pengunjung

## **2. Halaman Profil**

Halaman profil pengunjung berisi informasi tentang profil perusahaan dapat dilihat pada Gambar 4.41.

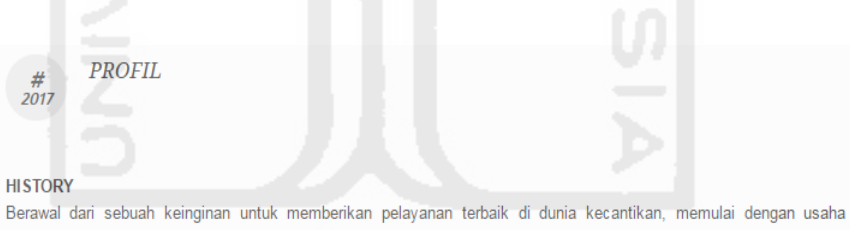

pendistribusian kosmetik perawatan wajah (skincare) dengan nama "Beautysky/BMCSKY" yang telah dipatenkan sejak Juni 2015 dan sudah mempunyai sertifikate merk dari Department Hukum dan Perundang-undangan Republik Indonesia Direktorat Jendral Hak Atas Kekayaan Intelektual. Dengan demikian merk Beautysky/BMCSKY sudah terdaftar dan mendapat perlindungan hukum.

#### VISI

Menjadi tempat perawatan terpercaya, modern dengan konsep "friendly" dan berharap agar produk dan klinik kecantikan kami bisa menjadi sahabat terbaik untuk kulit masyarakat seluruh Indonesia.

#### **MISI**

Kami adalah para profesional muda yang kreatif, inovatif berusaha menjadi "sahabat" bagi orang yang peduli akan penampilan, kepercayaan diri dan peduli pada kesehatan kulit.

# **Gambar 4.41.**Halaman Profil

# **3. Halaman Produk**

Halaman produk berisi informasi produk berdasarkan kategori masing-masing. Kategori *faceproduct* dapat dilihat pada Gambar 4.42.

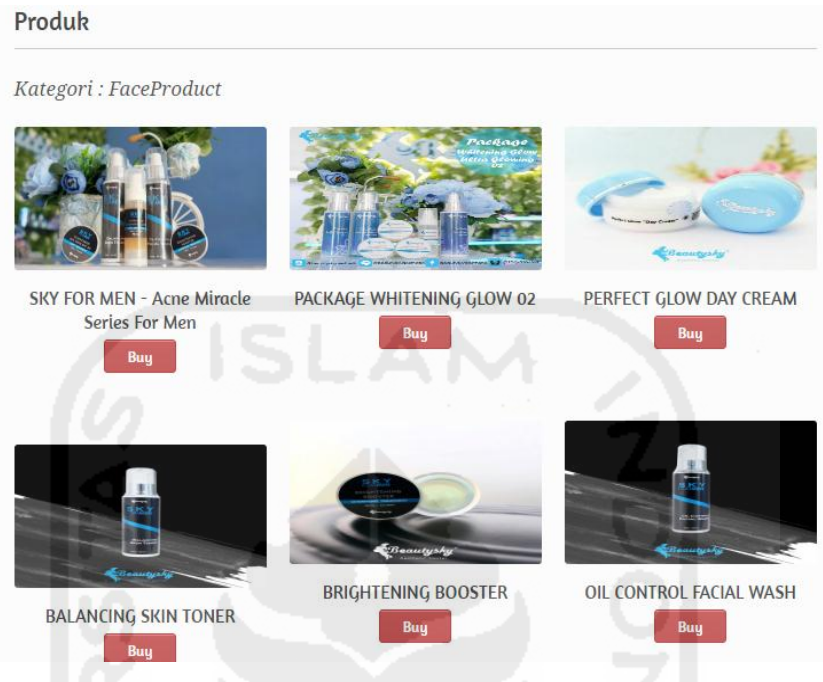

**Gambar 4.42.** Halaman Produk Wajah

Halaman produk kategori *hairproduct* berisi informasi tentang produk yang berkategori *hairproduct.*Dapat dilihat pada Gambar 4.43.

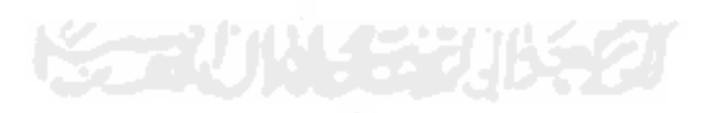

# Produk Kategori : HairProduct Hair mask avocado Hair mask peach avocado Hair Mask Sea Weed Buy Buy Buy Hair Mask Gingseng Hair mask green tea Hair mask smotties apple Buy Buy Buy **Gambar 4.43.**Halaman Produk Rambut

Halaman produk kategori *bodyproduct*berisi informasi tentang produk berdasarkan kategori *bodyproduct*. Dapat dilihat pada Gambar 4.44.

Produk

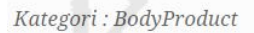

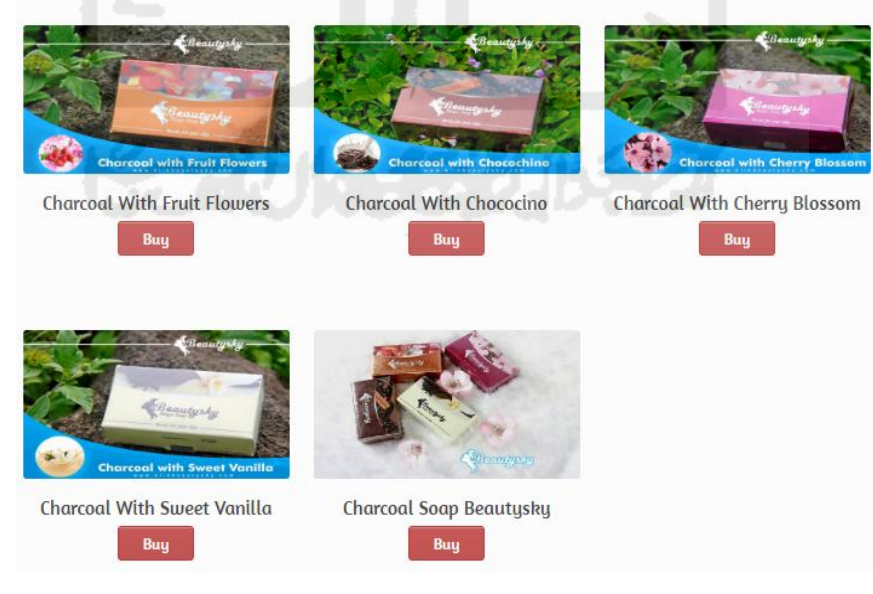

**Gambar 4.44.** Halaman Produk Badan

Halaman detail produk berisi informasi tentang detail dari setiap produk. Dapat dilihat pada Gambar 4.45.

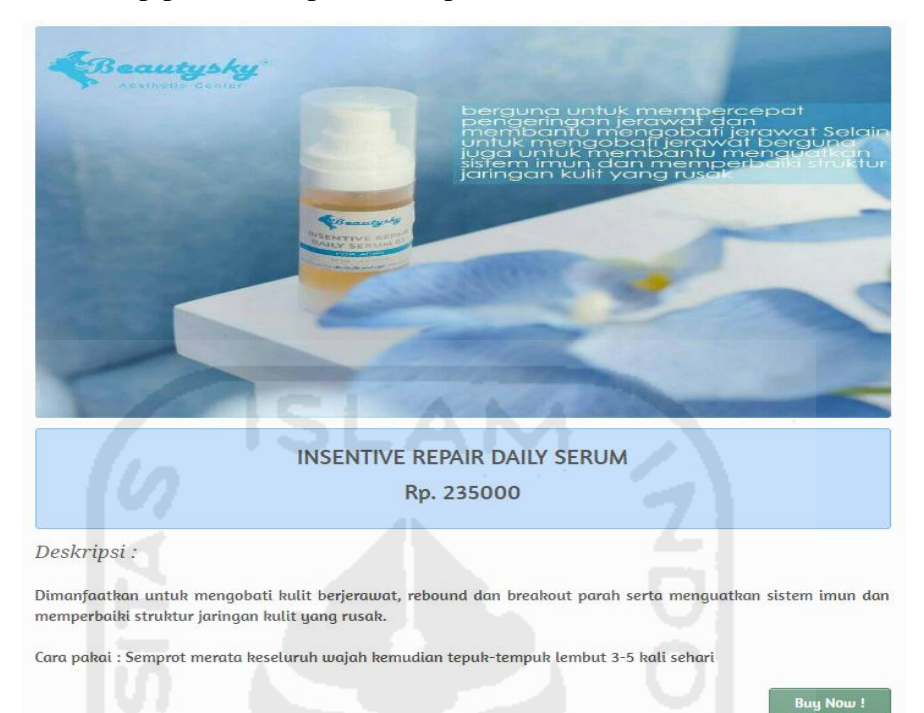

**Gambar 4.45.**Halaman Detail Produk

# **4. Halaman Perawatan**

Halaman perawatan rambut dapat dilihat pada Gambar 4.46.

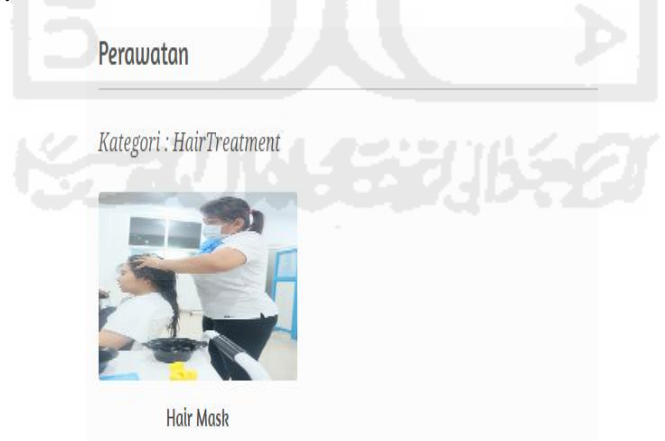

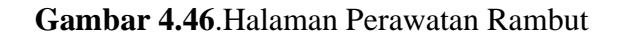

Halaman perawatan berdasarkan kategori *facetreatment* yang berisi informasi tentang perawatan wajah.Dapat dilihat pada Gambar 4.47.

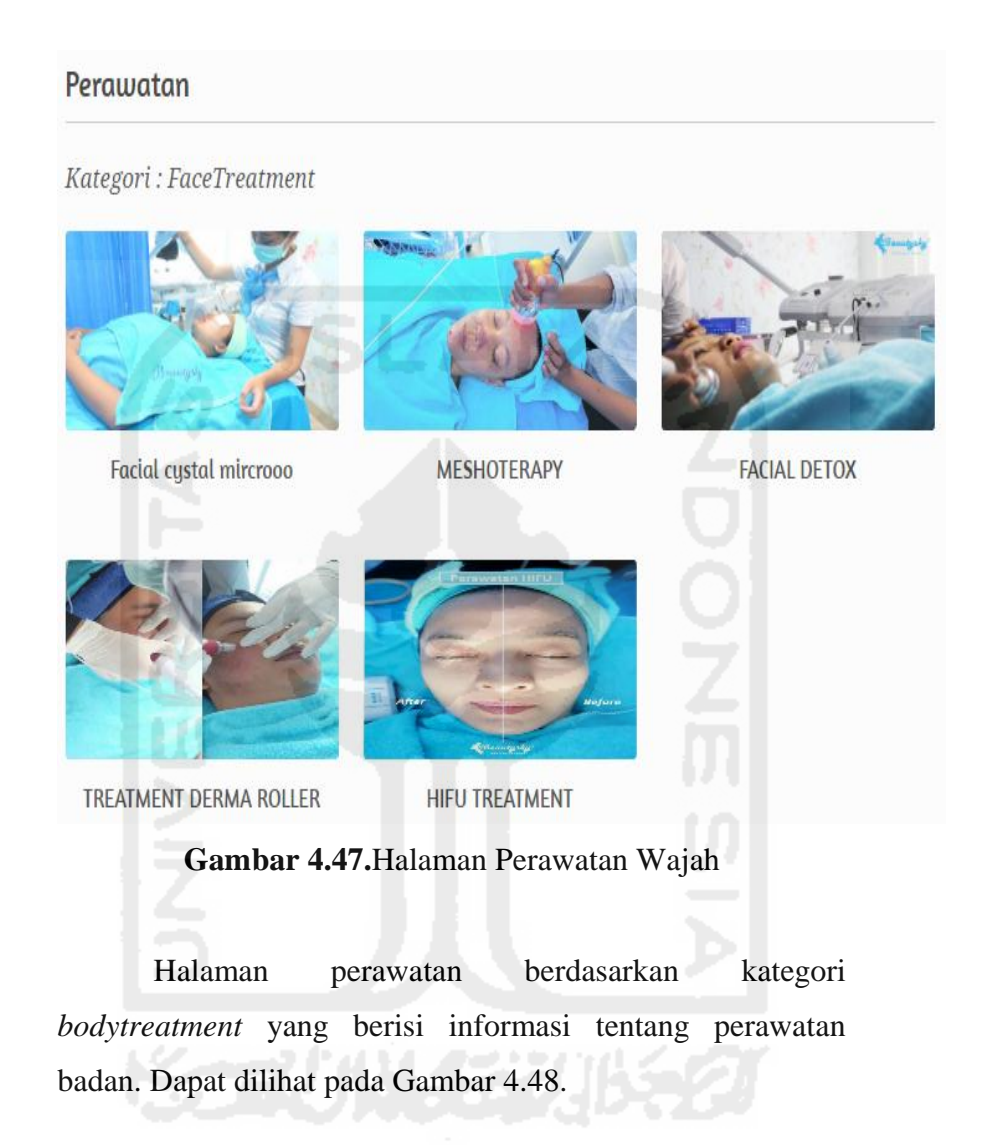

# Perawatan

# Kategori: BodyTreatment

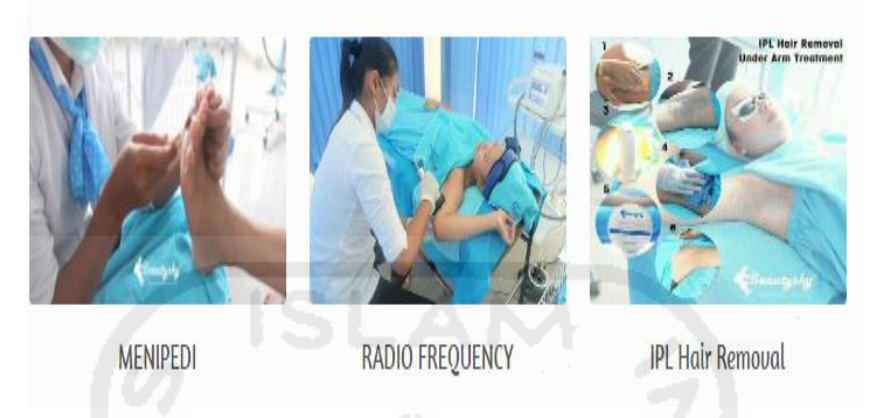

**Gambar 4.48.**Halaman Perawatan Badan

Halaman detail perawatan berisi informasi detail setiap perawatan. Dapat dilihat pada Gambar 4.49.

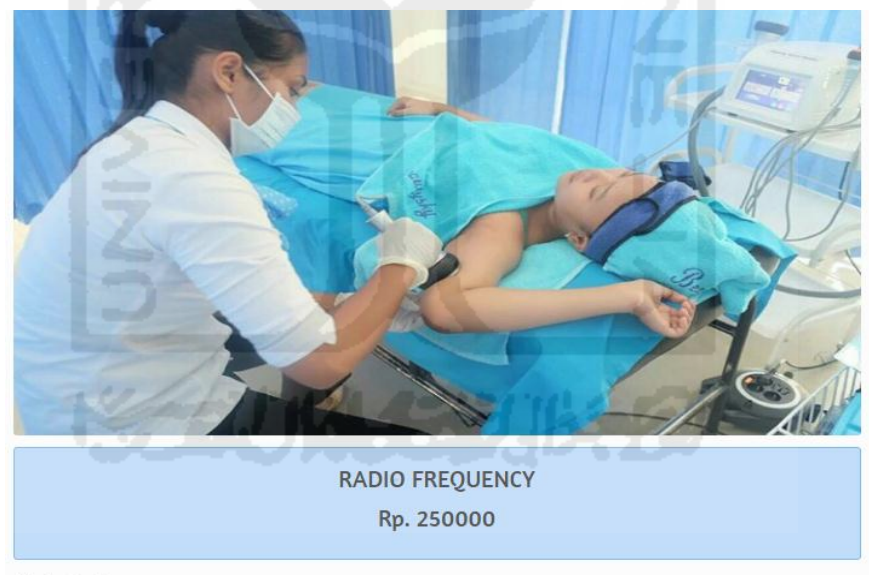

Deskripsi:

- 1. Mengurangi volume lemak yg membandel
- 2. Mengencangkan kulit

3. Mempertegas bentuk badan

Cara kerja menggunakan mesin berteknologi energi monopolar, bepolar, dan tripolar Radio Frequency (RF). Energi RF menghantarkan energi panas mulai dari lapisan paling atas hingga lapisan lemak, sehingga merangsang collagen, sel fribrobllas, serta mempercepat metabolisme lemak.

#### **Gambar 4.49.** Halaman Detail Perawatan

# 5. Halaman *Event*

**EVENTS** Undian dinr ntis Gratis berso<br>dari Beautysky **Romantic Valentine With Beautysky**  $\frac{\#}{2017}$ Setelah cantik di#beautyskyaesthetic tinggal dinner bareng #beautyskyaesthetic Lebih tepatnya, kamu dan pasanganmu akan #beautyskyaesthetic sediakan special surprise dinner romantis di akhir bulan Februari. Caranya: Setiap transaksi di #beautyskyaestheticdipersilahkan ikut #beautyskyundianValentine, dengan cara cantumkan namau + pasanganmu di struk pembayar, lalu masukkan ke ... More **Gambar 4.50.**Halaman *Event*

Halaman *event* berisi informasi tentang *event* terbaru yang ada di salon *.*Dapat dilihat pada Gambar 4.50.

#### 6. Halaman Promo

Halaman promo pengunjung merupakan halaman yang berisi data promo dengan keterangan tanggal posting, judul promo dan deksripsi promo yang dapat dilihat oleh pelanggan dan *member*. Dapat dilihat pada Gambar 4.51.
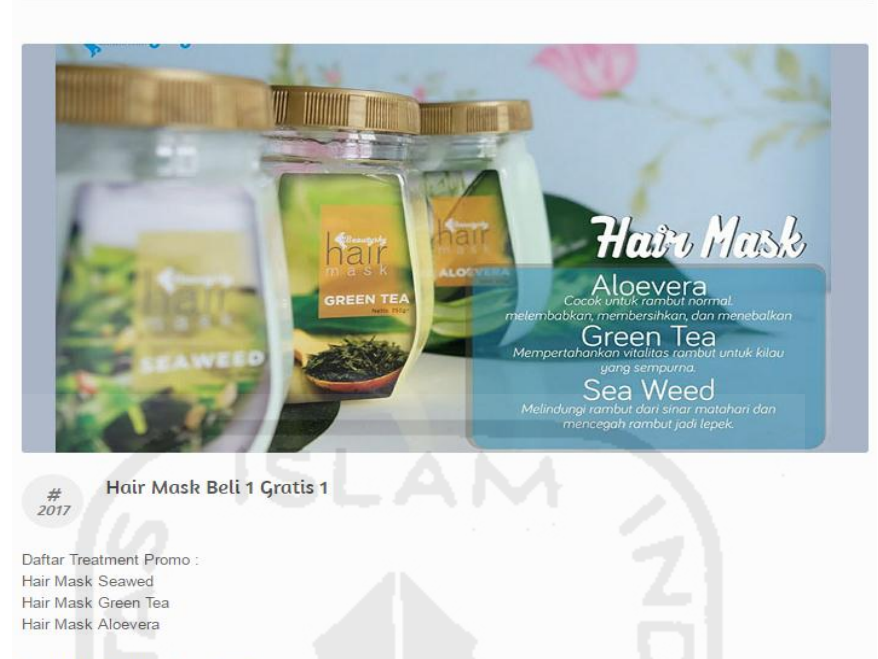

From 100.000 to 65.000 ... More

#### **Gambar 4.51** Halaman Promo

# 7. Halaman Tips

Halaman tips merupakan halaman pengunjung yang berisi tips-tips yang dapat dibaca oleh pengunjung dan *member*. Dapat dilihat pada Gambar 4.52.

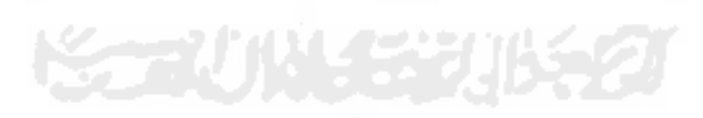

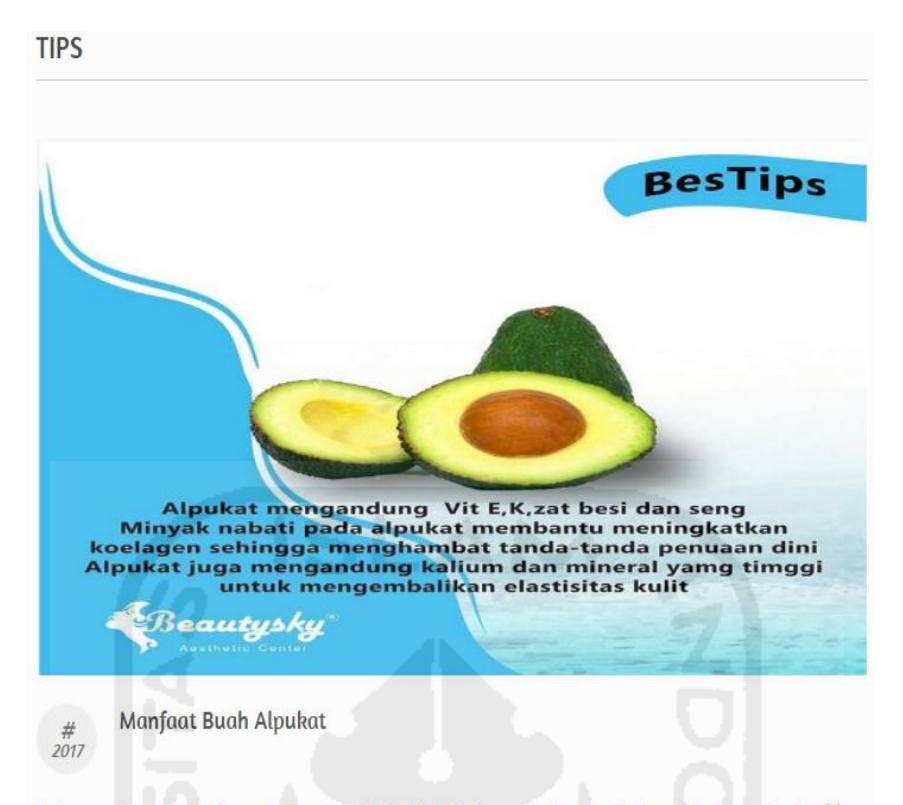

Holaaaaa wekeend !!! Its time to BesTips (Bestie Tips) right??okeey...mimin punya Alpukat nih buat kamu besties . + Alpukat mengandung vitamin E, vitamin K, zat besi, seng dan lain-lain yang membuat kulit tetap sehat. +. Minyak nabati pada alpukat membantu meningkatkan kalogen sehingga menghambat tanda-tanda penuaan dini.  $\mathbf{+}^{\circ}$  ... More

#### **Gambar 4.52** Halaman Tips

### 8. Halaman Registrasi *Member*

Halaman registrasi *member* merupakan halaman registrasi bagi pelanggan yang ingin menjadi *member* dengan cara *online*. Menjadi *member* berarti pelanggan dapat melakukan pembelian *online* melalui *website* dan memberikan testimoni melalui sistem. Dapat dilihat pada Gambar 4.53.

#### Registrasi Member

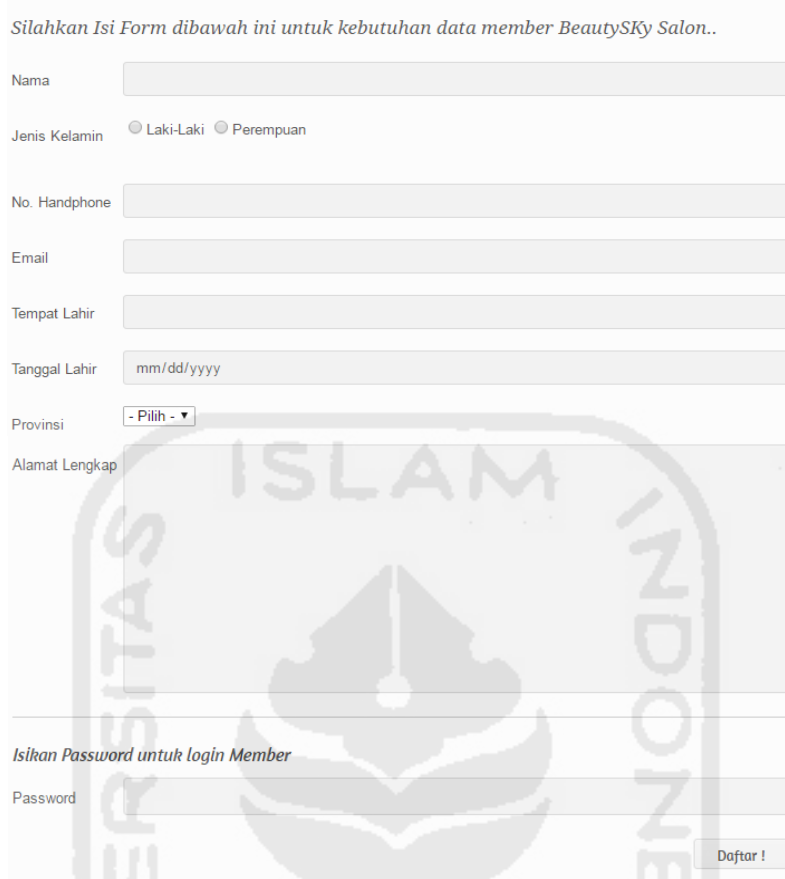

**Gambar 4.53.** Halaman Registrasi *Member*

# 9. Halaman *Member Page*

Halaman yang disediakan khusus untuk *member*. Dapat dilihat pada Gambar 4.54.

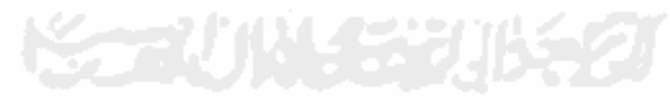

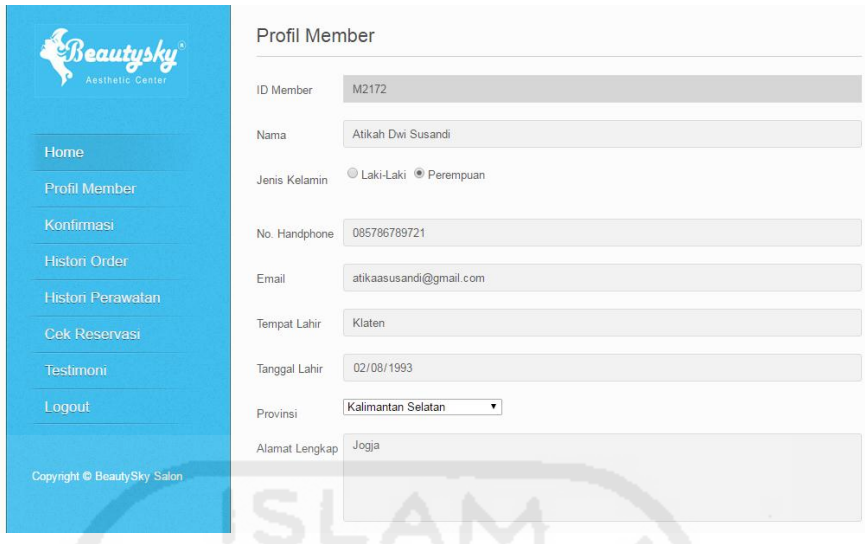

**Gambar 4.54.** Halaman *Member Page*

# 10. Halaman Konfirmasi Pembayaran

Halaman konfirmasi pembayaran merupakan tempat untuk menguplod foto slip bukti pembayaran. Dapat dilihat pada Gambar 4.55.

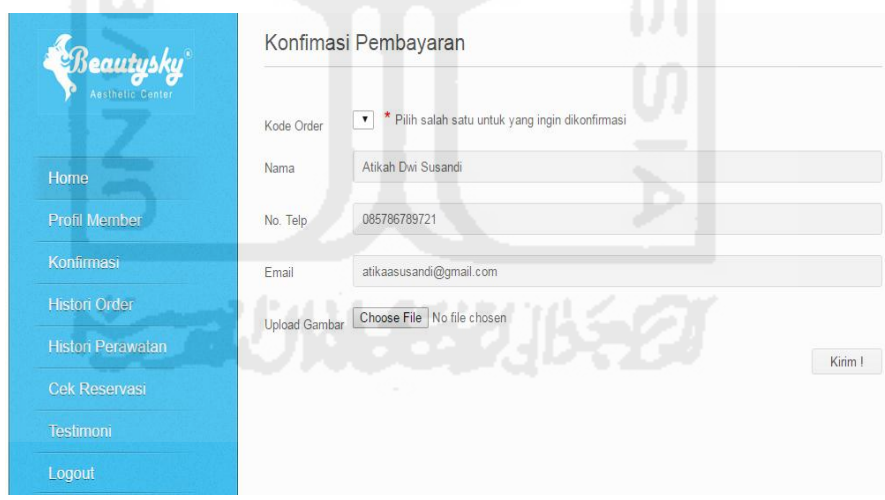

**Gambar 4.55.**Halaman Konfirmasi Pembayaran

### 11. Halaman *Histori Order*

Halaman *histori order* berisi informasi detail *order* dari keranjang belanja yang ditambahkan *member.* Dapat dilihat pada Gambar 4.56.

|                                                  | No.            | Tanggal             | Kode<br>Order | Nama<br>Penerima      | Total harga | Biaya Kirim | <b>Status</b> | Aksi  |
|--------------------------------------------------|----------------|---------------------|---------------|-----------------------|-------------|-------------|---------------|-------|
| Home                                             |                |                     |               |                       | (Rp.)       | (Rp.)       |               |       |
|                                                  | 1              | 13 Februari<br>2017 | <b>PR0007</b> | Atikah Dwi<br>Susandi | 550000      | 60000       | Lunas         | Cetak |
| <b>Profil Member</b>                             | $\overline{2}$ | 15 Februari<br>2017 | PR0008        | Atikah Dwi<br>Susandi | 150000      | 90000       | Kirim         | Cetak |
| Konfirmasi                                       |                |                     |               |                       |             |             |               |       |
| <b>Histori Order</b>                             |                |                     |               |                       |             |             |               |       |
|                                                  |                |                     |               |                       |             |             |               |       |
|                                                  |                |                     |               |                       |             |             |               |       |
| <b>Histori Perawatan</b><br><b>Cek Reservasi</b> |                |                     |               |                       |             |             |               |       |

**Gambar 4.56.**Halaman *Histori Order*

# 12. Halaman Testimoni

Halaman testimoni pengunjung berisi form untuk *member* apabila ingin memberikan saran, kritik dan pendapat tentang produk dan jasa yang diberikan. Dapat dilihat pada Gambar 4.57.

| Beautysky                | Testimoni                                                                 |  |  |  |  |  |
|--------------------------|---------------------------------------------------------------------------|--|--|--|--|--|
| Aesthetic Center         | Silahkan Isi Form dibawah ini untuk kebutuhan data member BeautySKy Salon |  |  |  |  |  |
|                          | Testimoni                                                                 |  |  |  |  |  |
| Home                     |                                                                           |  |  |  |  |  |
| <b>Profil Member</b>     |                                                                           |  |  |  |  |  |
| Konfirmasi               | Kirim I                                                                   |  |  |  |  |  |
| <b>Histori Order</b>     |                                                                           |  |  |  |  |  |
| <b>Histori Perawatan</b> |                                                                           |  |  |  |  |  |
| Cek Reservasi            |                                                                           |  |  |  |  |  |
| Testimoni                |                                                                           |  |  |  |  |  |
| Logout                   |                                                                           |  |  |  |  |  |

**Gambar 4.57.**Halaman Testimoni

### 13. Halaman Keranjang Belanja

Halaman keranjang belanja berisi tentang produk, harga, jumlah, dan total harga dari proses pembelian produk. Dapat dilihat pada Gambar 4.58.

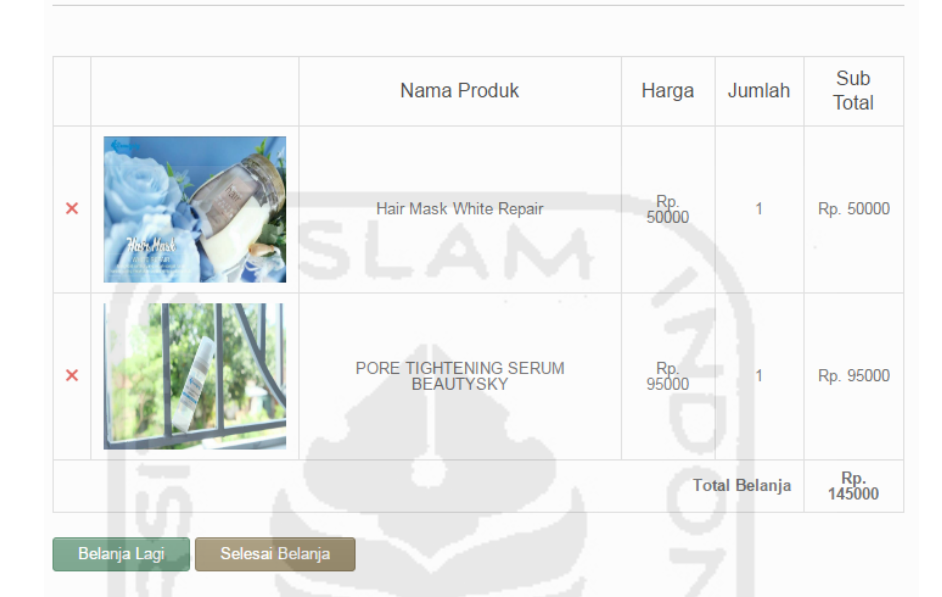

Keranjang Belanja

**Gambar 4.58.**Halaman Keranjang Belanja

#### 14. Halaman *Chekout*

Halaman *chekout* merupakan proses setelah *member* berbelanja apabila ingin melakukan pembayaran maka *member* harus mengisi data alamat tujuan pengiriman. Dan akan mendapatkan total pembayaran dari harga total produk dan biaya pengiriman. Dapat dilihat pada Gambar 4.59.

#### Keranjang Belanja

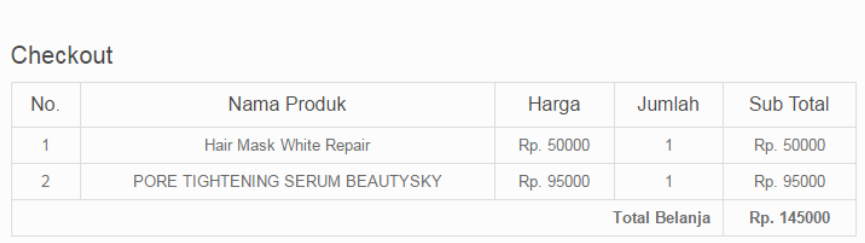

#### Alamat tujuan Pengiriman Barang

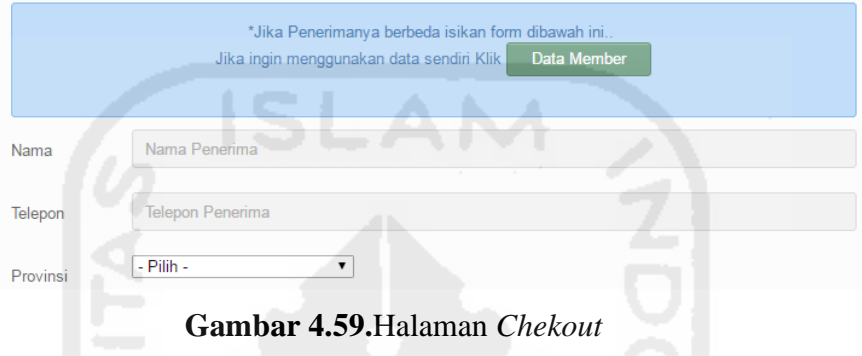

Berikut halaman setelah melakukan *chekout* dapat dilihat pada Gambar 4.60.

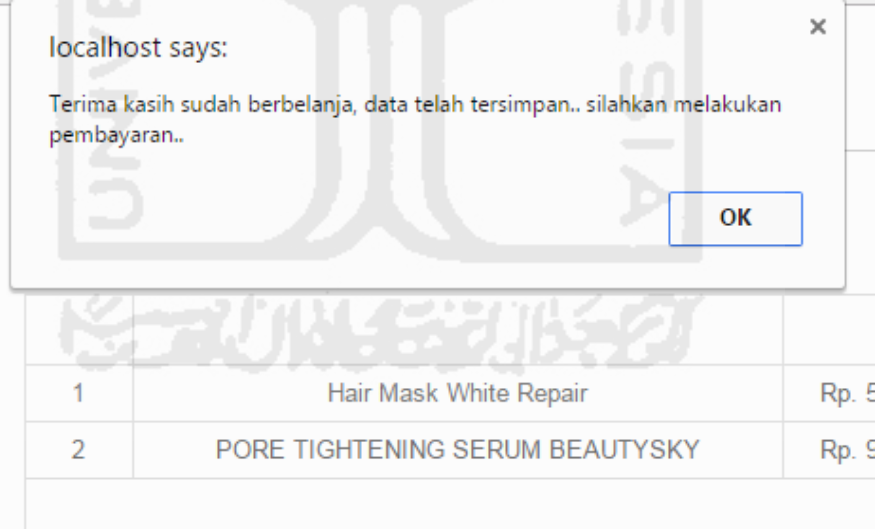

### **Gambar 4.60.**Halaman Berhasil *Chekout*

# 15. Halaman Kontak

Halaman ini berisi informasi kontak yang dapat dihubungi apabila pelanggan membutuhkan bantuan informasi. Dapat dilihat pada Gambar 4.61.

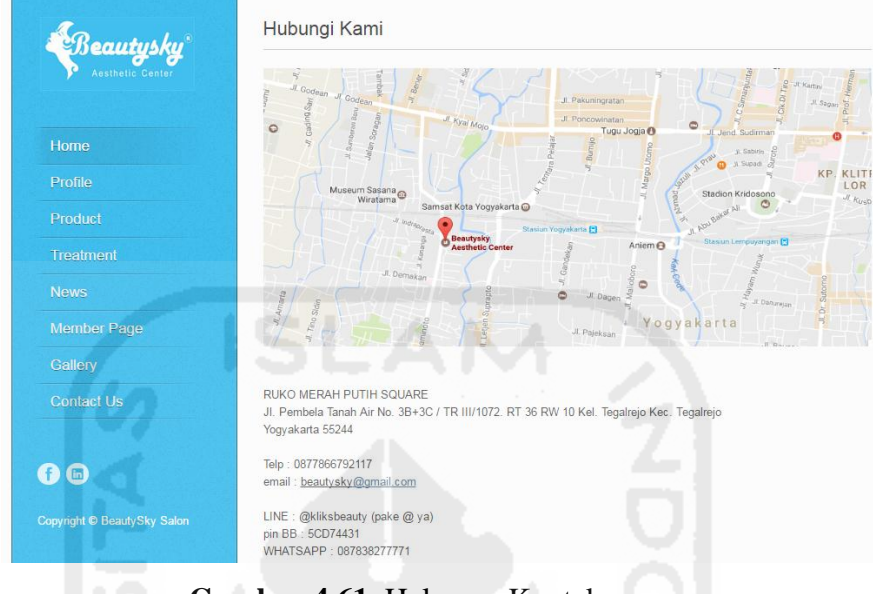

**Gambar 4.61.** Halaman Kontak

### 16. Halaman *Login Member*

Halaman ini untuk *login member* yang ingin masuk ke *member page* setelah melakukan registrasi. Dapat dilihat pada Gambar 4.62.

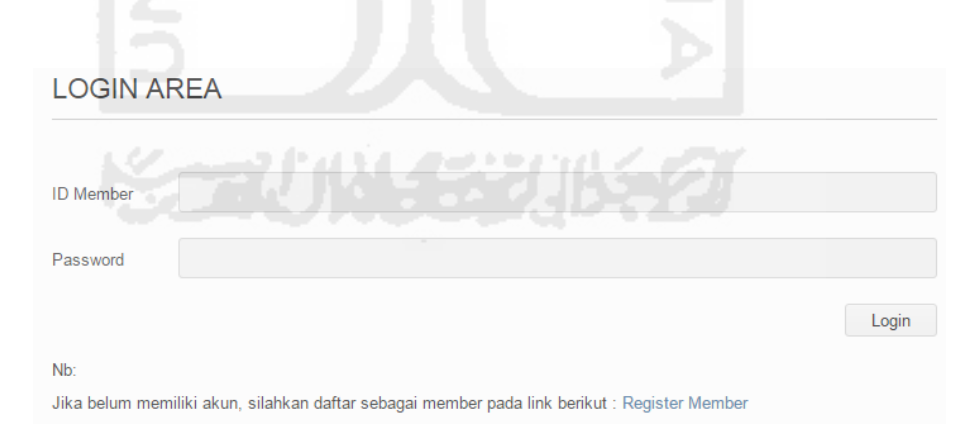

**Gambar 4.62**. Halaman *Login Member*

# 17. Halaman Konten *Footer*

Halaman ini merupakan konten *footer* yang dimana dapat melihat informasi seperti *event*, alamat dan *payment*. Dapat dilihat pada Gambar 4.63.

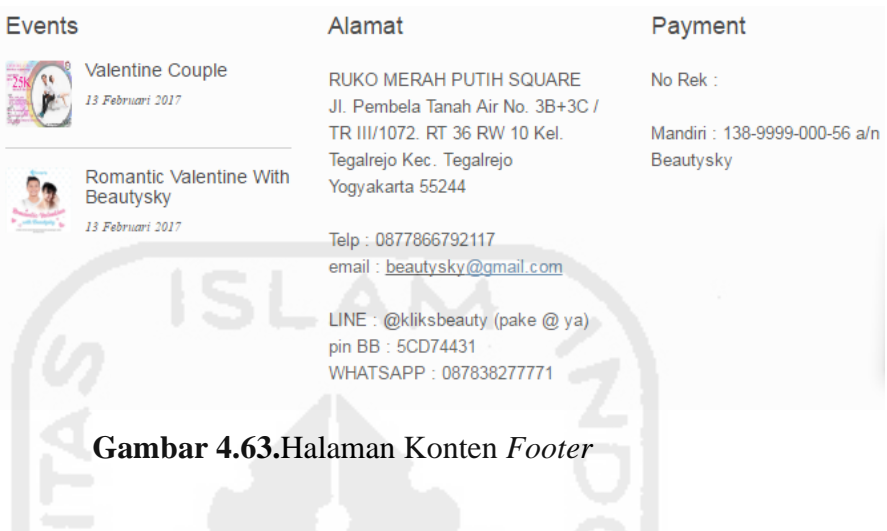

18. Halaman Laporan Penjualan Produk

Pada halaman ini sistem akan menampilkan informasi laporan penjualan produk setiap harinya. Dapat dilihat pada Gambar 4.64.

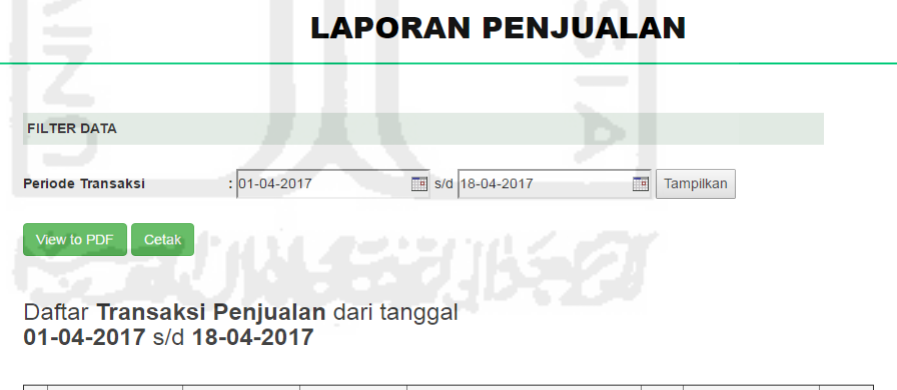

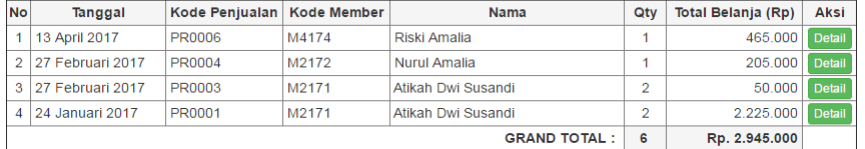

**Gambar 4.64.** Halaman Laporan Penjualan

Produk

- **4.2 Pengujian Sistem**
- **4.2.1 Pengujian Unit**

Pengujian sistem unit dilakukan untuk mengecek setiap proses dan hasil yang terjadi dari setiap aksi hingga benar dan berjalan lancar. Hasil pengujian dapat dilihat pada tabel 4.1.

# **Tabel 4.1 Pengujian Sistem**

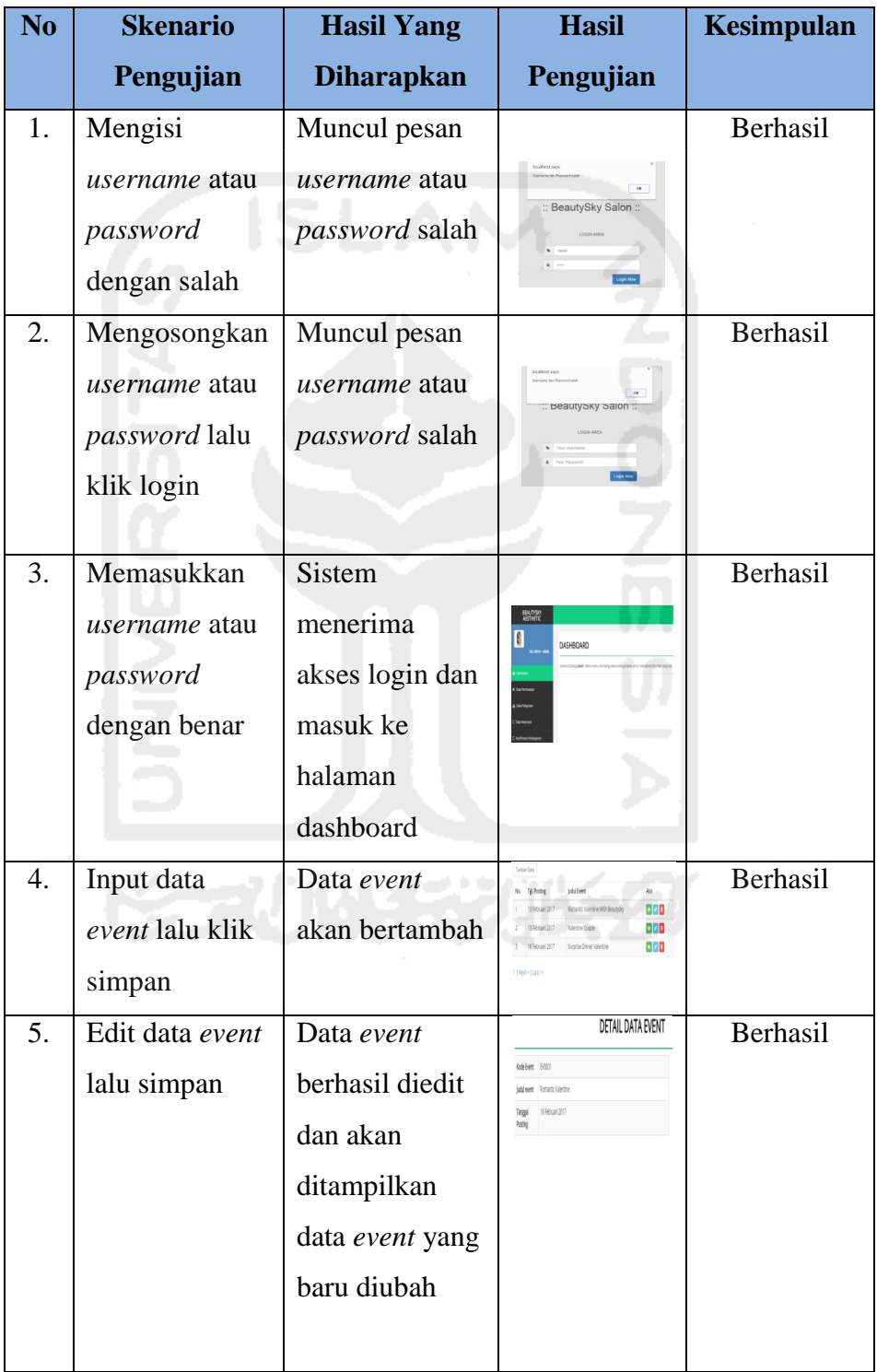

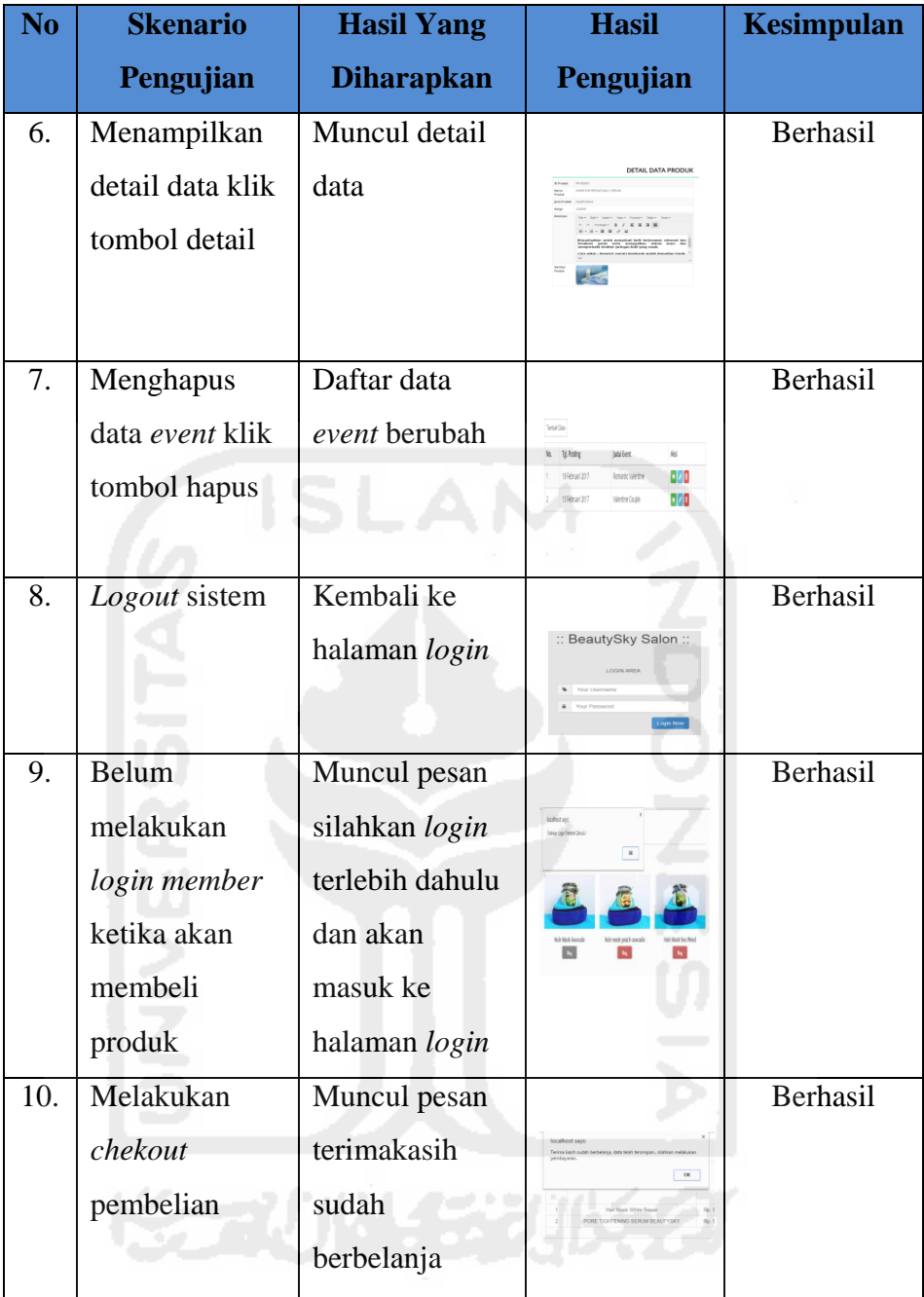

Berdasarkan 10 butir pengujian sistem, maka dapat disimpulkan bahwa proses yang terjadi di dalam sistem ini sudah sesuai alur dan hasil yang terjadi dari setiap aksi sudah benar dan berjalan lancar.

# **4.2.2 Pengujian** *User*

Pengujian ini dilakukan dengan mewawancarai beberapa *user* secara acak dan dari pihak salon/klinik di mana setiap *user* yang mencoba menggunakan sistem diminta untuk memberikan testimoni setelah mencoba sistem ini.

Dari empat *user* yang diminta untuk melakukan pengujian memberikan saran untuk sistem pengunjung lebih baik ditambah menu konsultasi dokter untuk mempermudah user berkonsultasi tentang masalah kulit yang dialami*.*

Untuk *order* produk seharusnya dihitung juga harga promo apabila produk tersebut sedang diberi diskon maka didalam keranjang belanja tersebut ada harga diskon. Dan jumlah total yang dibayar dari harga diskon tersebut bukan dari harga normal.

Pada halaman *login member*, *user* kesulitan untuk melakukan *login* karena harus memasukkan i*d member* yang dimana *user* lebih terbiasa menggunakan *email* untuk melakukan proses *login* dari pada menggunakan *id member*.

Pada saat melihat detail pemesanan biaya ongkir kosong padahal di provinsi sudah disebutkan nama provinsi yang dituju.

Dihalaman admin apabila terdapat lebih dari satu halaman dan user ingin mengubah data yang ada di halaman kedua, setelah mengklik tombol "next" maka akan kembali ke halaman awal dan tidak langsung ke halaman kedua. Harus melakukan klik dua kali untuk masuk ke halaman selanjutnya. Hal itu membuat pengerjaan kurang efisien apabila admin masih tetap ingin merubah data yang ada dihalaman kedua. Pada halaman admin belum ada fitur laporan tentang penjualan produk setiap bulannya.

Penguji menganggap saran di atas perlu untuk diperbaharui untuk memaksimalkan penggunaan sistem.

#### **BAB V**

### **KESIMPULAN DAN SARAN**

#### **1.1 Kesimpulan**

Berdasarkan implementasi dan pengujian sistem, maka dibuatlah kesimpulan bahwa :

- a. Sistem ini mempermudah *customer* dalam melakukan transaksi dalam hal pembelian produk.
- b. Sistem dapat mempermudah *customer* mencari informasi tentang klinik.
- c. Sistem mempermudah *customer* untuk memberikan kritik dan saran.
- d. Sistem mempermudah admin klinik dalam mengecek setiap transaksi dan mempercepat proses pengiriman.

### **1.2 Saran**

*.*

Berdasarkan implementasi dan pembahasan sistem, penulis merasa masih banyak kelemahan dan kekurangan pada sistem informasi manajemen customer pada salon Beuatysky Aesthetic Center ini. Penulis berharap akan dilakukan pengembangan sistem lebih lanjut, diantaranya:

1. Laporan penjualan setiap bulan.

2. Grafik tingkat penjualan produk yang paling diminati *customer* setiap bulan.

3. Fitur konsultasi dokter untuk *customer* 

#### **DAFTAR PUSTAKA**

- Buttle, Francis. (2004). *Customer Relationship Management Concepts and Tools*. Malang : Bayumedia Publishing.
- Hariyanto, Bambang. (2008). *Dasar Informatika Dan Ilmu Komputer*. Yogyakarta: Graha Ilmu.
- Jogiyanto. (2008). *Metodologi Penelitian Sistem Informasi* . Yogyakarta: Andi Offset.
- Kadir, Abdul. (2014). *Pengenalan Sistem Informasi Edisis Revisi*. Yogyakarta: Andi Offset.
- Kristanto, Andri. (2008). *Perancangan Sistem Informasi dan Aplikasinya*. Yogyakarta: Gava Media.
- Laksana, Fajar. (2008). *Manajemen Pemasaran; Pendekatan Praktis*. Yogyakarta: Graha Ilmu.
- Manullang, M. (2008). *Dasar Dasar Manajemen*. Yogyakarta: Gajah Mada University Press.
- Rizki, Soetam. (2011). *Pengujian BlackBox*. Jakarta: Prestasi Pustaka.
- Subhan, Mohamad. (2012). *Analisa Perancangan Sistem.* Jakarta: Lentera Ilmu Cendekia.
- Sugiyono. (2013). *MetodePenelitian Kuantitatif, Kualitatif Dan R&D*. Bandung: Alfabeta, CV.

# **LAMPIRAN**

1. Lembar Progres TA

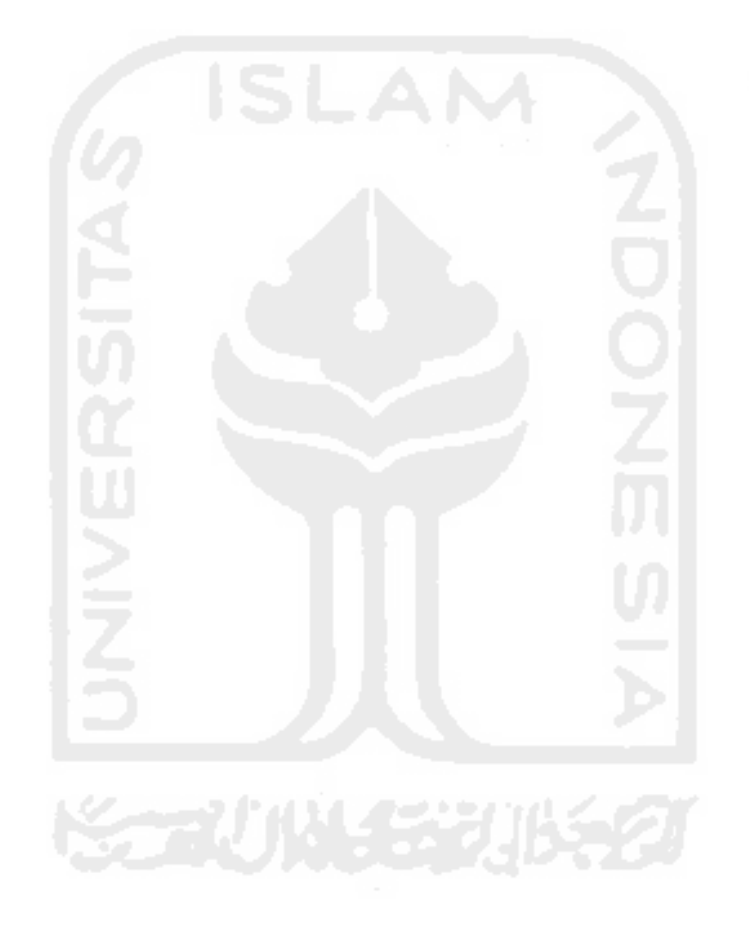

FORM-TA/TF-A3 UNIVERSITAS ISLAM INDONESIA<br><u>Jurusan Teknik Informatika FTI</u> SARAN/USULAN PRESENTASI KEMAJUAN TUGAS AKHIR : Atikah Dai Susandi Nama Mhs. No. Mhs. **Judul TA** 1. Manajeuren customer mya dimana? 2. Letrih difolosikan apaled customer about pegawai. 3. Karakteristik CRM disesvaikan dug alean dibude. Sistem you Nilai kemajuan Tugas Akhir:<br>(studi pustaka, perancangan, penguasaan materi, ketepatan)  $(0 - 100)$ Yogyakarta, 18/10/2016 Dosen (nama terang) Dilampirkan pada Laporan TA yang diajukan untuk pendadaran